# Veritas Storage Foundation™ and High Availability Solutions Release Notes

Linux

# 5.1 Service Pack 1 Rolling Patch 4

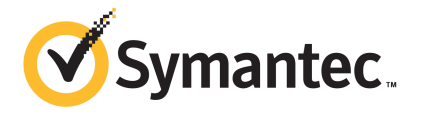

# Veritas Storage Foundation and High Availability Solutions Release Notes 5.1 Service Pack 1 Rolling Patch 4

The software described in this book is furnished under a license agreement and may be used only in accordance with the terms of the agreement.

Product version: 5.1 SP1 RP4

Document version: 5.1 SP1 RP4 Rev4

## Legal Notice

Copyright © 2014 Symantec Corporation. All rights reserved.

Symantec, the Symantec Logo, the Checkmark Logo, Veritas, Veritas Storage Foundation, CommandCentral, NetBackup, Enterprise Vault, and LiveUpdate are trademarks or registered trademarks of Symantec Corporation or its affiliates in the U.S. and other countries. Other names may be trademarks of their respective owners.

This Symantec product may contain third party software for which Symantec is required to provide attribution to the third party ("Third Party Programs"). Some of the Third Party Programs are available under open source or free software licenses. The License Agreement accompanying the Software does not alter any rights or obligations you may have under those open source or free software licenses. See the Third-party Legal Notices document for this product, which is available online or included in the base release media.

The product described in this document is distributed under licenses restricting its use, copying, distribution, and decompilation/reverse engineering. No part of this document may be reproduced in any form by any means without prior written authorization of Symantec Corporation and its licensors, if any.

THE DOCUMENTATION IS PROVIDED "AS IS" AND ALL EXPRESS OR IMPLIED CONDITIONS, REPRESENTATIONS AND WARRANTIES, INCLUDING ANY IMPLIED WARRANTY OF MERCHANTABILITY, FITNESS FOR A PARTICULAR PURPOSE OR NON-INFRINGEMENT, ARE DISCLAIMED, EXCEPT TO THE EXTENT THAT SUCH DISCLAIMERS ARE HELD TO BE LEGALLY INVALID. SYMANTEC CORPORATION SHALL NOT BE LIABLE FOR INCIDENTAL OR CONSEQUENTIAL DAMAGES IN CONNECTION WITH THE FURNISHING, PERFORMANCE, OR USE OF THIS DOCUMENTATION. THE INFORMATION CONTAINED IN THIS DOCUMENTATION IS SUBJECT TO CHANGE WITHOUT NOTICE.

The Licensed Software and Documentation are deemed to be commercial computer software as defined in FAR 12.212 and subject to restricted rights as defined in FAR Section 52.227-19 "Commercial Computer Software - Restricted Rights" and DFARS 227.7202, "Rights in Commercial Computer Software or Commercial Computer Software Documentation", as applicable, and any successor regulations, whether delivered by Symantec as on premises or hosted services. Any use, modification, reproduction release, performance, display or

disclosure of the Licensed Software and Documentation by the U.S. Government shall be solely in accordance with the terms of this Agreement.

Symantec Corporation 350 Ellis Street Mountain View, CA 94043

<http://www.symantec.com>

# Technical Support

<span id="page-3-0"></span>Symantec Technical Support maintains support centers globally. Technical Support's primary role is to respond to specific queries about product features and functionality. The Technical Support group also creates content for our online Knowledge Base. The Technical Support group works collaboratively with the other functional areas within Symantec to answer your questions in a timely fashion. For example, the Technical Support group works with Product Engineering and Symantec Security Response to provide alerting services and virus definition updates.

Symantec's support offerings include the following:

- A range of support options that give you the flexibility to select the right amount of service for any size organization
- Telephone and/or Web-based support that provides rapid response and up-to-the-minute information
- Upgrade assurance that delivers software upgrades
- Global support purchased on a regional business hours or 24 hours a day, 7 days a week basis
- Premium service offerings that include Account Management Services

For information about Symantec's support offerings, you can visit our website at the following URL:

#### [www.symantec.com/business/support/index.jsp](http://www.symantec.com/business/support/index.jsp)

All support services will be delivered in accordance with your support agreement and the then-current enterprise technical support policy.

## Contacting Technical Support

Customers with a current support agreement may access Technical Support information at the following URL:

#### [www.symantec.com/business/support/contact\\_techsupp\\_static.jsp](http://www.symantec.com/business/support/contact_techsupp_static.jsp)

Before contacting Technical Support, make sure you have satisfied the system requirements that are listed in your product documentation. Also, you should be at the computer on which the problem occurred, in case it is necessary to replicate the problem.

When you contact Technical Support, please have the following information available:

- Product release level
- Hardware information
- Available memory, disk space, and NIC information
- Operating system
- Version and patch level
- Network topology
- Router, gateway, and IP address information
- Problem description:
	- Error messages and log files
	- Troubleshooting that was performed before contacting Symantec
	- Recent software configuration changes and network changes

## Licensing and registration

If your Symantec product requires registration or a license key, access our technical support Web page at the following URL:

[www.symantec.com/business/support/](http://www.symantec.com/business/support/)

### Customer service

Customer service information is available at the following URL:

[www.symantec.com/business/support/](http://www.symantec.com/business/support/)

Customer Service is available to assist with non-technical questions, such as the following types of issues:

- Questions regarding product licensing or serialization
- Product registration updates, such as address or name changes
- General product information (features, language availability, local dealers)
- Latest information about product updates and upgrades
- Information about upgrade assurance and support contracts
- Information about the Symantec Buying Programs
- Advice about Symantec's technical support options
- Nontechnical presales questions
- Issues that are related to CD-ROMs or manuals

#### Support agreement resources

If you want to contact Symantec regarding an existing support agreement, please contact the support agreement administration team for your region as follows:

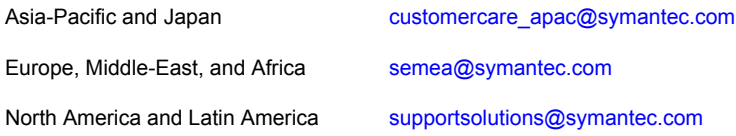

### Documentation

Product guides are available on the media in PDF format. Make sure that you are using the current version of the documentation. The document version appears on page 2 of each guide. The latest product documentation is available on the Symantec website.

#### <https://sort.symantec.com/documents>

Your feedback on product documentation is important to us. Send suggestions for improvements and reports on errors or omissions. Include the title and document version (located on the second page), and chapter and section titles of the text on which you are reporting. Send feedback to:

#### [doc\\_feedback@symantec.com](mailto:doc_feedback@symantec.com)

For information regarding the latest HOWTO articles, documentation updates, or to ask a question regarding product documentation, visit the Storage and Clustering Documentation forum on Symantec Connect.

[https://www-secure.symantec.com/connect/storage-management/](https://www-secure.symantec.com/connect/storage-management/forums/storage-and-clustering-documentation) [forums/storage-and-clustering-documentation](https://www-secure.symantec.com/connect/storage-management/forums/storage-and-clustering-documentation)

## About Symantec Connect

Symantec Connect is the peer-to-peer technical community site for Symantec's enterprise customers. Participants can connect and share information with other product users, including creating forum posts, articles, videos, downloads, blogs and suggesting ideas, as well as interact with Symantec product teams and Technical Support. Content is rated by the community, and members receive reward points for their contributions.

<http://www.symantec.com/connect/storage-management>

# **Contents**

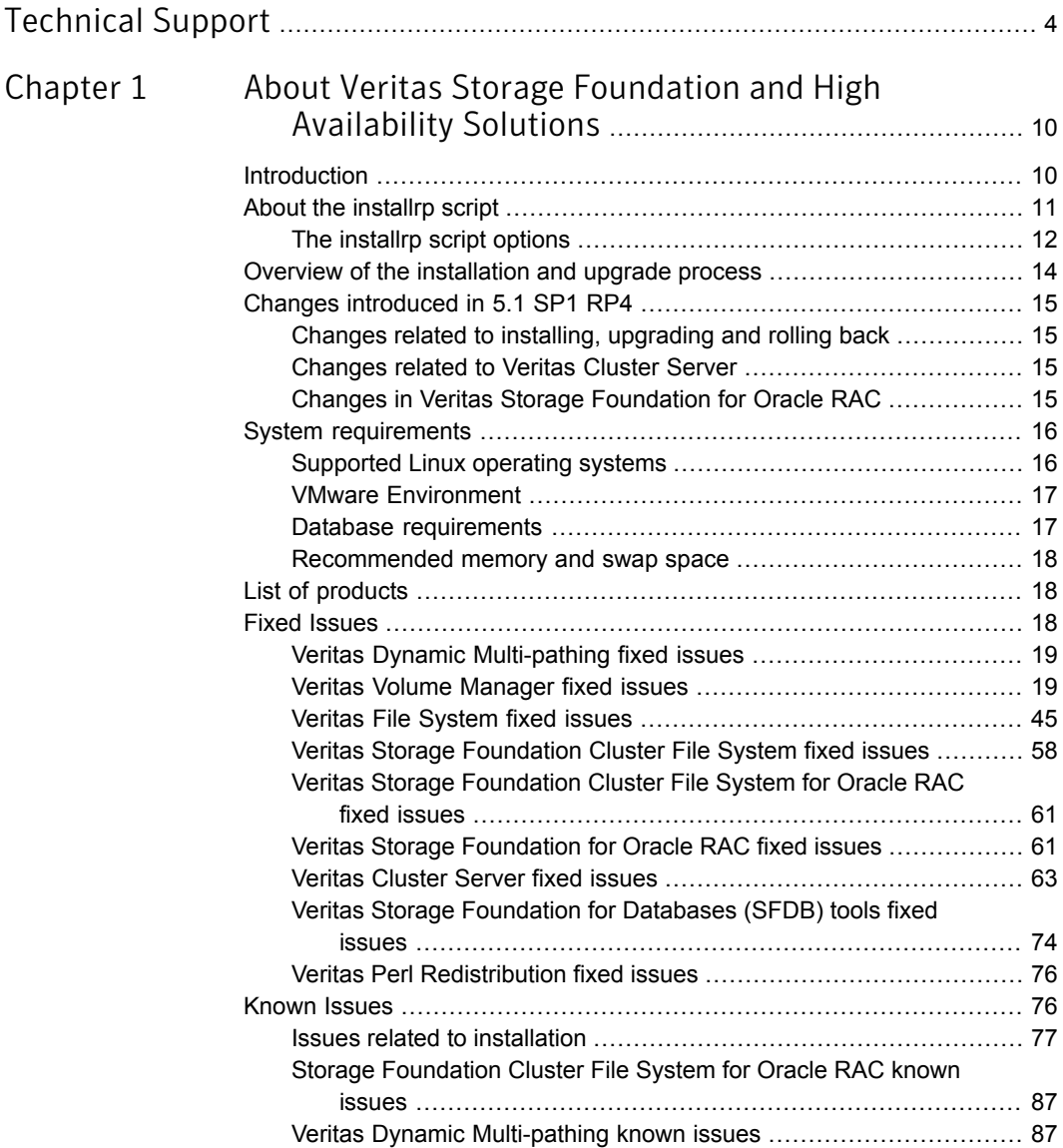

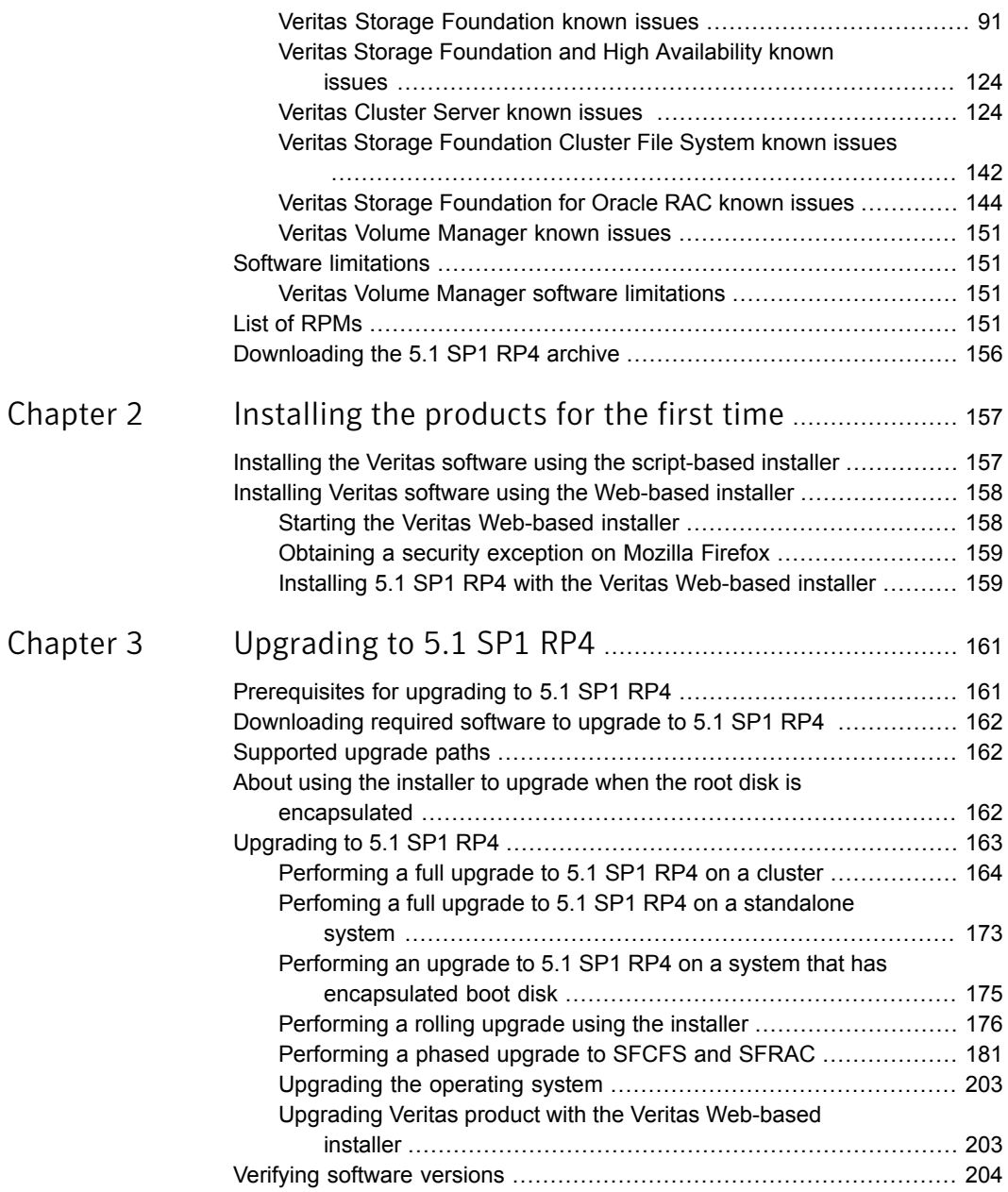

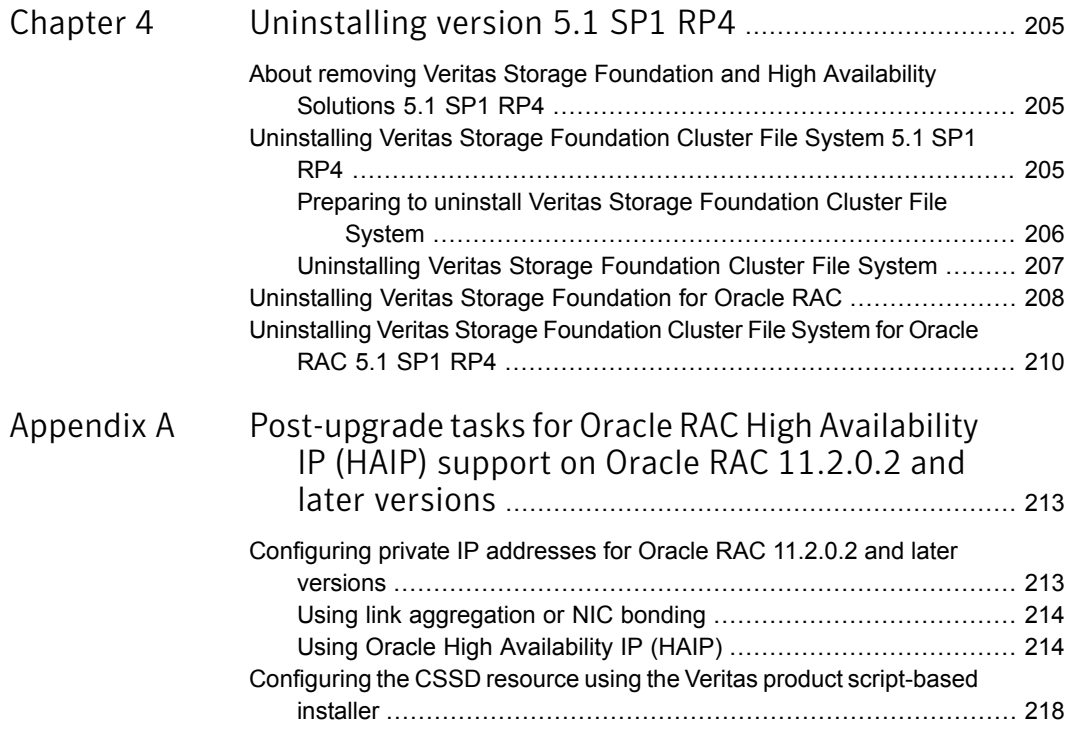

# Chapter

# <span id="page-9-0"></span>About Veritas Storage Foundation and High Availability Solutions

This chapter includes the following topics:

- **[Introduction](#page-9-1)**
- About the [installrp](#page-10-0) script
- Overview of the [installation](#page-13-0) and upgrade process
- Changes [introduced](#page-14-0) in 5.1 SP1 RP4
- **System [requirements](#page-15-0)**
- List of [products](#page-17-1)
- **Fixed [Issues](#page-17-2)**
- **[Known](#page-75-1) Issues**
- <span id="page-9-1"></span>**Software [limitations](#page-150-1)**
- **List of [RPMs](#page-150-3)**
- [Downloading](#page-155-0) the 5.1 SP1 RP4 archive

# Introduction

This document provides information about the Veritas Storage Foundation and High Availability Solutions 5.1 Service Pack 1 Rolling Patch 4 release.

For important updates regarding this release, review the Late-Breaking News TechNote on the Symantec Technical Support website:

#### <http://www.symantec.com/docs/TECH75506>

The hardware compatibility list contains information about supported hardware and is updated regularly. For the latest information on supported hardware visit:

#### <http://www.symantec.com/docs/TECH74012>

Before installing or upgrading Veritas Storage Foundation and High Availability Solutions products, review the current compatibility list to confirm the compatibility of your hardware and software.

This rolling patch applies to the following releases of Storage Foundation and High Availability products:

- Storage Foundation and High Availability Solutions 5.1 SP1
- Storage Foundation and High Availability Solutions 5.1 SP1 RP1
- Storage Foundation and High Availability Solutions 5.1 SP1 RP2
- Storage Foundation and High Availability Solutions 5.1 SP1 RP3
- Storage Foundation and High Availability Solutions 5.1 SP1 PR2
- VirtualStore 5.1 SP1 PR3

This rolling patch is available as 5.1 SP1 RP4.

Given that this rolling patch applies to the previously released 5.1 SP1 platform RP releases, Symantec does not plan on the following releases:

- <span id="page-10-0"></span>■ 5.1 SP1 PR2 RP1
- 5.1 SP1 PR3 RP1

# About the installrp script

Veritas Storage Foundation and High Availability Solutions 5.1 SP1 RP4 provides an upgrade script.

Symantec recommends that you use the upgrade script. The installrp script allows you to upgrade all the patches associated with the packages installed, after which you can reboot to start all of the processes.

# The installrp script options

<span id="page-11-0"></span>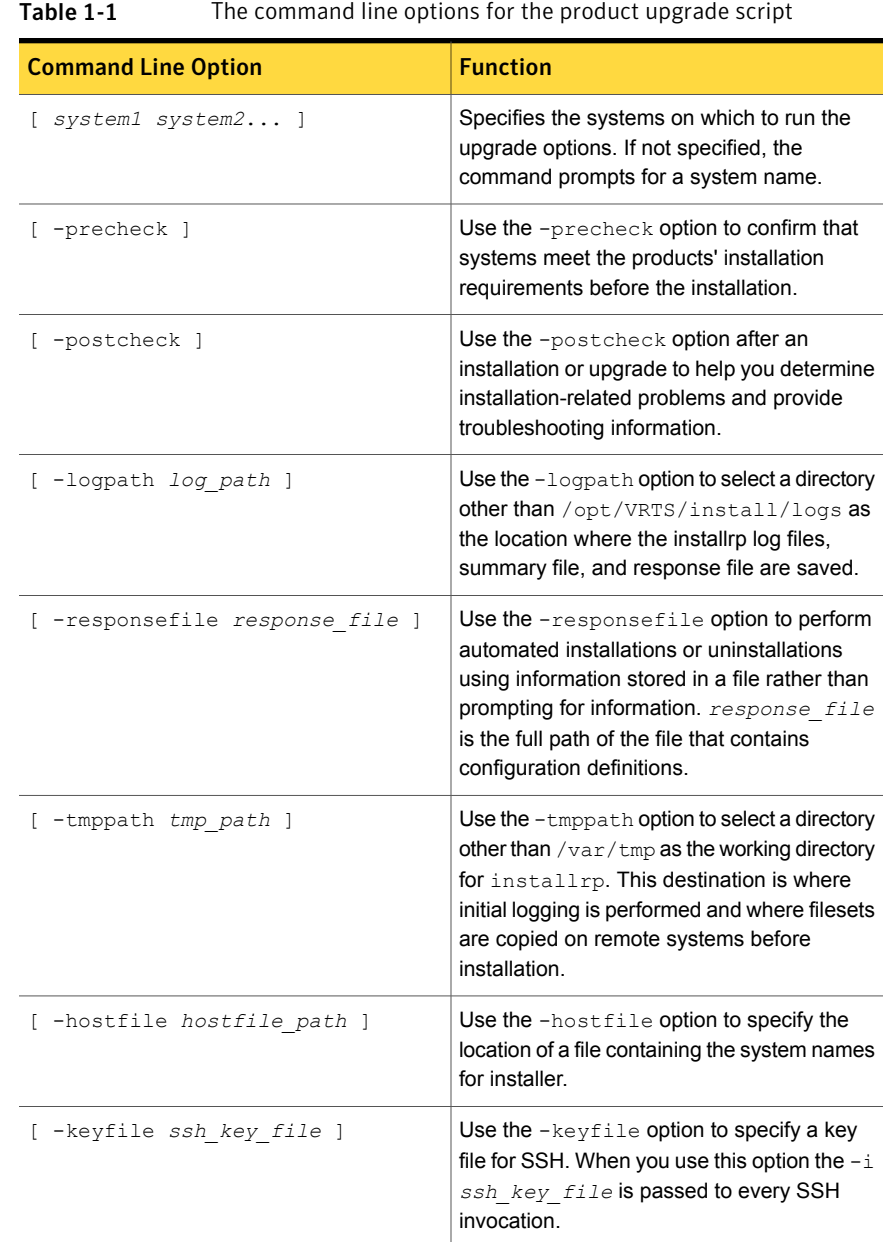

| <b>Command Line Option</b>                                                                   | <b>Function</b>                                                                                                    |
|----------------------------------------------------------------------------------------------|----------------------------------------------------------------------------------------------------|
| [ -patchpath patch path ]                                                                    | Use the -patchpath option to define the<br>complete path of a directory that is available<br>to all install systems (usually NFS mounted)<br>that contains all patches to be installed by<br>installrp.                                                                                                    |
| [-rsh   -redirect   -listpatches<br>  -makeresponsefile   -pkginfo  <br>-serial   -version ] | Use the $-rsh$ option when rsh and rcp are to<br>be forced for communication though ssh and<br>scp is also setup between the systems.                                                                                                    |
|                                                                                              | Use the -redirect option to display<br>progress details without showing the progress<br>bar.                                                                                                    |
|                                                                                              | Use the -listpatches option to display<br>product patches in the correct installation<br>order.                                                                                                    |
|                                                                                              | Use the -makeresponsefile option to<br>generate a response file without doing an<br>actual installation. The text that displays<br>install, uninstall, start, and stop actions are<br>simulations. These actions are not performed<br>on the system.                                                                             |
|                                                                                              | Use the -pkginfo option is used to display<br>the correct installation order of packages and<br>patches. This option is available with or<br>without one of following options: -allpkgs,<br>-minpkgs, and -recpkgs.                                                                                                    |
|                                                                                              | Use the -serial option to perform<br>installation, uninstallation, start and stop<br>operations, typically performed<br>simultaneously on all systems, in a serial<br>fashion.                                                                                                    |
|                                                                                              | Use the -version option to have the installer<br>check and report the installed products and<br>their versions. Identifies the installed and<br>missing RPM and patches where applicable<br>for the product. Provides a summary that<br>includes the count of the installed and any<br>missing RPM and patches where applicable. |

Table 1-1 The command line options forthe product upgrade script*(continued)*

| <b>Command Line Option</b>                       | <b>Function</b>                                                                                                    |
|--------------------------------------------------|----------------------------------------------------------------------------------------------------|
| [-upqrade kernelpkgs]<br>-upgrade nonkernelpkgs] | Use the -upgrade kernelpkgs option for<br>the rolling upgrade's upgrade of kernel<br>packages to the latest version.                                                                                                    |
|                                                  | Use the -upgrade nonkernelpkgs option<br>for the rolling upgrade's upgrade of non-kernel<br>packages. In this phase, VCS packages and<br>other agent packages are upgraded to the<br>latest versions. Product kernel drivers are<br>upgraded to the latest protocol version. |

Table 1-1 The command line options forthe product upgrade script*(continued)*

# Overview of the installation and upgrade process

<span id="page-13-0"></span>Follow these instructions to make sure that you have the latest patches for the installer before you install or upgrade the product.

#### To install the Veritas software for the first time

- 1 Skip this step if you are upgrading to 5.1 SP1 RP4. If you are installing 5.1 SP1 RP4 on a fresh system or cluster:
	- Download Storage Foundation and High Availability Solutions 5.1 SP1 from <http://fileConnect.symantec.com>.
	- **Extract the tar ball into a directory called**  $/\text{tmp/sfha51sp1}.$
	- Check <https://sort.symantec.com/patches> to see if there are any patches available for the 5.1 SP1 Installer. Download applicable P-patches and extract them to the  $/\text{tmp}$  directory.
	- Change the directory to  $/\text{tmp/sfha51sp1}:$

```
# cd /tmp/sfha51sp1
```
- Install the 5.1 SP1 software. Follow the instructions in the Installation Guide.
	- # **./installer -require** *complete\_path\_to\_SP1\_installer\_patch*
- 2 Download SFHA 5.1 SP1 RP4 from <https://sort.symantec.com/patches> and extract it to a directory called /tmp/sfha51sp1rp4.
- 3 Check <https://sort.symantec.com/patches> to see if there are patches available for the 5.1 SP1 RP4 installer. Download applicable P-patches and extract them to the  $/\text{tmp}$  directory.
- 4 Change the directory to /tmp/sfha51sp1rp4:
	- # **cd /tmp/sfha51sp1rp4**
- <span id="page-14-0"></span>5 Install 5.1 SP1 RP4:
	- # **./installrp -require** *complete\_path\_to\_SP1RP4\_installer\_patch*

# Changes introduced in 5.1 SP1 RP4

<span id="page-14-1"></span>This section lists the changes in 5.1 SP1 RP4.

## Changes related to installing, upgrading and rolling back

The following changes are related to installing, upgrading and rolling back of the product in 5.1 SP1 RP4.

## Enhancement on VRTSaslapm upgrade and rolling back

During the upgrade, if the version of **VRTSaslapm** is earlier than 5.1SP1RP4, the installer uninstalls **VRTSaslapm** of the old version and reinstalls the latest one.

<span id="page-14-2"></span>During the rolling back, VRTSaslapm doesn't revert to the earlier version that you roll back to. If you need to use VRTSaslapm of an earlier version, uninstall the current VRTSaslapm and reinstall VRTSaslapm of a specific version after rolling back.

## Changes related to Veritas Cluster Server

<span id="page-14-3"></span>Veritas Cluster Server includes the following changes in 5.1 SP1 RP4:

#### Db2udb agent support is extended to DB2 10.1

The Db2udb agent support is extended to DB2 10.1.

# Changes in Veritas Storage Foundation for Oracle RAC

This release introduces script-based installer support for configuring Highly Available IP (HAIP) addresses on SF Oracle RAC nodes running Oracle RAC 11.2.0.2 and later versions.

The Oracle Network Configuration menu now displays the following options:

**1) Configure private IP addresses (For HAIP Configuration) - For Oracle RAC 11.2.0.2 and later**

- 2) Configure private IP addresses (PrivNIC Configuration) - For Oracle RAC prior to 11.2.0.2
- 3) Configure private IP addresses (MultiPrivNIC Configuration) - For Oracle RAC prior to 11.2.0.2
- 4) Exit SF Oracle RAC Configuration
- <span id="page-15-0"></span>b) Back to previous menu

# System requirements

<span id="page-15-1"></span>This section describes the system requirements for this release

# Supported Linux operating systems

This section lists the supported operating systems for this release of Veritas products.

For important updates regarding this release, review the Late-Breaking News TechNote on the Symantec Technical Support website:

#### <http://www.symantec.com/docs/TECH75506>

The Veritas Storage Foundation (SF) 5.1 SP1 RP4 release operates on the following operating systems and hardware:

- Red Hat Enterprise Linux 5 (RHEL 5) with Update 3 (2.6.18-128.el5 kernel) till RHEL 5 with Update 10 (2.6.18-371.el5) on AMD Opteron or Intel Xeon EM64T (x86\_64)
- Red Hat Enterprise Linux 6 (RHEL 6) with Update 1 (2.6.32-131.0.15.el6 kernel) till RHEL 6 with Update 5 (2.6.32-431.el6 kernel) on AMD Opteron or Intel Xeon EM64T (x86\_64)

See ["Support](#page-16-2) for RHEL 6.5 and OL 6.5" on page 17.

- SUSE Linux Enterprise Server 10 (SLES 10) with SP2 (2.6.16.60-0.21 kernel), SP3 (2.6.16.60-0.54.5), or SP4 (2.6.16.60-0.85.1), on AMD Opteron or Intel Xeon EM64T (x86\_64)
- SUSE Linux Enterprise Server 11 (SLES 11) (2.6.27.19-5 kernel) and SLES 11 with SP1 (2.6.32.12-0.7 kernel) on AMD Opteron or Intel Xeon EM64T (x86 64)
- Oracle Linux 5 (OL 5) with Update 3 (2.6.18-128.el5 kernel) till OL 5 with Update 10 (2.6.18-371.el5 kernel) on AMD Opteron or Intel Xeon EM64T (x86\_64)
- Oracle Linux 6 (OL 6) with Update 1 (2.6.32-131.0.15.el6 kernel) till OL 6 with Update 5 (2.6.32-431.el6 kernel) on AMD Opteron or Intel Xeon EM64T (x86\_64) See ["Support](#page-16-2) for RHEL 6.5 and OL 6.5" on page 17.

For Veritas Storage Foundation and High Availability Solutions Oracle Support Matrix, refer to <http://www.symantec.com/docs/DOC5081>.

If your system is running an older version of either Red Hat Enterprise Linux, SUSE Linux Enterprise Server, or Oracle Linux, you must upgrade it before attempting to install the Veritas Storage Foundation software. Consult the Red Hat, SUSE, or Oracle documentation for more information on upgrading or reinstalling your system.

Symantec supports only Oracle Linux (RHEL Compatible Mode only), Red Hat Enterprise Linux, and SUSE Linux Enterprise Server distributed kernel binaries. Symantec doesn't support Oracle Linux Unbreakable Enterprise Kernel (UEK).

Symantec products operate on subsequent kernel and patch releases provided the operating systems maintain kernel ABI (application binary interface) compatibility.

Information about the latest supported Red Hat erratas and updates and SUSE service packs is available in the following TechNote. Read this TechNote before you install Symantec products.

<span id="page-16-2"></span><http://www.symantec.com/docs/TECH75506>

### Support for RHEL 6.5 and OL 6.5

Note: SFDB tools may not work appropriately with ksh-20120801-10.el6.x86\_64 version of RHEL 6.5 on 5.1SP1 RP4. To resolve this issue, a reference bug (case 01089221) is opened with Red Hat.

<span id="page-16-0"></span>Solution: To avoid this issue, install ksh-20100621-19.el6.x86\_64 or a previous version.

For more information on supporting SFHA Solutions on RHEL 6.5 and OL 6.5, refer to <http://www.symantec.com/docs/TECH217130>.

# VMware Environment

For information about the use of this product in a VMware Environment, refer to <http://www.symantec.com/docs/TECH51941>

<span id="page-16-1"></span>Note: This TechNote includes information specific to all 5.1 releases. Please check this technote for the latest information.

## Database requirements

The following TechNote identifies the most current information on supported databases (Oracle, DB2, and Sybase) and operating system combinations:

#### <span id="page-17-0"></span><http://www.symantec.com/docs/DOC4039>

## Recommended memory and swap space

Symantec recommends the following memory and swap space sizes:

- On the system where you run the installation, use the following quidelines for memory minimums when you install on:
	- One to eight nodes in a cluster, use 1 GB of memory
	- More than eight nodes in a cluster, use 2 GB of memory or more
- <span id="page-17-1"></span>■ On the system where you run the installation, use the following guidelines for swap space when you install on:
	- One to eight nodes, use (*number of nodes* + 1) x 128 MB of free swap space
	- For a minimum of 256 MB for 1 node and a maximum of 1 GB of swap space for 8 or more nodes

# List of products

Apply this patch for the following Veritas Storage Foundation and High Availability products:

- Veritas Storage Foundation (SF)
- Veritas Storage Foundation and High Availability (SFHA)
- Veritas Storage Foundation Cluster File System (SFCFS)
- Veritas Storage Foundation Cluster File System for Oracle RAC (SFCFSRAC)
- Veritas Storage Foundation for Oracle RAC (SF Oracle RAC)
- Veritas Volume Manager (VM)
- Veritas File System (FS)
- <span id="page-17-2"></span>■ Veritas Cluster Server (VCS)
- Veritas Dynamic Multi-Pathing (DMP)
- Symantec VirtualStore (SVS)

# Fixed Issues

This section describes the issues fixed in 5.1 SP1 RP4, 5.1 SP1 RP3, 5.1 SP1 RP2 and 5.1 SP1 RP1.

See the README SYMC. xxxxx-xx files in the <archictecture>/rpms directory on the installation media for the symptom, description, and resolution of the fixed issue.

- Veritas Dynamic [Multi-pathing](#page-18-0) fixed issues
- Veritas Volume [Manager](#page-18-1) fixed issues
- Veritas File [System](#page-44-0) fixed issues
- Veritas Storage [Foundation](#page-57-0) Cluster File System fixed issues
- Veritas Storage [Foundation](#page-60-0) Cluster File System for Oracle RAC fixed issues
- Veritas Storage [Foundation](#page-60-1) for Oracle RAC fixed issues
- Veritas [Cluster](#page-62-0) Server fixed issues
- <span id="page-18-0"></span>■ Veritas Storage [Foundation](#page-73-0) for Databases (SFDB) tools fixed issues
- Veritas Perl [Redistribution](#page-75-0) fixed issues

# Veritas Dynamic Multi-pathing fixed issues

<span id="page-18-1"></span>See Veritas Volume [Manager](#page-18-1) fixed issues for the Veritas Dynamic Multi-pathing fixed issues in 5.1 SP1 RP4.Veritas Volume [Manager](#page-18-1) fixed issues inlcudes both the VxVM fixed issues and DMP issues.

# Veritas Volume Manager fixed issues

This section describes Veritas Volume Manager fixed issues in 5.1 SP1 RP4, 5.1 SP1 RP3, 5.1 SP1 RP2 and 5.1 SP1 RP1.

## Veritas Volume Manager: Issues fixed in 5.1 SP1 RP4

<span id="page-18-2"></span>This section describes Veritas Volume Manager fixed issues in 5.1 SP1 RP4.

[Table](#page-18-2) 1-2 describes the incidents that are fixed in Veritas Volume Manager in 5.1 SP1 RP4.

Table 1-2 Veritas Volume Manager 5.1 SP1 RP4 fixed issues

| <b>Fixed issues</b> | <b>Description</b>                                                               |
|---------------------|----------------------------------------------------------------------------------|
| 3261485             | vxcdsconvert failed with error "Unable to<br>initialize the disk as a CDS disk". |
| 3259926             | vxdmpadm command fails to enable the paths<br>when option '-f' is provided.      |

| <b>Fixed issues</b> | <b>Description</b>                                                                                                    |
|---------------------|----------------------------------------------------------------------------------------------------|
| 3258531             | The vxcdsconvert(1M) command fails with<br>error "Plex column/offset is not 0/0 for new<br>vol <volume>"</volume>                                                    |
| 3220929             | The vxvmconvert(1M) tool fails to convert<br>Logical Volume Manager(LVM) volume to<br>Veritas Volume Manager(VxVM) volume.                                           |
| 3194358             | Continuous messages in syslog with EMC<br>not-ready (NR) Logical units.                                                                                              |
| 3186971             | LVM(Logical Volume Manager) configuration<br>file is not correctly set after turning on DMP<br>native support leads to system unbootable.                            |
| 3158323             | In VVR environment, with multiple<br>secondaries, if SRL overflows for rlinks at<br>different times, it may result into<br>vxconfigd(1M) daemon hang on the Primary. |
| 3146715             | Rlinks do not connect with NAT configurations<br>on Little Endian Architecture.                                                                                      |
| 3139983             | DMP failed I/O without SCSI/HBA error.                                                                                                    |
| 3136272             | Diskgroup import with "-o noreonline" option<br>takes much longer time in 51SP1RP2 than<br>on 5.0.1 for clone dg import.                                             |
| 3130353             | Continuous disable/enable path messages<br>are seen on the console for EMC NR (Not<br>Ready) devices.                                                                |
| 3102114             | System crash during 'vxsnap restore'<br>operation can lead to vxconfigd dump core<br>after system reboot.                                                            |
| 3101419             | In CVR environment, when SRL overflows,<br>IO of the rvg hangs for a long time.                                                                                      |
| 3091978             | The lym.conf variable preferred names is set<br>to use DMP even if the dmp_native_support<br>tunable is off.                                                         |
| 3091916             | SCSI i/o errors overflow the syslog.                                                                                                    |

Table 1-2 Veritas Volume Manager 5.1 SP1 RP4 fixed issues *(continued)*

| <b>Fixed issues</b> | <b>Description</b>                                                                                                    |
|---------------------|----------------------------------------------------------------------------------------------------|
| 3090667             | System panics/hangs while executing vxdisk<br>-o thin, fssize list as part of VOM SF discovery.                                                   |
| 3088059             | On Red Hat Enterprise Linux 6.x (RHEL6.x),<br>the type of host bus adapter (HBA) is reported<br>as SCSI when it should be reported as FC.         |
| 3087250             | In CVM, host joining a cluster might take little<br>longer.                                                                                       |
| 3077582             | Interfaces to get and reset failio flag on disk<br>after path failure recovered.                                                                  |
| 3076093             | installrp command hung while upgradation<br>from 5.1 to 5.1SP1 + RP3.                                                                             |
| 3067784             | vxresize grow/shrink operation dumps core.                                                                                                    |
| 3065072             | Data loss during import of clone diskgroup<br>when some of the disks are missing and<br>import options useclonedev and updateid are<br>specified. |
| 3063378             | VM commands are slow when Read Only<br>disks are presented.                                                                                       |
| 3060697             | The vxrootmir(1M) utility fails with the<br>following error message: VxVM vxdisk<br>ERROR V-5-1-5433 Device sdb: init failed.                     |
| 3058746             | When the dmp disks of one RAID volume<br>group is disabled, IO of the other volume<br>group hangs.                                                |
| 3041014             | Beautify error messages seen during relayout<br>operation.                                                                                        |
| 3038684             | Restore daemon enables the paths of BCV<br>NR devices.                                                                                            |
| 3031796             | Snapshot reattach operation fails if any other<br>snapshot of the primary volume is not<br>accessible.                                            |
| 3025713             | adddisk / rmdisk taking time and I/O hang<br>during the command execution.                                                                        |

Table 1-2 Veritas Volume Manager 5.1 SP1 RP4 fixed issues *(continued)*

| <b>Fixed issues</b> | <b>Description</b>                                                                                                    |
|---------------------|----------------------------------------------------------------------------------------------------|
| 3015181             | IO can hang on all the nodes of a cluster<br>when the complete non-A/A class of storage<br>is disconnected.                                                                                                 |
| 3012929             | vxconfigbackup gives errors when disk names<br>are changed.                                                                                                    |
| 3010830             | During a script-based or web-based<br>installation, the post check verification for<br>VRTS vxvm and VRTS aslapm may fail due to<br>changed user and group permissions of some<br>files after installation. |
| 3006245             | System panics infrequently while executing<br>any snapshot operation.                                                                                                    |
| 3002770             | While issuing a SCSI inquiry command, NULL<br>pointer dereference in DMP causes system<br>panic.                                                                                                    |
| 2993667             | Setting CDS attribute on a DG succeeds even<br>with some in-accessible disks.                                                                                                    |
| 2992667             | Change the framework for SAN of VIS from<br>FC-switcher to direct connection, can not get<br>the new DMP disk by "vxdisk scandisks".                                                                        |
| 2988593             | Mirror resync is slower than expected.                                                                                                    |
| 2986596             | DG imported with mix of standard and clone<br>luns may lead to data corruption.                                                                                                    |
| 2982834             | /etc/vx/bin/vxdmpraw command doesn't<br>create raw device for full device when<br>enabling DMP support for ASM and doesn't<br>remove all raw devices when disabling DMP<br>support for ASM is done.         |
| 2979824             | vxdiskadm bug results in exclusion of<br>unintended paths.                                                                                                    |
| 2970368             | Enhance handling of SRDF-R2<br>Write-Disabled devices in DMP.                                                                                                    |
| 2969844             | Device discovery failure shouldn't cause DMP<br>database to be destroyed completely.                                                                                                    |

Table 1-2 Veritas Volume Manager 5.1 SP1 RP4 fixed issues *(continued)*

| <b>Fixed issues</b> | <b>Description</b>                                                                                                    |
|---------------------|----------------------------------------------------------------------------------------------------|
| 2969335             | Node leaving cluster while instant operation<br>is in progress hangs in kernel and can not<br>join back to cluster unless rebooted.         |
| 2966990             | primary master meets IO hang when reboot<br>primary slave.                                                                                  |
| 2962010             | Replication hangs upon resizing SRL<br>(Storage Replicator Log).                                                                            |
| 2959733             | Handling device path reconfiguration incase<br>the device paths are moved across LUNs or<br>enclosures to prevent vxconfigd coredump.       |
| 2959333             | CDS flag is not listed for disabled CDS dgs.                                                                                                |
| 2959325             | vxconfigd dumps core while performing the<br>DG(disk Group) move operation.                                                                 |
| 2957555             | vxconfigd on CVM master node hangs in<br>userland during vxsnap restore operation.                                                          |
| 2952553             | Refresh of a snapshot should not be allowed<br>from a different source volume without force<br>option.                                      |
| 2945658             | If the Disk label is modified for an<br>Active/Passive LUN, the current passive<br>paths don't reflect this modification after<br>failover. |
| 2938710             | vxassist dumps core while doing relayout.                                                                                                   |
| 2935771             | In VVR environment, RLINK disconnects after<br>master switch.                                                                               |
| 2933688             | Continuing I/O even after DCPA bit is set,<br>may result in data corruption.                                                                |
| 2933476             | Enhancement of vxdisk resize failure error<br>messages.                                                                                     |
| 2932214             | After performing vxdisk resize on simple disk<br>it went into "online invalid" state.                                                       |
| 2921816             | System panics while starting replication after<br>disabling DCM volumes.                                                                    |

Table 1-2 Veritas Volume Manager 5.1 SP1 RP4 fixed issues *(continued)*

| <b>Fixed issues</b> | <b>Description</b>                                                                                                    |
|---------------------|----------------------------------------------------------------------------------------------------|
| 2921147             | udid_mismatch flag is absent on a clone disk<br>when source disk is unavailable.                                                                                                    |
| 2919720             | vxconfigd core in rec lock1 5().                                                                                                    |
| 2916911             | vxconfigd(1M) daemon could send a<br>VOL_DIO_READ request before the device<br>is open.                                                                                                    |
| 2915063             | Rebooting VIS array having mirror volumes,<br>master node panicked and other nodes CVM<br>FAULTED.                                                                                              |
| 2911040             | Restore from a cascaded snapshot leaves<br>the volume in unusable state if any cascaded<br>snapshot is in detached state.                                                                       |
| 2910367             | When SRL on seondary site is disabled,<br>secondary paniced.                                                                                                    |
| 2909668             | In case of multiple sets of cloned disks of<br>same source diskgroup, import of 2nd set<br>clone disks fails if first set of clone disks were<br>imported with updateid.                        |
| 2899173             | vxconfigd hang after executing command<br>"vradmin stoprep".                                                                                                    |
| 2898547             | vradmind on VVR Secondary Site dumps<br>core, when Logowner Service Group on VVR<br>(Veritas Volume Replicator) Primary Site is<br>shuffled across its CVM (Clustered Volume<br>Manager) nodes. |
| 2898324             | UMR errors reported by Purify tool in<br>"vradmind migrate" command.                                                                                                    |
| 2893530             | With no VVR configuration, when system is<br>rebooted, it paniced.                                                                                                    |
| 2886333             | vxdg join command should not allow mixing<br>clone & non-clone disks in a DiskGroup.                                                                                                    |
| 2882312             | Faulting SRL in middle of I/O load and issuing<br>immediate read on data written during SRL<br>fault can return old data.                                                                       |

Table 1-2 Veritas Volume Manager 5.1 SP1 RP4 fixed issues *(continued)*

| <b>Fixed issues</b> | <b>Description</b>                                                                                                    |
|---------------------|----------------------------------------------------------------------------------------------------|
| 2866059             | Improving error messages hit during vxdisk<br>resize operation.                                                                                                 |
| 2861011             | The "vxdisk-g < dgname > resize < diskname > "<br>command fails with an error for the<br>Cross-platform Data Sharing(CDS) formatted<br>disk.                    |
| 2855707             | IO hangs with SUN6540 array during path<br>fault injection test.                                                                                                |
| 2850778             | When some native logical volume manager<br>(LVM) volume groups (VG) are present in a<br>system, and the tunable dmp_native_support<br>is set to 'on', it fails. |
| 2845383             | The site gets detached if the plex detach<br>operation is performed with the<br>site-consistency set to off.                                                    |
| 2839059             | vxconfigd logged warning "cannot open<br>/dev/vx/rdmp/cciss/c0d device to check for<br>ASM disk format".                                                        |
| 2837717             | "vxdisk(1M) resize" command fails if 'da<br>name' is specified.                                                                                                 |
| 2825102             | CVM reconfiguration and VxVM transaction<br>code paths can simultaneously access<br>volume device list resulting in data corruption.                            |
| 2815441             | After the vxresize operation vxvm volume can<br>not be mounted.                                                                                                 |
| 2814891             | vxconfigrestore doesn't work properly if SCSI<br>page 83 inquiry returns more than one FPCH<br>name identifier for single LUN.                                  |
| 2812161             | Detach of primary rlink results in vxconfigd<br>hang on secondary cluster nodes.                                                                                |
| 2804580             | System goes to the maintenance mode after<br>the vxencap(1M) command is executed.                                                                               |

Table 1-2 Veritas Volume Manager 5.1 SP1 RP4 fixed issues *(continued)*

| <b>Fixed issues</b> | <b>Description</b>                                                                                                    |
|---------------------|----------------------------------------------------------------------------------------------------|
| 2787908             | vxconfigd core dumped on start vxrecover<br>with force option due to missing disks on<br>slave and reconfig in parallel.                                                                       |
| 2779580             | Secondary node gives configuration error (no<br>Primary RVG) after reboot of master node on<br>Primary site.                                                                                   |
| 2750782             | VxVM upgrade fails due to incorrect<br>identification of root disk encapsulations.                                                                                                    |
| 2746907             | vxconfigd can hang on all nodes during a<br>node join with heavy IO load on master.                                                                                                    |
| 2743926             | DMP restore daemon fails to restart during<br>system boot.                                                                                                    |
| 2737452             | When the dmp_native_support tunable is set<br>to 'on', the existing Logic Volume Manager<br>(LVM) volume groups (VG's) disappear.                                                              |
| 2735364             | [VxVM]When destroying a VxVM diskgroup<br>which contains CLONED devices, the VXVM<br>clone disk flag should be automatically turned<br>off.                                                    |
| 2718795             | System panic is observed in the function<br>bio_clone().                                                                                                    |
| 2706460             | Error messages are displayed if the native<br>stack is enabled when native volume groups<br>are present.                                                                                       |
| 2692012             | vxevac move error message needs to be<br>enhanced to be less generic and give clear<br>message for failure.                                                                                    |
| 2685230             | In CVR environment, IO hang on primary<br>master, after rebooting master followed by<br>slave node with logowner as slave.                                                                     |
| 2631369             | When vxconfigd is started with -x nothreads<br>(single-threaded) option, cluster<br>reconfiguration such as node join and VxVM<br>commands on shared diskgroup takes more<br>time to complete. |

Table 1-2 Veritas Volume Manager 5.1 SP1 RP4 fixed issues *(continued)*

| <b>Fixed issues</b> | <b>Description</b>                                                                                                    |
|---------------------|----------------------------------------------------------------------------------------------------|
| 2622536             | VVR : Modify the algorithm to restart the local<br>throttled I/Os(in ru_state->throttleq).                                         |
| 2588771             | System panics while disabling multi-controller<br>enclosure.                                                                       |
| 2567618             | VRTSexplorer coredumps with segmentation<br>fault in checkhbaapi/print_target_map_entry.                                           |
| 2530536             | DMP internal db repeatedly does<br>reconfiguration when disable DMP path using<br>CLI.                                             |
| 2518067             | Interlock vxdmpadm disable operations with<br>our DMP IO error handling code path.                                                 |
| 2497074             | "Configuration daemon error 441" while trying<br>to stop a volume using vxvol(1M) on CDS EFI<br>disks.                             |
| 2488323             | Write on volumes with links could hang if the<br>volume has snapshots as well.                                                     |
| 2477418             | In VVR environment, logowner node on the<br>secondary panics in low memory situations.                                             |
| 2438536             | Reattaching a site after it was either manually<br>detached or detached due to storage<br>inaccessibility, causes data corruption. |
| 2398954             | Machine panics while doing I/O on a VxFS<br>mounted instant snapshot with ODM<br>smartsync enabled.                                |
| 2366370             | Memory leaks observed in Linux device<br>discovery code path of DMP.                                                               |
| 2352517             | Machine panics while excluding a controller<br>from VxVM view.                                                                     |
| 2270686             | vxconfigd stuck on master during vxsnap<br>prepare & node join operation.                                                          |
| 2270593             | Shared disk group went into disabled state<br>when vxconfigd daemon was restarted on<br>master node followed by node join.         |

Table 1-2 Veritas Volume Manager 5.1 SP1 RP4 fixed issues *(continued)*

| <b>Fixed issues</b> | <b>Description</b>                                                                                                    |
|---------------------|----------------------------------------------------------------------------------------------------|
| 2257733             | pinnacle: vxconfigd: ddl_search_and_place()<br>in volddl_claim.c causes memory leak.                                                                    |
| 2255018             | vxplex core dump during relayout from concat<br>to raid5.                                                                                               |
| 2236443             | [Enhancement]Diskgroup import failure<br>should be made fencing aware, in place of<br>VxVM vxdmp V-5-0-0 I/O error message.                             |
| 2233225             | vxassist grow doesn't synchronize the plexes<br>of mirrored volume if volume is grown more<br>than 1G or default<br>stripe-mirror-col-split-trigger-pt. |
| 2223258             | The vxdisksetup(1M) command initializes the<br>disk which already has Logical Volume<br>Manager (LVM) or File System (FS) on it.                        |
| 2091520             | The ability to move the configdb placement<br>from one disk to another using "vxdisk set<br><disk> keepmeta=[always skip default]"<br/>command.</disk>  |
| 2054606             | System panic occurs during DMP (Dynamic<br>Multi-Pathing) driver unload operation.                                                                      |
| 1982965             | vxdg import fails if da-name is based on<br>naming scheme which is different from the<br>prevailing naming scheme on the host.                          |
| 1973983             | vxunreloc fails when dco plex is in DISABLED<br>state.                                                                                                  |
| 1901838             | Incorrect setting of Nolicense flag can lead<br>to dmp database inconsistency.                                                                          |
| 1783763             | vxconfigd hang seen during configuration<br>change operation.                                                                                           |

Table 1-2 Veritas Volume Manager 5.1 SP1 RP4 fixed issues *(continued)*

This section describes Veritas Volume Manager fixed issues in 5.1 SP1 RP3 P1.

| <b>Fixed issues</b> | <b>Description</b>                                                                                                    |
|---------------------|----------------------------------------------------------------------------------------------------|
| 2910043             | Frequent swapin/swapout seen due to higher<br>order memory requests.                                                                                      |
| 2710579             | Data corruption can be observed on a CDS<br>(Cross-platform Data Sharing) disk, as part<br>of operations like LUN resize, Disk FLUSH,<br>Disk ONLINE etc. |
| 2834046             | VxVM dynamically reminors all the volumes<br>during DG import if the DG base minor<br>numbers are not in the correct pool.                                |
| 2859470             | The EMC SRDF-R2 disk may go in error state<br>when you create EFI label on the R1 disk.                                                                   |
| 2878876             | vxconfigd, VxVM configuration daemon<br>dumps core                                                                                                    |
| 2180382             | System panic happens during heavy I/O load                                                                                                    |
| 2189812             | While executing 'vxdisk updateudid' on a disk<br>which is in 'online invalid' state causes<br>vxconfigd to dump core.                                     |
| 2398954             | Machine panics while doing I/O on a VxFS<br>mounted instant snapshot with ODM<br>smartsync enabled.                                                       |
| 2919714             | On a THIN lun, vxevac returns 0 without<br>migrating unmounted VxFS volumes.                                                                              |
| 2928987             | vxconfigd hung is observed when IO failed<br>by OS layer.                                                                                                 |
| 2940446             | I/O can hang on volume with space optimized<br>snapshot if the underlying cache object is of<br>very large size.                                          |
| 2406096             | vxconfigd, VxVM configuration daemon,<br>dumps core                                                                                                    |
| 2943637             | System panicked after the process of<br>expanding DMP IO statistic queue size.                                                                            |

Table 1-3 Veritas Volume Manager 5.1 SP1 RP3 P1 fixed issues

| <b>Fixed issues</b> | <b>Description</b>                                                                                                    |
|---------------------|----------------------------------------------------------------------------------------------------|
| 2671241             | When the DRL log plex is configured in a<br>volume, vxnotify doesn't report volume<br>enabled message.                                                                                                    |
| 2193755             | The system panics with back trace.                                                                                                    |
| 2575051             | Even though paths of a DMP(Dynamic<br>multi-pathing) device are not manually<br>disabled using "vxdmpadm disable" CLI.<br>some times they can be in "DISABLED(M)"<br>state, if these paths are disconnected and<br>re-connected back due to SAN<br>reconfiguration. |

Table 1-3 Veritas Volume Manager 5.1 SP1 RP3 P1 fixed issues *(continued)*

## Veritas Volume Manager: Issues fixed in 5.1 SP1 RP3

This section describes Veritas Volume Manager fixed issues in 5.1 SP1 RP3.

<span id="page-29-0"></span>[Table](#page-29-0) 1-4 describes the incidents that are fixed in Veritas Volume Manager in 5.1 SP1 RP3.

| <b>Fixed</b><br><i>issues</i> | <b>Description</b>                                                                                                    |
|-------------------------------|----------------------------------------------------------------------------------------------------|
| 925653                        | Node join fails for higher CVMTimeout value.                                                                                          |
| 2886402                       | When re-configuring devices, vxconfigd hang is observed.                                                                              |
| 2868790                       | In RHEL 6, there are some changes in the sysfs tree layout preventing vxesd<br>to collect the HBA topology information through sysfs. |
| 2858853                       | After master switch, vxconfigd dumps core on old master.                                                                              |
| 2838059                       | <b>VVR Secondary panic in</b> vol rv update expected pos.                                                                             |
| 2836798                       | In VxVM, resizing simple EFI disk fails and causes system panic/hang.                                                                 |
| 2826125                       | VxVM script daemon is terminated abnormally on its invocation.                                                                        |
| 2818840                       | Enhance the vxdmpasm utility to support various permissions and<br>"root:non-system" ownership can be set persistently.               |
| 2815517                       | $v \times dq$ adddisk allows mixing of clone & non-clone disks in a DiskGroup.                                                        |

Table 1-4 Veritas Volume Manager 5.1 SP1 RP3 fixed issues

| <b>Fixed</b><br><b>issues</b> | <b>Description</b>                                                                                                    |
|-------------------------------|----------------------------------------------------------------------------------------------------|
| 2801962                       | Growing a volume takes significantly large time when the volume has version<br>20 DCO attached to it.                                      |
| 2783293                       | After upgrade to RHEL5.8(2.6.18-308), all paths get disabled when<br>deport/import operations are invoked on shared dgs with SCSI-3 mode.  |
| 2775960                       | In secondary CVR case, IO hang is seen on a DG during SRL disable activity<br>on other DG.                                                 |
| 2774406                       | System may panic while accessing data change map volume.                                                                                   |
| 2763206                       | The vxdisk rm command dumps core when disk name of very large length<br>is given.                                                          |
| 2760181                       | Panic hit on secondary slave during logowner operation.                                                                                    |
| 2756059                       | System may panic when large cross-dq mirrored volume is started at boot.                                                                   |
| 2754819                       | Diskgroup rebuild through $v$ xmake $-d$ loops infinitely if the diskgroup<br>configuration has multiple objects on a single cache object. |
| 2753954                       | When a cable is disconnected from one port of a dual-port FC HBA, the paths<br>via another port are marked as SUSPECT PATH.                |
| 2739709                       | Disk group rebuild fails as the links between volume and vset were missing<br>from the $v$ xprint $-D$ - output.                           |
| 2739601                       | VVR: VRAS: repstatus output occasionally reports abnormal timestamp.                                                                       |
| 2735951                       | Uncorrectable write error is seen on subdisk when SCSI device/bus reset<br>occurs.                                                         |
| 2729911                       | IO errors are seen during controller reboot or array port disable/enable.                                                                  |
| 2726148                       | System becomes unbootable after setting dmp native support tunable<br>on and reboot is done.                                               |
| 2715129                       | Vxconfigd hangs during Master takeover in a CVM (Clustered Volume<br>Manager) environment.                                                 |
| 2711312                       | New symbolic link is created in root directory when a FC channel is pulled<br>out.                                                         |
| 2689845                       | Data disk can go in the error state when data at the end of the first sector of<br>the disk is same as MBR signature.                      |

Table 1-4 Veritas Volume Manager 5.1 SP1 RP3 fixed issues *(continued)*

| <b>Fixed</b><br><b>issues</b> | <b>Description</b>                                                                                                    |
|-------------------------------|----------------------------------------------------------------------------------------------------|
| 2688308                       | When re-import of disk group fails during master takeover, other shared disk<br>groups should not be disabled.        |
| 2680343                       | Manual disable/enable of paths to an enclosure leads to system panic.                                                 |
| 2664825                       | DiskGroup import fails when disk contains no valid UDID tag on config copy<br>and config copy is disabled.            |
| 2657797                       | Starting a RAID5 volume fails, when one of the sub-disks in the RAID5 column<br>starts at an offset greater than 1TB. |
| 2656803                       | Race between vxnetd start and stop operations causes panic.                                                           |
| 2648176                       | Performance difference on Master vs Slave during recovery via DCO.                                                    |
| 2647975                       | Customer ran hastop -local and shared dg had splitbrain.                                                              |
| 2637217                       | Document new storage allocation attribute support in vradmin man page for<br>resizevol/resizesrl.                     |
| 2627126                       | IO hang is seen due to IOs stuck at DMP level.                                                                        |
| 2627056                       | $v$ xmake $-g$ DGNAME $-d$ desc-file fails with very large configuration due<br>to memory leaks.                      |
| 2626741                       | Using vxassist -o ordered and mediatype:hdd options together do not<br>work as expected.                              |
| 2626199                       | vxdmpadm list dmpnode prints incorrect path-type.                                                                     |
| 2620556                       | IO hung after SRL overflow.                                                                                           |
| 2620555                       | IO hang due to SRL overflow and CVM reconfig.                                                                         |
| 2612301                       | Upgrading kernel on encapsulated root disk does not work properly.                                                    |
| 2606978                       | Private region I/O errors due to DMP_PATH_FAILED do not trigger path<br>failover in linux vxio.                       |
| 2606709                       | IO hang when SRL overflow and reboot one node.                                                                        |
| 2606695                       | Machine panics in CVR (Clustered Volume Replicator) environment while<br>performing I/O Operations.                   |
| 2599526                       | IO hang is seen when DCM is zero.                                                                                     |
| 2578336                       | Failed to online the cdsdisk.                                                                                         |

Table 1-4 Veritas Volume Manager 5.1 SP1 RP3 fixed issues *(continued)*

| <b>Fixed</b><br><b>issues</b> | <b>Description</b>                                                                                                    |
|-------------------------------|----------------------------------------------------------------------------------------------------|
| 2576602                       | vxdq listtag should give error message and display correct usage when<br>executed with wrong syntax.                                                                                                    |
| 2575172                       | I/Os hung on master node after reboot the slave node.                                                                                                    |
| 2567618                       | VRTSexplorer coredumps in checkhbaapi/print target map entry.                                                                                                    |
| 2566174                       | Null pointer dereference in volcvm msg_rel_gslock () results in panic.                                                                                                    |
| 2561012                       | The offset of private(and or public) region of disks are shown incorrect in the<br>vxdisk list output which could lead to DG import problem as well as I/O<br>errors and system hang reported by VxFS or other applications. |
| 2560843                       | In VVR (Veritas Volume Replicator) setup I/Os can hang in slave nodes after<br>one of the slave node is rebooted.                                                                                                    |
| 2560835                       | I/Os and vxconfigd hung on master node after slave is rebooted under<br>heavy I/O load.                                                                                                    |
| 2558261                       | VxVM unable to setup/un-setup powerpath devices.                                                                                                    |
| 2556781                       | In cluster environment, import attempt of imported disk group may return<br>wrong error.                                                                                                    |
| 2556467                       | Disabling all paths and reboot of the host causes losing of<br>/etc/vx/.vxdmprawdevrecords.                                                                                                    |
| 2526623                       | Memory leak detected in CVM code.                                                                                                    |
| 2516584                       | Startup scripts use 'quit' instead of 'exit', causing empty directories in /tmp.                                                                                                    |
| 2513101                       | User data corrupted with disk label information.                                                                                                    |
| 2495332                       | vxcdsconvert fails if the private region of the disk to be converted is less<br>than 1 MB.                                                                                                    |
| 2486301<br>2433012            | During SFHA CPI installation, "vxfs" package installation fails on system<br>having good amount of luns coming from A/P-F array.                                                                                             |
| 2483265                       | VxVM vxdmp V-5-0-0 I/O error occurred (errno=0x205).                                                                                                    |
| 2441937                       | vxconfigrestore precommit fails with awk errors.                                                                                                    |
| 2425259                       | vxdg join operation fails with VE DDL PROPERTY: Property not found in<br>the list.                                                                                                    |

Table 1-4 Veritas Volume Manager 5.1 SP1 RP3 fixed issues *(continued)*

| <b>Fixed</b><br><b>issues</b> | <b>Description</b>                                                                                                    |
|-------------------------------|----------------------------------------------------------------------------------------------------|
| 2413763                       | Uninitialized memory read results in a vxconfigd coredump.                                                                                     |
| 2389554                       | The vxdq listssbinfo output is incorrect.                                                                                                    |
| 2348199                       | vxconfig dumps core while importing a Disk Group.                                                                                              |
| 2333540                       | vxdisk resize may incorrectly reduce the size of a VxVM disk.                                                                                  |
| 2277558                       | vxassist outputs a misleading error message during snapshot related<br>operations.                                                             |
| 2257850                       | vxdiskadm leaks memory while performing operations related to enclosures.                                                                      |
| 2252680                       | vxtask abort does not appropriately cleanup the tasks.                                                                                         |
| 2227678                       | Second rlink goes into DETACHED STALE state in multiple secondaries<br>environment when SRL has overflowed for multiple rlinks.                |
| 2216951                       | vxconfigd dumps core because chosen rlist delete () hits NULL<br>pointer in linked list of clone disks.                                        |
| 2149922                       | Record the diskgroup import and deport events in syslog.                                                                                       |
| 2104887                       | vxdg import error message needs improvement for cloned diskgroup import<br>failure.                                                            |
| 2088426                       | Re-onlining of disks in DG during DG deport or destroy.                                                                                        |
| 2000585                       | vxrecover doesn't start remaining volumes if one of the volumes is removed<br>during the vxrecover command run.                                |
| 1903700                       | Removing mirror using vxassist does not work.                                                                                                  |
| 1765916                       | VxVM socket files don't have proper write protection.                                                                                          |
| 1675482                       | The vxdg list dgname command shows configuration copy in new failed<br>state.                                                                  |
| 1533134                       | Warnings regarding depreciated SCSI ioctl appear in syslog.                                                                                    |
| 1431223                       | The vradmin syncvol and vradmin syncrvg commands do not work if<br>the remote diskgroup and vset names are specified when synchronizing vsets. |
| 1291519                       | After multiple VVR migrate operations, vrstat fails to output statistics.                                                                      |

Table 1-4 Veritas Volume Manager 5.1 SP1 RP3 fixed issues *(continued)*

This section describes Veritas Volume Manager fixed issues in 51 SP1 RP2 P3.

| <b>Fixed</b><br><b>issues</b> | <b>Description</b>                                                                                                    |
|-------------------------------|----------------------------------------------------------------------------------------------------|
| 2771452                       | IO hung because of hung port deletion.                                                                                                    |
| 2751102                       | VxVM(Veritas Volume Manager) buffer spillover leads to VxFS (Veritas File<br>System) inode corruption which further leads to panic in SF (Storage<br>Foundation) suite. |
| 2741240                       | Invoking "vxdg join" operation during heavy IO load results in a transaction<br>failure and leaves disks in an intermediate state.                                      |
| 2729501                       | vxdmpadm exclude vxvm path=<> results in excluding unexpected set of<br>paths.                                                                                          |
| 2722850                       | DMP fail over hangs when the primary controller is disabled while I/O activity<br>is ongoing.                                                                           |
| 2717362                       | /etc/vx/vxpath_links file is absent.                                                                                                    |
| 2710579                       | Do not write backup labels for CDS disk - irrespective of disk size.                                                                                                    |
| 2701654                       | Phantom DMP disk partition causes panic.                                                                                                    |
| 2700792                       | The VxVM volume configuration daemon may dump a core during the Cluster<br>Volume Manager(CVM) startup.                                                                 |
| 2700486                       | vradmind coredumps when Primary and Secondary have the same hostname<br>and an active Stats session exists on Primary.                                                  |
| 2700086                       | EMC BCV (NR) established devices are resulting in multiple dmp events<br>messages (paths being disabled/enabled).                                                       |
| 2698860                       | vxassist mirror failed for thin LUN because statyfs failed.                                                                                                    |
| 2688747                       | Logowner local sequential I/Os starved with heavy I/O load on logclient.                                                                                                |
| 2675538                       | vxdisk resize <b>may cause data corruption</b> .                                                                                                    |
| 2674465                       | Adding/removing new LUNs causes data corruption.                                                                                                    |
| 2666163                       | A small portion of possible memory leak incase of mix (clone and non-cloned)<br>diskgroup import.                                                                       |
| 2660151                       | vxconfigd is generating a series of LVM header messages for devices<br>(CLONES/replicated devices)Secondary EMC MirrorView LUNS in an error<br>state.                   |
| 2644248                       | vxunroot fails as root partition "logvol" mounted on /var/log.                                                                                                    |

Table 1-5 Veritas Volume Manager 51 SP1 RP2 P3 fixed issues

| Fixed<br><b>issues</b> | <b>Description</b>                                                                                                    |
|------------------------|----------------------------------------------------------------------------------------------------|
| 2643634                | Message enhancement for a mixed(non-cloned and cloned) dg import.                                                             |
| 2636005                | vxdmpadm device exclusion is not working as expected.                                                                         |
| 2635476                | Volume Manager does not recover a failed path.                                                                                |
| 2621465                | When detached disk after connectivity restoration is tried to reattach gives<br>Tagid conflict error.                         |
| 2608849                | VVR Logowner: local I/O starved with heavy I/O load from Logclient.                                                           |
| 2600939                | Linux: Make the vol use rg tunable accessible in non-debug builds.                                                            |
| 2595557                | multiple execution of "sysctl -a" caused OS panic.                                                                            |
| 2557984                | VxDMP size in /proc/partitions table doesn't match with the vxdisk list<br><dmpnode>.</dmpnode>                               |
| 2553729                | Disk groups do not get imported and 'clone_disk' flag is seen on non-clone<br>disks after uprade of VxVM.                     |
| 2527289                | Site consistency: Both sites become detached after data/dco plex failue at<br>each site, leading to I/O cluster wide outage.  |
| 2509291                | The vxconfigd daemon hangs if host side i/o paths are failing.                                                                |
| 2495186                | With TCP protocol used for replication, I/O throttling happens due to memory<br>flow control.                                 |
| 2423701                | Upgrade of VxVM caused change in permissions.                                                                                 |
| 2419948                | Race between the SRL flush due to SRL overflow and the kernel logging<br>code, leads to a panic.                              |
| 2417546                | Raw devices are lost after reboot and cause permissions problem.                                                              |
| 2390998                | System panicked during SAN reconfiguration because of the inconsistency<br>in dmp device open count.                          |
| 2365486                | In 2-nodes SFRAC configuration, after enabling ports systems panics due to<br>improper order of acquire and release of locks. |
| 2253970                | Support per-disk maxiosize for private region I/Os.                                                                           |
| 2234731                | Encapsulation of root disk fails and throws an error while copying the temp<br>boot files.                                    |

Table 1-5 Veritas Volume Manager 51 SP1 RP2 P3 fixed issues *(continued)*
| <b>Fixed</b><br><i>issues</i> | <b>Description</b>                                                                                                    |
|-------------------------------|----------------------------------------------------------------------------------------------------|
| 2061082                       | The vxddladm -c assign names command should work for devices with<br>native support not enabled (VxVM labeled or TPD). |

Table 1-5 Veritas Volume Manager 51 SP1 RP2 P3 fixed issues *(continued)*

This section describes Veritas Volume Manager fixed issues in 51 SP1 RP2 P2.

Table 1-6 Veritas Volume Manager 51 SP1 RP2 P2 fixed issues

| <b>Fixed</b><br><i>issues</i> | <b>Description</b>                  |
|-------------------------------|-------------------------------------|
| 2185069                       | panic in vol_rv_mdship_srv_start(). |

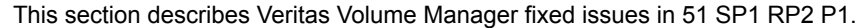

| <b>Fixed</b><br><i>issues</i> | <b>Description</b>                                                                                       |
|-------------------------------|----------------------------------------------------------------------------------------------------|
| 2536667                       | Slave node panics when private region I/O and dg deport operation are<br>executed simulatenously.        |
| 2530279                       | vxesd has been built without any thread locking mechanism.                                               |
| 2524936                       | DG disabled after vold found the process file table is full.                                             |
| 2510523                       | The $\text{ls}$ -1 command hang during RMAN backup on VVR/RAC cluster.                                   |
| 2489350                       | Memory leak in VVR.                                                                                      |
| 2484334                       | Panic in dmp stats is matching group().                                                                  |
| 2483053                       | Primary Slave node runs out of memory, system hang on VRTS vxvm.                                         |
| 2438426                       | VxVM is failing to correctly discover ZFS LUNs presented via PP after<br>excluding/including libvxpp.so. |
| 2432006                       | Pending read count with kio cache is not decremented when read object is<br>locked in transaction.       |
| 2431448                       | CVR:I/O hang while transitioning to DCM mode.                                                            |
| 2428170                       | IO hung on Mirror volume and return error on DMP disk, but<br>phydisk(/dev/sdbw) is OK.                  |

Table 1-7 Veritas Volume Manager 51 SP1 RP2 P1 fixed issues

| <b>Fixed</b><br><i>issues</i> | <b>Description</b>                                                                                                    |
|-------------------------------|----------------------------------------------------------------------------------------------------|
| 2420386                       | Data corruption creating data in a vxfs filesystem, while being grown with<br>vxresize on efi thinrclm disks.                           |
| 2419803                       | Secondary Site panics in VVR (Veritas Volume Replicator).                                                                               |
| 2419486                       | Data corruption occurs on changing the naming scheme.                                                                                   |
| 2390431                       | VVR: system crash dring DCM flush not finding the parent sio volsiodone+.                                                               |
| 2344186                       | Volume recovery is not clearing the need sync flag from volumes with DCO<br>in BADLOG state. Thus nodes are unable to join the cluster. |
| 2235382                       | IO hung in DMP while restoring a path in presence of pending IOs on local<br>A/P class LUN.                                             |
| 2169726                       | CLONE : Disk group is imported using a Non-cloned and cloned disks, it can<br>lead to data corruption.                                  |
| 2148851                       | vxdisk resize failed to resize the disk which is expanded physically from<br>array console.                                             |

Table 1-7 Veritas Volume Manager 51 SP1 RP2 P1 fixed issues *(continued)*

# Veritas Volume Manager: Issues fixed in 5.1 SP1 RP2

<span id="page-37-0"></span>[Table](#page-37-0) 1-8 describes the incidents that are fixed in Veritas Volume Manager in 5.1 SP1 RP2.

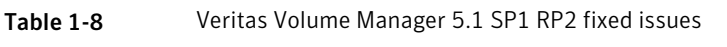

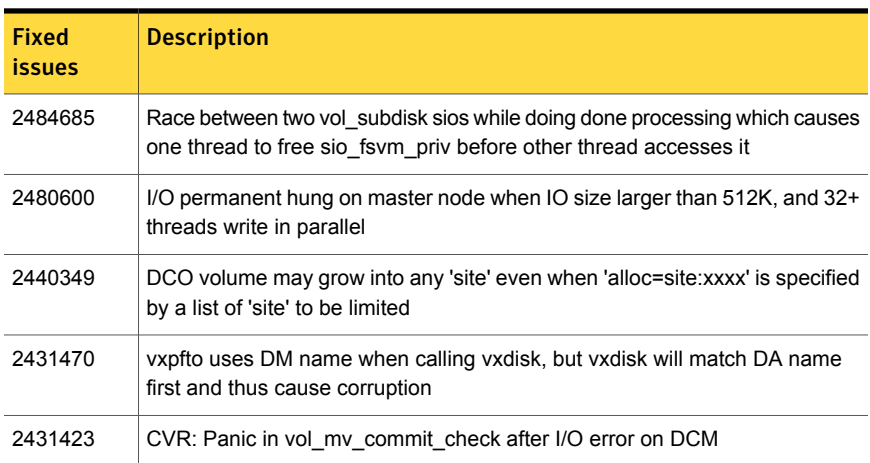

| <b>Fixed</b><br><b>issues</b> | <b>Description</b>                                                                                                    |
|-------------------------------|----------------------------------------------------------------------------------------------------|
| 2428875                       | I/O on both nodes (wait for the DCM flush started), and crash the slave node,<br>lead to the master reconfiguration hang |
| 2428631                       | Allow same fence key to be used for all Disk groups                                                                      |
| 2425722                       | vxsd move operation failed for disk size greater than or equal to 2TB                                                    |
| 2425551                       | IO hung for 6 mintues when reboot the slave node, if there is I/O on both<br>master and slave                            |
| 2424833                       | while autosync_deport#2 primary logowner hits ted assert<br>nmcom_send_msg_tcp                                           |
| 2422058                       | The VxVM diskgroup can NOT import with I/O fencing enabled of both dmp<br>and raw mode                                   |
| 2421067                       | Vxconfigd hung in both nodes of primary                                                                                  |
| 2419348                       | DMP panic: race between dmp reconfig and dmp pass through joct                                                           |
| 2413904                       | Multiple issues are seen while performing Dynamic LUN reconfiguration                                                    |
| 2411698                       | VVR:iohang: On I/O to both master and slave                                                                              |
| 2410845                       | Lots of 'reservation conflict' messages seen on 51SP1RP1P1 clusters with<br>XIV arrays                                   |
| 2408771                       | vxconfigd does not scan and discover all the storage device; some storage<br>devices are skipped                         |
| 2407192                       | Application I/O hangs because of race between CVM reconfiguration and<br>Log-owner change protocol                       |
| 2406292                       | Panic in vol_subdisksio_delete()                                                                                         |
| 2400654                       | Stale arrayinfo file can cause vxdmpadm commands to hang                                                                 |
| 2400076                       | vxconfigd produced kernel panic when you run "vxinstall" command                                                         |
| 2396293                       | I/Os loaded, sanboot failed with vxconfigd core dump                                                                     |
| 2388725                       | Panic in dmp_get_dmpsymbols when attempting to load an APM                                                               |
| 2387993                       | While testing including/excluding libvxppso vxconfigd goes into disabled mode                                            |
| 2386120                       | Enhancement request to add diagnostic logging to help triage a CVM master<br>takeover failure situation                  |

Table 1-8 Veritas Volume Manager 5.1 SP1 RP2 fixed issues *(continued)*

| <b>Fixed</b><br><b>issues</b> | <b>Description</b>                                                                                                    |
|-------------------------------|----------------------------------------------------------------------------------------------------|
| 2385694                       | IO hung if the slave node rebooted                                                                                                    |
| 2385680                       | vol_rv_async_childdone+1147                                                                                                    |
| 2383158                       | VVR: vxio panic in vol rv mdship srv done+680                                                                                                    |
| 2379029                       | Changing of enclosure name is not working for all devices in enclosure                                                                                                    |
| 2369786                       | VVR:A deadloop about NM_ERR_HEADR_IO                                                                                                    |
| 2369177                       | DDL: do_diskio function should be able to handle offset greater than 2 TB                                                                                                  |
| 2365951                       | Growto failing with error V-5-1-10128 Unexpected kernel error in configuration<br>update                                                                                   |
| 2364253                       | VVR: Kernel memory is leaked on VVR secondary while using SO snapshots                                                                                                    |
| 2359814                       | vxconfigbackup doesn't handle errors well                                                                                                    |
| 2358321                       | Remove usage of invalidate device() from VxVM Symbol is no longer in<br><b>kABI</b> whitelist                                                                              |
| 2357798                       | CVR:Memory leak due to unfreed vol_ru_update structure                                                                                                    |
| 2357507                       | In presence of large number of NR (Not-Ready) devices, server panics due<br>to NMI triggered and when DMP continuously generates large no of path<br>disable/enable events |
| 2356744                       | VxVM script daemons should not allow its duplication instance in itself                                                                                                    |
| 2349352                       | During LUN provisioning in single path IO mode environment a data corruption<br>is observed                                                                                |
| 2346470                       | Excluding and including a LUN in a loop triggers a huge memory leak                                                                                                    |
| 2337694                       | TP "vxdisk -o thin list" showing size 0 for over 2TB LUNs on RHEL5                                                                                                    |
| 2337353                       | vxdmpadm include vxvm dmpnodename=emcpower# includes all excluded<br>dmpnodes along with the requested one                                                                 |
| 2334534                       | In CVM environment, vxconfigd level join is hung when Master returns error<br>"VE_NO_JOINERS" to a joining node and cluster nidmap is changed in new<br>reconfiguration    |
| 2323925                       | If rootdisk is encapsulated and if install-db is present, clear warning should<br>be displayed on system boot                                                              |

Table 1-8 Veritas Volume Manager 5.1 SP1 RP2 fixed issues *(continued)*

| <b>Fixed</b><br>issues | <b>Description</b>                                                                                                    |
|------------------------|----------------------------------------------------------------------------------------------------|
| 2322752                | Duplicate DA records seen for NR devices upon restart of vxconfigd                                                                                         |
| 2320917                | vxconfigd core dump and lost dg config after removing volume and disk on<br>thin reclaim LUN                                                               |
| 2317703                | Vxesd/Vxconfigd leaks file descriptors                                                                                                    |
| 2316297                | After applying 51SP1RP1 error message "Device is in use" appears during<br>boot time                                                                       |
| 2299670                | Disk Groups created on EFI LUNs do not auto import at boot time using VxVM<br>version 51SP1 and later                                                      |
| 2286559                | kernel heap corruption detected panic after array controller reboot                                                                                        |
| 2263317                | CLONE: Diskgroup import with dgid needs to be clearly documented in manual<br>for the case in which original dg was destroyed and cloned disks are present |
| 2257678                | vxinstall failing due to incorrectly determining boot disk is encapsulated                                                                                 |
| 2255182                | Handling misconfiguration of CLARiiON array reporting one failovermode<br>value through one HBA and different from other HBA                               |
| 2253970                | Support per-disk maxiosize for private region I/Os                                                                                                    |
| 2253552                | Leak in vxsfdefault_parsey at function vxsf_getdefault (*val)                                                                                              |
| 2249113                | vol_ru_recover_primlog_done return the same start address to be read from<br>SRL, if the dummy update is greater than MAX_WRITE                            |
| 2248730                | vxdg import command hangs as vxrecover daemon (spawned by vxdg) doesn't<br>close standard error stream                                                     |
| 2242268                | panic in voldrl_unlog                                                                                                    |
| 2240056                | vxdg move' transaction not completing and backups fail                                                                                                    |
| 2237089                | vxrecover might start the recovery of data volumes before the recovery of the<br>associated cache volume is recovered                                      |
| 2234821                | etrack 1946267 - DMP can't detect the re-enabled os device status does not<br>work on RHEL5                                                                |
| 2232411                | supporting NetApp Metro Cluster                                                                                                    |
| 2228531                | cvm master vxconfigd process hung in vol_klog_lock()                                                                                                    |

Table 1-8 Veritas Volume Manager 5.1 SP1 RP2 fixed issues *(continued)*

| <b>Fixed</b><br><b>issues</b> | <b>Description</b>                                                                                                    |
|-------------------------------|----------------------------------------------------------------------------------------------------|
| 2218470                       | Some of the VxVM init scripts need to be compliant to the Linux Standard<br>Base                                                                                                    |
| 2205108                       | SVS 51SP1: vxconfigd clubbing all luns in a single dmpnode                                                                                                    |
| 2204752                       | Multiple VM commands succeed but throw "GPT entries checksum mismatch"<br>error message for hpdisk format                                                                                      |
| 2200670                       | vxattachd does not recover disks if disk group is not imported                                                                                                    |
| 2197254                       | While creating volumes on thinrclm disks, the option "logtype=none" does not<br>work with vxassist command                                                                                     |
| 2196918                       | Snapshot creation with cachesize fails, as it doesn't take into account<br>diskgroup alignment                                                                                                 |
| 2196480                       | The disk initialization failed due to wrong number of cylinders reported in<br>devintf_disk_geom_raw() gotten from raw geometry                                                                |
| 2194685                       | vxconfigd daemon core dump during array side switch ports disable and<br>re-enable                                                                                                    |
| 2193429                       | IO policy not getting preserved when vold is restarted and migration from one<br>devlist to other is taking place                                                                              |
| 2190020                       | SUSE complains dmp_deamon applying 1m continuous memory paging is<br>too large                                                                                                    |
| 2179259                       | DMP SCSI bypass needs to be enhanced to handle I/O greater than 2 TB                                                                                                    |
| 2165394                       | CLONE: dg imported by selecting wrong disks After destroying original dg,<br>when try to import clone devices without useclonedev option with dgname,<br>then it import dg with original disks |
| 2154287                       | Improve handling of Not-Ready(NR)devices which are triggering "VxVM vxdmp<br>V-5-3-1062 dmp_restore_node: Unstable path" messages                                                              |
| 2152830                       | In multilevel clone disks environment, regular DG import should be handled<br>properly and in case of DG import failure, it should report correct error<br>message                             |
| 2144775                       | Failoverpolicy "local" is not getting preserved after upgrade from<br>51RP1/Sles10Sp2 to 51Sp1/Sles10Sp3                                                                                       |
| 2139179                       | SSB check invalid when lun copy                                                                                                    |

Table 1-8 Veritas Volume Manager 5.1 SP1 RP2 fixed issues *(continued)*

| <b>Fixed</b><br><i>issues</i> | <b>Description</b>                                                                                 |
|-------------------------------|----------------------------------------------------------------------------------------------------|
| 2094672                       | CVR: vxconfigd on master hangs while reconfig is running in cvr stress with<br>8 users             |
| 2033909                       | In SF-RAC configuration, IO hung after disable secondary path of A/PG array<br>Fujitsu ETERNUS3000 |
| 1791397                       | VVR:RU thread keeps spinning sending START_UPDATE message repeatedly<br>to the secondary           |
| 1675599                       | Memory leaks in DDL and ASLs                                                                       |

Table 1-8 Veritas Volume Manager 5.1 SP1 RP2 fixed issues *(continued)*

# Veritas Volume Manager: Issues fixed in 5.1 SP1 RP1

This section describes the incidents that are fixed in Veritas Volume Manager in this release.

| <b>Fixed</b><br><b>issues</b> | <b>Description</b>                                                                                                    |
|-------------------------------|----------------------------------------------------------------------------------------------------|
| 1426480                       | The volcvm clear pr() ioctl now propogates the error returned by DMP<br>to the caller.                                           |
| 1829285                       | vxconfigd no longer dumps core while assigning a unique native name to<br>a disk.                                                |
| 1869002                       | Introduced a Circular buffer at the vold level for master-slave communication.                                                   |
| 1940052                       | vxconfigd no longer hangs on the master after removing the HBA alias<br>from the zone and node leave followed by join            |
| 1959513                       | The $\sim$ noreonline option of a diskgroup import is now propogated to slave<br>nodes.                                          |
| 1970560                       | vxconfigd no longer dumps core on the master node when vxconfigd on a<br>passive slave dies and command shipping is in progress. |
| 2015467                       | Improved performance for NetBackup 6.5.5 on Veritas Storage Foundatoin<br>5.1 VxVM mapping provider.                             |
| 2038928                       | Added support for creating and using pre-5.1 SP1 release diskgroups on<br>CDS-initialized disks.                                 |

Table 1-9 Veritas Volume Manager 5.1 SP1 RP1 fixed issues

| <b>Fixed</b><br>issues | <b>Description</b>                                                                                                    |
|------------------------|----------------------------------------------------------------------------------------------------|
| 2062190                | vxrootadm: split/join operation fails when there is a ryg present in the<br>rootdg/backupdg                                                                                                    |
| 2080730                | The vxvm exclude file and vxdmp exclude file contents are now consistent<br>after updating the files using the vxdiskadm command and vxdmpadm<br>command.                                      |
| 2082450                | vxdisk resize should output more meaningful error message                                                                                                    |
| 2088007                | possibility of reviving only secondary paths in dmp revive paths()                                                                                                    |
| 2105547                | tagmeta info records are not cleaned-up during DGSJ operation and leading<br>to huge delay in DGSJ operation after few iterations                                                              |
| 2125306                | Fixed a few issues related to loading the HBA API library and the vxinstall<br>script.                                                                                                    |
| 2129477                | vxdisk reclaim no longer fails after resize.                                                                                                    |
| 2129989                | EVA ASL should report an error message if pref bit is not set for a LUN                                                                                                    |
| 2133503                | Renaming enclosure results in dmpevents log reporting 'mode for Enclosure<br>has changed from Private to Private'                                                                              |
| 2148682                | while shipping a command node hangs in master selection on slave nodes<br>and master update on master node                                                                                     |
| 2152830                | In a multi-level clone disks environment, a regular diskgroup import is now<br>handled properly, and in the case of a diskgroup import failure, the correct<br>error message is now displayed. |
| 2158438                | vxsnap restore operation for 500 volumes spits garbage strings and sometime<br>dumps core.                                                                                                    |
| 2160199                | An upcoming master can now import a shared diskgroup, which allows the<br>master takeover to succeed.                                                                                          |
| 2166682                | checks needed to make sure that a plex is active before reading from it during<br>fsym mirror read interface                                                                                   |
| 2172488                | FMR2 restore doesn't sync the existing snapshot mirrors                                                                                                    |
| 2179479                | The flags on a disk are no longer incorrectly set as "error" even after running<br>the vxdisk scandisks command after creating a PV and volume group.                                          |

Table 1-9 Veritas Volume Manager 5.1 SP1 RP1 fixed issues *(continued)*

| <b>Fixed</b><br>issues | <b>Description</b>                                                                                                    |
|------------------------|----------------------------------------------------------------------------------------------------|
| 2181631                | striped-mirror volume cannot be grown across sites with -oallowspansites w/<br>DRL                                                      |
| 2183984                | system panic in dmp update stats() routine                                                                                              |
| 2188590                | an ilock acquired by a SLAVE node for a read on a DCL object can lead to<br>IO hang when the node becomes MASTER before reading is done |
| 2191693                | vxdmpadm native list command now displays output and error<br>messages.                                                                 |
| 2194492                | VxVM-ASM co-existence enablement                                                                                                    |
| 2199496                | Fixed a data corruption issue with the "site mirror" Campus Cluster feature.                                                            |
| 2199836                | The system with the root volume group and DMP native support enabled now<br>successfully boots and mounts.                              |
| 2200670                | The vxattachd command can now recover disks if even if the disk group is<br>not imported.                                               |
| 2201149                | DMP should try all possibilities to service I/O upon receipt of a SCSI illegal<br>request following HBA fault                           |
| 2215216                | vxkprint now reports TP-related values.                                                                                                 |
| 2220926                | The $v$ xprivutil $-D$ set $attr$ command no longer causes the<br>vxprivutil command to hang.                                           |
| 2226813                | Rlinks no longer remain disconnected with the UDP protocol if data ports are<br>specified.                                              |
| 2227923                | Renaming an enclosure is now persistent.                                                                                                |
| 2234844                | An asm2vxfs conversion with Linux partitions no longer fails.                                                                           |

Table 1-9 Veritas Volume Manager 5.1 SP1 RP1 fixed issues *(continued)*

# Veritas File System fixed issues

<span id="page-44-0"></span>This section describes Veritas File System fixed issues in 5.1 SP1 RP4, 5.1 SP1 RP3, 5.1 SP1 RP2, and 5.1 SP1 RP1.

## Veritas File System: Issues fixed in 5.1 SP1 RP4

This section describes Veritas File System: fixed issues in 5.1 SP1 RP4.

Veritas File [System:](#page-44-0) Issues fixed in 5.1 SP1 RP4 describes the incidents that are fixed in Veritas File System in 5.1 SP1 RP4.

**Fixed issues Description** Internal stress test on the local mount hits a deadlock. 3272896 The fsck (1m) command fails to clean the corrupt file system during the internal 'noise' test. 3270357 I/O error happens because the underlying disk or hardware failure is marked at incorrect offsets if the offsets are greater than 4Gb. 3260563 A CFS that has more than 4 GB blocks is corrupted because the blocks containing some file system metadata gets eliminated. 3259634 On systems installed with the SFORA/SFRAC stacks, when the DBED operations like the dbdst\_obj\_move (1M) command are run, the operation may fail. 3257314 LxRT-5.1SP1RP4::LM-Stress test hits kernel panic-"unable to handle kernel paging request at 00000001e4fce880". 3247752 In a CFS environment, when a checkpoint is mount using the mount(1M) command the system may panic. 3240635 The fidtovp()system call may cause panic in the vx\_itryhold\_locked () function. 3240403 After you enable the optimization for updating the i\_size across the cluster nodes lazily, the system panics. 3224101 When you create and delete the inodes of a user frequently with the DELICACHE feature enabled, the user quota file becomes corrupt. 3214816 The fsadm(1M) command fails with the assert "ASSERT(sz <= MAXBUFSZ)". 3212625

Table 1-10 Veritas File System 5.1 SP1 RP4 fixed issues

| <b>Fixed issues</b> | <b>Description</b>                                                                                                    |
|---------------------|----------------------------------------------------------------------------------------------------|
| 3206266             | During an internal noise test, the<br>"f:vx_purge_nattr:1" assertion fails.                                                                            |
| 3192985             | Checkpoints quota usage on CFS can be<br>negative.                                                                                                    |
| 3135145             | The fsadm(1M) command may partially<br>reclaim space when the request size is<br>greater than 2GB.                                                     |
| 3121933             | The pwrite(2) fails with the EOPNOTSUPP<br>error.                                                                                                    |
| 3101418             | Oracle startup displays ORA-01513 errors.                                                                                                    |
| 3092114             | The information output displayed by the "df<br>-i" command may be inaccurate for cluster<br>mounted file systems.                                      |
| 3089210             | V-2-17: vx_iread_1 <filesystem> file system<br/>inode <inode number=""> marked bad incore<br/>message is displayed in system log.</inode></filesystem> |
| 3081479             | The Veritas File System (VxFS) module fails<br>to load in the RHEL 6 Update 4 environment.                                                             |
| 3073372             | On larger CPUs/memory configurations with<br>partition directory feature enabled operations<br>such as find, Is may seem to be slower.                 |
| 3072036             | Read operations from secondary node in CFS<br>can sometimes fail with the ENXIO error<br>code.                                                         |
| 3046983             | Invalid CFS node number in<br>".__fsppadm_fclextract", causes the DST<br>policy enforcement failure.                                                   |
| 3014791             | Internal Cluster tests fail with<br>"f:vx_msgprint:ndebug" assertion failure.                                                                          |
| 3011959             | The system may panic because of the file<br>system locking or unlocking using the<br>fsadm(1M) or the vxumount(1M) command.                            |

Table 1-10 Veritas File System 5.1 SP1 RP4 fixed issues *(continued)*

| <b>Fixed issues</b> | <b>Description</b>                                                                                                    |
|---------------------|----------------------------------------------------------------------------------------------------|
| 3008451             | In a Cluster File System (CFS) environment,<br>shutting down the cluster may panic one of<br>the nodes with a null pointer dereference.                        |
| 3007063             | Policy enforcement using fsppadm(1M) takes<br>a long time to complete.                                                                                         |
| 3003679             | When running the fsppadm(1M) command<br>and removing a file with the named stream<br>attributes (nattr) at the same time, the file<br>system does not respond. |
| 2991880             | In low memory conditions on a Veritas File<br>System (VxFS) certain file system activities<br>may seem to be non-responsive.                                   |
| 2977697             | A core dump is generated while you are<br>removing the clone.                                                                                                  |
| 2972299             | The initial and subsequent reads on the<br>directory with many symbolic links is very<br>slow.                                                                 |
| 2972183             | The fsppadm(1M) enforce command takes a<br>long time on the secondary nodes compared<br>to the primary nodes.                                                  |
| 2966277             | Systems with high file-system activity like<br>read/write/open/lookup may panic the system.                                                                    |
| 2963763             | When the thin_friendly_alloc() and<br>deliache_enable() functionality is enabled,<br>VxFS may hit a deadlock.                                                  |
| 2956195             | mmap in Cluster File System (CFS)<br>environment takes a long time to complete.                                                                                |
| 2926684             | In rare cases the system may panic while<br>performing a logged write.                                                                                         |
| 2923105             | Removal of the VxFS module from the kernel<br>takes a longer time.                                                                                             |
| 2912089             | The system becomes unresponsive while<br>growing a file through vx growfile in a<br>fragmented file system.                                                    |

Table 1-10 Veritas File System 5.1 SP1 RP4 fixed issues *(continued)*

| <b>Fixed issues</b> | <b>Description</b>                                                                                                    |
|---------------------|----------------------------------------------------------------------------------------------------|
| 2908391             | It takes a longer time to remove checkpoints<br>from the Veritas File System (VxFS) file<br>system with a large number of files.                                  |
| 2906018             | The vx_iread errors are displayed after<br>successful log replay and mount of the file<br>system.                                                                 |
| 2899907             | On CFS, some file-system operations like<br>vxcompress utility and de-duplication fail to<br>respond.                                                             |
| 2895743             | Accessing named attributes for some files<br>stored in CFS (Cluster File Systems) seems<br>to be slow.                                                            |
| 2893551             | The file attribute value is replaced with<br>question mark symbols when the Network<br>File System (NFS) connections experience a<br>high load.                   |
| 2858683             | Reserve extent attributes changed after<br>vxrestore, only for files greater than<br>8192bytes.                                                                   |
| 2834192             | Unable to mount the file system after the full<br>fsck(1M) utility is run.                                                                                        |
| 2822984             | The extendfs(1M) command fails when it<br>attempts to extend a file system that is greater<br>than 2 terabytes.                                                   |
| 2806466             | A reclaim operation on a file system that is<br>mounted on a Logical Volume Manager (LVM)<br>may panic the system.                                                |
| 2773383             | The read and write operations on a memory<br>mapped files are unresponsive.                                                                                       |
| 2756779             | The read and write performances are slow<br>on Cluster File System (CFS) when it runs<br>applications that rely on the POSIX file-record<br>using the fcntl lock. |

Table 1-10 Veritas File System 5.1 SP1 RP4 fixed issues *(continued)*

| <b>Fixed issues</b> | <b>Description</b>                                                                                                    |
|---------------------|----------------------------------------------------------------------------------------------------|
| 2750860             | Performance of the write operation with small<br>request size may degrade on a large file<br>system.                             |
| 2735912             | The performance of tier relocation using the<br>fsppadm(1M) enforce command degrades<br>while migrating a large number of files. |
| 2732427             | A Cluster mounted file-system may hang and<br>become unresponsive.                                                               |
| 2703747             | The Cluster File System (CFS) failover may<br>take over 20 minutes to complete.                                                  |
| 2695390             | Accessing a vnode from cbdnlc cache hits an<br>assert during internal testing.                                                   |
| 2667658             | The 'fscdsconv endian' conversion operation<br>fails because of a macro overflow.                                                |
| 2649367             | When you open a file, a race condition may<br>occur leading to a system crash in vx_fopen<br>with NULL pointer deference.        |
| 2641438             | After a system is restarted, the modifications<br>that are performed on the username<br>space-extended attributes are lost.      |
| 2606294             | Internal noise test dumps fsck(1M) core.                                                                                         |
| 2594774             | The "vx_msgprint" assert is observed several<br>times in the internal Cluster File System<br>(CFS) testing.                      |
| 2564442             | On a cluster mounted file-system and internal<br>test the<br>assertion"f:vx_prefault_uio_readable:1" fails.                      |
| 2439261             | When the vx_fiostats_tunable value is<br>changed from zero to non-zero, the system<br>panics.                                    |
| 2414266             | The fallocate(2) system call fails on Veritas<br>File System (VxFS) file systems in the Linux<br>environment.                    |

Table 1-10 Veritas File System 5.1 SP1 RP4 fixed issues *(continued)*

| <b>Fixed issues</b> | <b>Description</b>                                                                         |
|---------------------|--------------------------------------------------------------------------------------------|
| 2370627             | fsck(1M) core dumps while running internal<br>tests.                                       |
| 2319348             | The umount (1M) thread of a file system hangs<br>on systems with a large amount of memory. |
| 2191039             | Large memory allocations on Linux lead to<br>performance issues.                           |
| 2779427             | The full fsck flag is set in after a failed inode<br>read operation.                       |

Table 1-10 Veritas File System 5.1 SP1 RP4 fixed issues *(continued)*

This section describes Veritas File System fixed issues in 51 SP1 RP3 P2.

| <b>Fixed issues</b> | <b>Description</b>                                                   |
|---------------------|----------------------------------------------------------------------|
| 3081479             | VxFS module will fail to load on Rhel6 Update<br>4                   |
| 3234402             | System may panic while rescheduling process<br>due to stack overflow |

Table 1-11 Veritas File System 5.1 SP1 RP3 P2 fixed issues

## Veritas File System: Issues fixed in 5.1 SP1 RP3

<span id="page-50-0"></span>This section describes Veritas File System fixed issues in 5.1 SP1 RP3.

[Table](#page-50-0) 1-12 describes the incidents that are fixed in Veritas File System in 5.1 SP1 RP3.

| <b>Fixed</b><br><i>issues</i> | <b>Description</b>                                                        |
|-------------------------------|---------------------------------------------------------------------------|
| 2884144                       | Changes required in Linux kernel for RHEL6.3 support.                     |
| 2841059                       | full fsck fails to clear the corruption in attribute inode 15.            |
| 2839871                       | process hung in vx extentalloc delicache.                                 |
| 2709869                       | System panic with redzone violation when vx free() tried to free fiostat. |
| 2597347                       | fsck segmentation fault bc rgetblk ().                                    |

Table 1-12 Veritas File System 5.1 SP1 RP3 fixed issues

| <b>Fixed</b><br><i>issues</i> | <b>Description</b>                   |
|-------------------------------|--------------------------------------|
| 2560244                       | LM/CFS stress test hit kernel panic. |

Table 1-12 Veritas File System 5.1 SP1 RP3 fixed issues *(continued)*

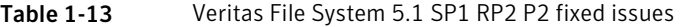

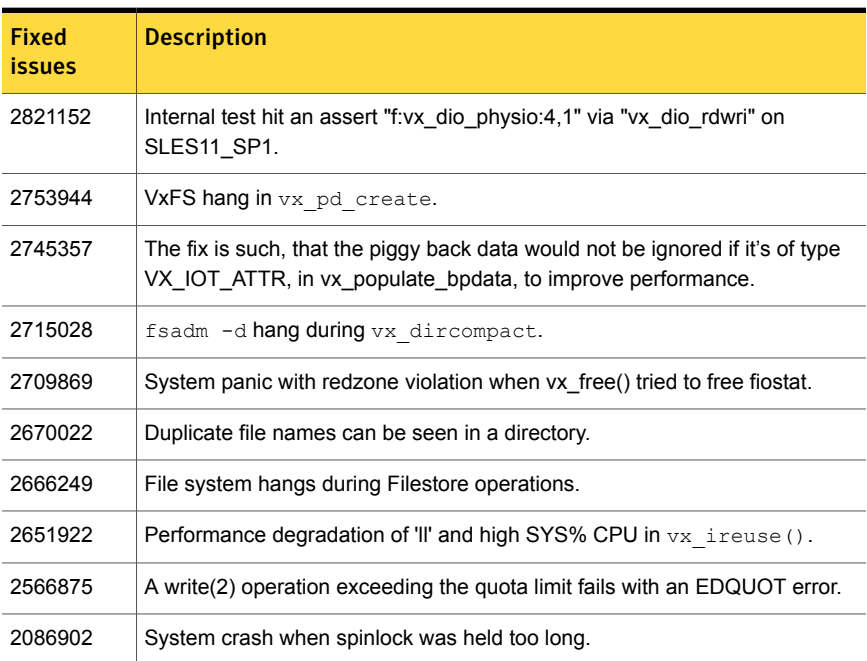

This section describes Veritas File System fixed issues in 5.1 SP1 RP2 P1.

| <b>Fixed</b><br><i>issues</i> | <b>Description</b>                                        |
|-------------------------------|-----------------------------------------------------------|
| 2648078                       | Manual upgrade for VxFS will fail in when ODM is running. |
| 2631276                       | QIO does not work in a partitioned directory.             |
| 2624262                       | Dedup: fsdedup.bin hit oops at vx bc do brelse.           |
| 2611279                       | Filesystem with shared extents may panic.                 |
| 2609010                       | FCL seek error is causing replication failure.            |

Table 1-14 Veritas File System 5.1 SP1 RP2 P1 fixed issues

| <b>Fixed</b><br><b>issues</b> | <b>Description</b>                                                                                                    |
|-------------------------------|----------------------------------------------------------------------------------------------------|
| 2607631                       | vxportal may fail to load on boot.                                                                                        |
| 2605089                       | SVS: clone and golden image corruption with and without customization.                                                    |
| 2591702                       | Improper messages are seen in engine log on 5.1SP1RP2 with RHEL6 env.                                                     |
| 2588593                       | usage of volume in the output of df command do not back to beginning after<br>created files and deleted files.            |
| 2576794                       | /bin/sh: bad interpreter: Permission denied.                                                                              |
| 2561334                       | using flockfile() instead of adding new code to take lock on<br>fsppadm enforcesq file descriptor before writing into it. |
| 2529201                       | fscdsconv limits are wrong in cdslimittab.                                                                                |
| 2528819                       | VxFS thread create warning messages.                                                                                      |
| 2515459                       | mount command still hanged even with the fix of e1466351.                                                                 |
| 2515380                       | ff_vxfs ERROR: V-3-24347: program limit of 30701385 exceeded.                                                             |
| 2429281                       | quota file becomes huge with large user ID.                                                                               |
| 2350956                       | fsck fails with the following message ASSERT(devid == $0$    (start == $VX$ HOLE<br>&& devid ==VX_DEVID_HOLE)) failed.    |
| 2342067                       | While mounting FS, in error case we may see panic in vx_kill_sb.                                                          |
| 2332314                       | Internal Test with odm hit an assert fdd odm aiodone:3.                                                                   |
| 2314212                       | DB2 9.5 onwards can cause contention of the mmap sem.                                                                     |
| 2275679                       | On SLES10 machine with high I/O activity some writes may appear to be<br>stalled.                                         |
| 2271797                       | Internal hit an assert $f:vx$ getblk: la.                                                                                 |
| 2246127                       | Mount should perform read ahead on IAUs.                                                                                  |
| 2212686                       | The read /write performance may degrade over a period of time due to memory<br>fragmentation.                             |
| 2191031                       | Performance may be impacted due to the frequent triggering of swapping<br>daemon (kswapd).                                |
| 1590963                       | Requirement for vx maxlink tunable on Linux.                                                                              |

Table 1-14 Veritas File System 5.1 SP1 RP2 P1 fixed issues *(continued)*

| <b>Fixed</b><br><i>issues</i> | <b>Description</b>                         |
|-------------------------------|--------------------------------------------|
| 1590324                       | Umount can hang if linux is using inotify. |

Table 1-14 Veritas File System 5.1 SP1 RP2 P1 fixed issues *(continued)*

# Veritas File System: Issues fixed in 5.1 SP1 RP2

<span id="page-53-0"></span>[Table](#page-53-0) 1-15 describes the incidents that are fixed in Veritas File System in 5.1 SP1 RP2.

| <b>Fixed</b><br><b>issues</b> | <b>Description</b>                                                                                                    |
|-------------------------------|----------------------------------------------------------------------------------------------------|
| 2340953                       | cfs.stress.enterprise hit an assert f:vx iget:1a.                                                                           |
| 2481984                       | file system will hang if a customer creates 400 shares                                                                      |
| 2247387                       | LM stress. S3 test hit an assert "vx ino update:2"                                                                          |
| 2486589                       | threads blocked behind vx ireuse steal                                                                                      |
| 2440584                       | node panic in vx sync() during shutdown                                                                                     |
| 2424240                       | Dedup ioctl sharing extents incorrectly under certain scenarios                                                             |
| 2431674                       | panic in vx common msgprint() via vx inactive()                                                                             |
| 2480935                       | V-3-26626: File Change Log IOTEMP and ACCESSTEMP index creation<br>failure for /vx/fsvm with message Argument list too long |
| 1892045                       | Improve the memory allocation for per-cpu data.                                                                             |
| 2413172                       | There is a priority 1 issue reported by AXA Rosenburg for Filestore replication<br>and issue seems related to VxFS          |
| 2399228                       | TRuncate up size updates can be missed                                                                                      |
| 2412604                       | It does not work when set homedir user softlimit numspace quota after<br>generate data                                      |
| 2242630                       | Remove limits on inode and buffer cache sizes                                                                               |
| 2422574                       | Reboot one node and the node can't mount file system, after turn on the<br>homedir quota on                                 |
| 2403126                       | cfs recovery didn't finished timely in the primary node after one slave left.                                               |

Table 1-15 Veritas File System fixed issues

| <b>Fixed</b><br><b>issues</b> | <b>Description</b>                                                                                                  |
|-------------------------------|----------------------------------------------------------------------------------------------------|
| 2283893                       | Add functionality of free space defragmentation through fsadm.                                                      |
| 2372093                       | new fsadm -C hung                                                                                                   |
| 2387609                       | User quota corruption                                                                                               |
| 2371710                       | user quota information corrupts on 5.1SP1                                                                           |
| 2371903                       | newline in vx osdep.c: snprintf(cmp->cm name, sizeof(cmp->cm name),<br>"vxclonefs-%d" breaks native LVM(pvs)        |
| 2384831                       | vxfs panic in iput() from vx softcnt flush(), after filesystem full fsck, and run<br>reboot                         |
| 2399178                       | fsck: pass2c needs performance enhancements                                                                         |
| 2374887                       | Accessing FS hung. FS marked full fsck after reboot of node.                                                        |
| 2374887                       | Accessing FS hung. FS marked full fsck after reboot of node.                                                        |
| 2283315                       | cfs-stress_S5 hits assert of "f:vx_reorg_emap:10 via vx_extmap_reorg"                                               |
| 2368737                       | RCQ processing code should set FULLFSCK flag if it finds a corrupt indirect<br>block.                               |
| 1956458                       | fsckpt fbmap for changed blocks failed with ENXIO due to inode mapped to<br>hole in ILIST of down stream checkpoint |
| 2337470                       | In the process of shrink fs, the fs out of inodes, fs version is 5.0MP4HF*                                          |
| 2332460                       | vxedquota slow on some systems                                                                                      |
| 2300682                       | Question about IOTemp on fsppadm query                                                                              |
| 2316793                       | After removing files df command takes 10 seconds to complete                                                        |
| 2302426                       | Unaligned Reference Fault in vx_copy_getemap_structs                                                                |
| 2272072                       | Threads stuck in vx rwsleep rec lock em                                                                             |
| 2290800                       | investigation on ilist HOLE                                                                                         |
| 2192895                       | Panic while set/get acls - possible race condition                                                                  |
| 2059611                       | Panic in vx_unlockmap() due to NULL ml_tranp                                                                        |
| 2282201                       | vxdump core dumped whilst backing up layout 7 local VxFS file system                                                |

Table 1-15 Veritas File System fixed issues *(continued)*

| <b>Fixed</b><br>issues | <b>Description</b>                                                                                  |
|------------------------|----------------------------------------------------------------------------------------------------|
| 2337737                | killing IOs to a CFS and Is command to the same CFS is hanging.                                     |
| 2316094                | There was discrepancy between vxi_bcache_maxkbyte and vx_bc_bufhwm.                                 |
| 2253938                | EAU delegation timeouts                                                                             |
| 2419991                | ncheck: no way to limit output to specific filesets, as with limiting output to<br>specific inodes  |
| 2419989                | ncheck -i does not limit output to the specified inodes when using -o<br>device/block/sector        |
| 2074806                | dm_punch_hole request does not invalidate pages                                                     |
| 2296107                | Operation not applicable appear on fsppadm query result                                             |
| 2246579                | Panic at getblk() when growing a full filesystem with fsadm                                         |
| 2061177                | fsadm -de' command erroring with 'bad file number' on filesystem(s) on<br>5.0MP3RP1                 |
| 1475345                | write() system call hangs for over 10 seconds on VxFS 3.5 on 11.23                                  |
| 2251223                | df -h after removing files takes 10 seconds                                                         |
| 2253617                | LM stress aborted due to "run_fsck : Failed to full fsck cleanly".                                  |
| 2220300                | vx sched' is hogging CPU resources.                                                                 |
| 2161379                | repeated hangs in vx_event_wait()                                                                   |
| 1949445                | hang due to large number of files in a directory                                                    |
| 1296491                | Panic occurs while doing nested mount when the base cluster mounted base<br>fs gets force unmounted |
| 2239412                | system panics while writing to cfs share exported as NFS to ESX server4.1.                          |
| 2169324                | Test LM-stress_S5 hits an assert of "f:vx_idelxwri_off:5a vai vx_trunc_tran"                        |

Table 1-15 Veritas File System fixed issues *(continued)*

# Veritas File System: Issues fixed in 5.1 SP1 RP1

This section describes the incidents that are fixed in Veritas File System in this release.

| <b>Fixed</b><br><b>issues</b> | <b>Description</b>                                                                                                    |
|-------------------------------|----------------------------------------------------------------------------------------------------|
| 1296491                       | Fixed issues seen during a force unmount of a parent cluster file system while<br>a child was being mounted or umounted.                                                              |
| 1929221                       | vxrepquota truncating username and groupname to 8 characters is addressed.                                                                                                    |
| 2030119                       | fsppadm core dumps when analysing a badly formatted XML file, is resolved                                                                                                    |
| 2032525                       | Fixed the cause of an NFS stale file handle.                                                                                                    |
| 2061554                       | Sequential extents are now collated.                                                                                                    |
| 2111921                       | Improved the performance of VxFS file systems with concurrent I/O or direct<br>I/O enabled.                                                                                           |
| 2149659                       | Fixed the cause of an error that resulted during the truncate operation of a<br>file with a shared extent in the presence of a Storage Checkpoint containing<br>FileSnaps.            |
| 2162822                       | During online migration from ufs to vxfs, df command returns a non-zero return<br>value.                                                                                              |
| 2163084                       | The listxattr() call now uses rwlock.                                                                                                    |
| 2169273                       | During online migration, nfs export of the migrating file system leads to system<br>panic                                                                                             |
| 2177253                       | A warning message is displayed when mounting a fs using disk layout version<br>4 or 5, to indicate that mount of layout versions 4 and 5 are supported only<br>for vxupgrade purposes |
| 2178147                       | Linking a IFSOC file now properly calls vx_dotdot_op(), which fixes the<br>cause of a corrupted inode.                                                                                |
| 2181833                       | The vxfilesnap command no longer gives an incorrect error message on<br>a Storage Checkpoint file system.                                                                             |
| 2184528                       | fsck no longer fails to repair corrupt directory blocks that have duplicate<br>directory entries.                                                                                     |
| 2178147                       | Link operations on socket files residing on vxfs leads to incorrectly setting<br>fsck flag on the file system                                                                         |
| 2198553                       | A forced unmount now properly clears the bd super structure member.                                                                                                    |
| 2221623                       | Fixed a performance loss due to a delxwri ilist spin lock with the default values<br>for vx idelxwri timelag.                                                                         |

Table 1-16 Veritas File System fixed issues

| <b>Fixed</b><br><i>issues</i> | <b>Description</b>                                                                                                    |
|-------------------------------|----------------------------------------------------------------------------------------------------|
| 2226257                       | Fixed the cause of a system panic in the $\sin$ list add() call, which led to<br>corruption in the $vx$ ftenter() codepath when using named data streams. |

Table 1-16 Veritas File System fixed issues *(continued)*

# Veritas Storage Foundation Cluster File System fixed issues

This section describes the Veritas Storage Foundation Cluster File System fixed issues in 5.1 SP1 RP4, 5.1 SP1 RP3, 5.1 SP1 RP2, and 5.1 SP1 RP1.

#### Veritas Storage Foundation Cluster File System: Issues fixed in 5.1 SP1 RP4

<span id="page-57-0"></span>This section describes Veritas Storage Foundation Cluster File System: fixed issues in 5.1 SP1 RP4.

Veritas Storage [Foundation](#page-57-0) Cluster File System: Issues fixed in 5.1 SP1 [RP4](#page-57-0)on [page](#page-57-0) 58 describes the incidents that are fixed in Veritas Storage Foundation Cluster File System in 5.1 SP1 RP4.

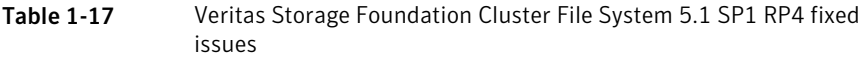

<span id="page-57-2"></span>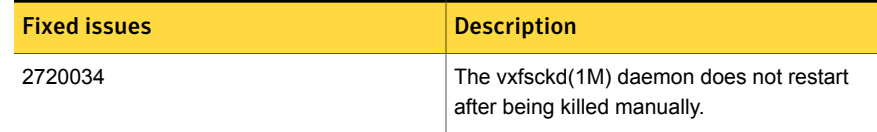

#### Veritas Storage Foundation Cluster File System: Issues fixed in 5.1 SP1 RP3

<span id="page-57-1"></span>This section describes Veritas Storage Foundation Cluster File System fixed issues in 5.1 SP1 RP3.

[Table](#page-57-1) 1-18 describes the incidents that are fixed in Veritas Storage Foundation Cluster File System in 5.1 SP1 RP3.

Table 1-18 Veritas Storage Foundation Cluster File System 5.1 SP1 RP3 fixed issues

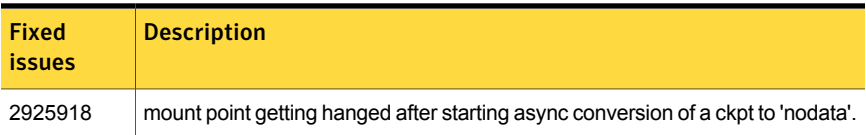

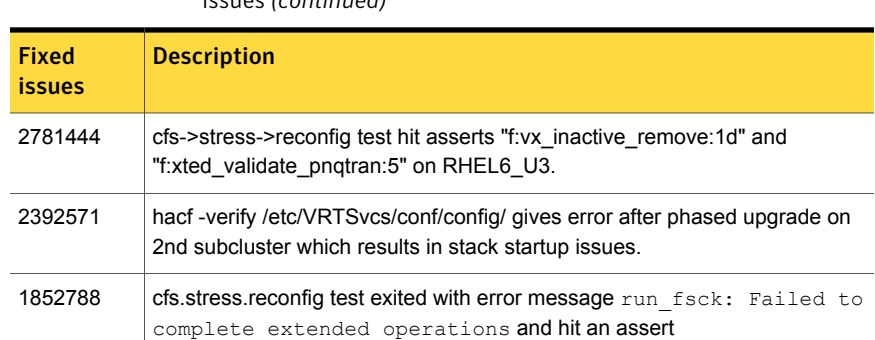

#### Table 1-18 Veritas Storage Foundation Cluster File System 5.1 SP1 RP3 fixed issues *(continued)*

This section describes Veritas Storage Foundation Cluster File System fixed issues in 5.1 SP1 RP2 P2.

f:vx\_msgprint:ndebug via vx\_recover on RHEL6\_U3.

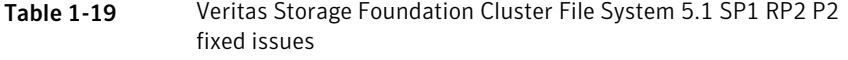

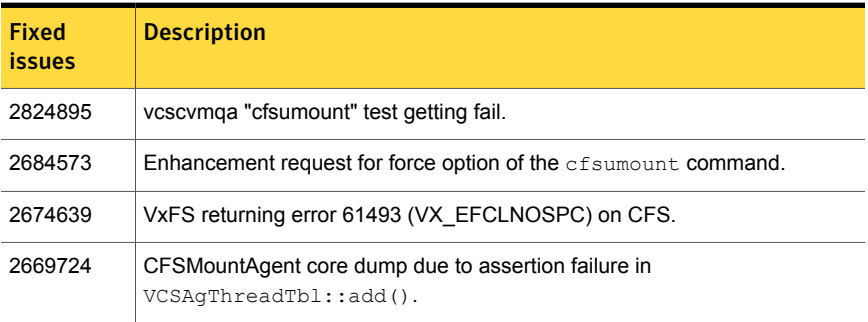

This section describes Veritas Storage Foundation Cluster File System fixed issues in 5.1 SP1 RP2 P1.

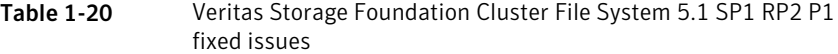

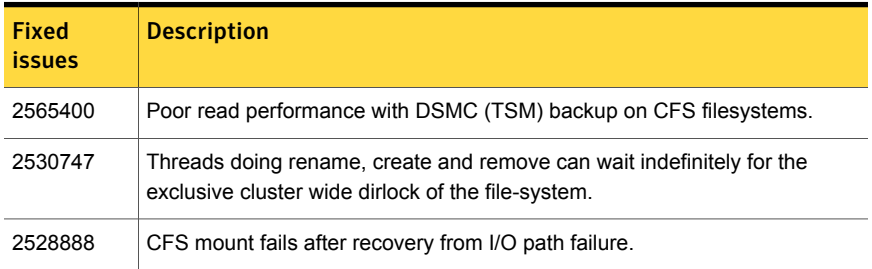

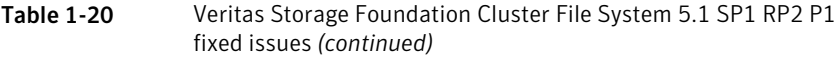

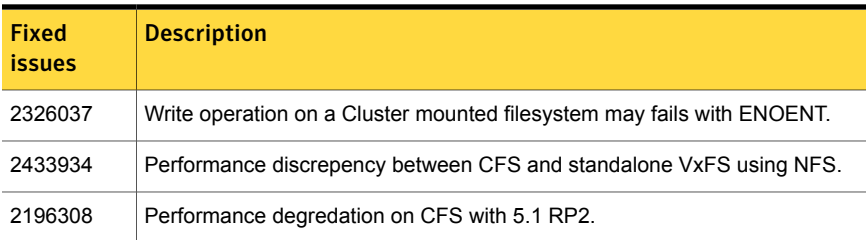

### Veritas Storage Foundation Cluster File System: Issues fixed in 5.1 SP1 RP2

<span id="page-59-0"></span>[Table](#page-59-0) 1-21 describes the incidents that are fixed in Veritas Storage Foundation Cluster File System in 5.1 SP1 RP2.

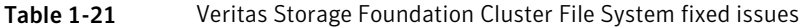

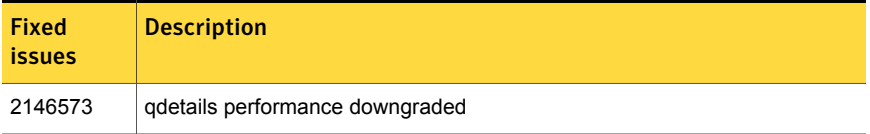

### Veritas Storage Foundation Cluster File System: Issues fixed in 5.1 SP1 RP1

This section describes the incidents that are fixed in Veritas Storage Foundation Cluster File System in this release.

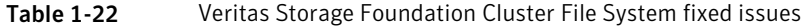

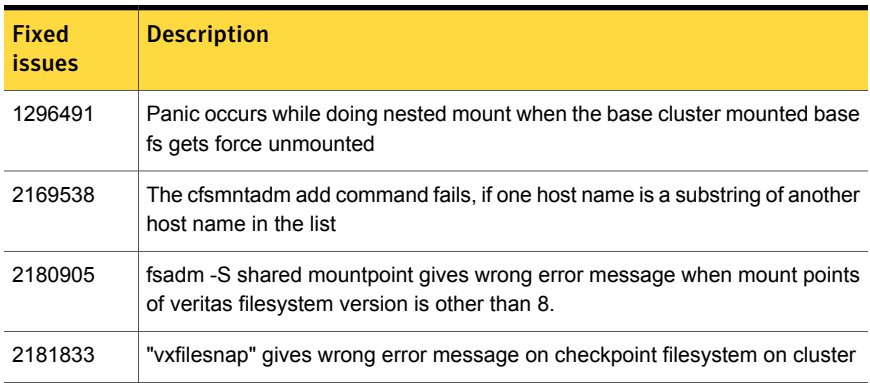

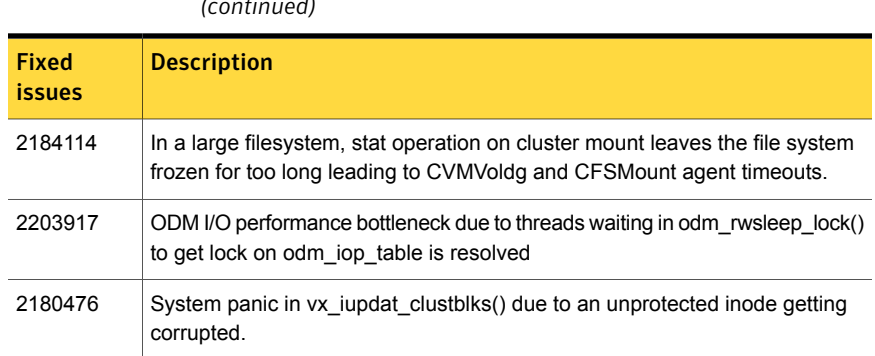

#### Table 1-22 Veritas Storage Foundation Cluster File System fixed issues *(continued)*

# Veritas Storage Foundation Cluster File System for Oracle RAC fixed issues

This section describes Veritas Storage Foundation Cluster File System for Oracle RAC fixed issues in 5.1 SP1 RP4, 5.1 SP1 RP3, 5.1 SP1 RP2, and 5.1 SP1 RP1.

# Veritas Storage Foundation Cluster File System for Oracle RAC: Issues fixed in 5.1 SP1 RP3

There are no fixed issues for Veritas Storage Foundation Cluster File System for Oracle RAC (SFCFSRAC) in 5.1 SP1 RP3. The Veritas Storage [Foundation](#page-57-2) Cluster File [System:](#page-57-2) Issues fixed in 5.1 SP1 RP3 are applicable to SFCFSRAC.

# Veritas Storage Foundation Cluster File System for Oracle RAC: Issues fixed in 5.1 SP1 RP2

There are no Veritas Storage Foundation Cluster File System for Oracle RAC fixed issues in this release.

## Veritas Storage Foundation Cluster File System for Oracle RAC: Issues fixed in 5.1 SP1 RP1

There are no Veritas Storage Foundation Cluster File System for Oracle RAC fixed issues in this release.

# Veritas Storage Foundation for Oracle RAC fixed issues

This section describes Veritas Storage Foundation for Oracle RAC fixed issues in 5.1 SP1 RP4, 5.1 SP1 RP3, 5.1 SP1 RP2 and 5.1 SP1 RP1.

### Veritas Storage Foundation for Oracle RAC: Issues fixed in 5.1 SP1 RP4

This section describes Veritas Storage Foundation for Oracle RAC fixed issues in 5.1 SP1 RP4.

Table 1-23 Veritas Storage Foundation for Oracle RAC 5.1 SP1 RP4 fixed issues

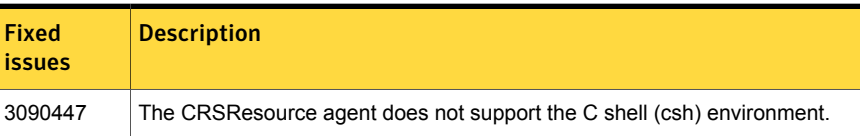

#### Veritas Storage Foundation for Oracle RAC: Issues fixed in 5.1 SP1 RP3

This section describes Veritas Storage Foundation for Oracle RAC fixed issues in 5.1 SP1 RP3.

Table 1-24 Veritas Storage Foundation for Oracle RAC 5.1 SP1 RP3 fixed issues

| <b>Fixed</b><br><i>issues</i> | <b>Description</b>                                                                               |
|-------------------------------|--------------------------------------------------------------------------------------------------|
| 2853860                       | PrivNIC resource state goes to FAULTED state after setting UseVirtualIP to<br>1.                 |
| 2853857                       | when usevirtual IP=1, it overwrites the IP on virtual interface of some nodes<br>of the cluster. |
| 2740150                       | SFRAC CPI does not set OfflineWaitLimit attribute for CSSD agent resource.                       |
| 2900969                       | System panics while accessing ODM device.                                                        |

This section describes Veritas Storage Foundation for Oracle RAC fixed issues in 5.1 SP1 RP2 P1.

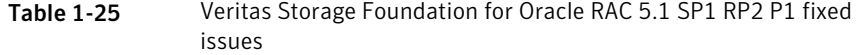

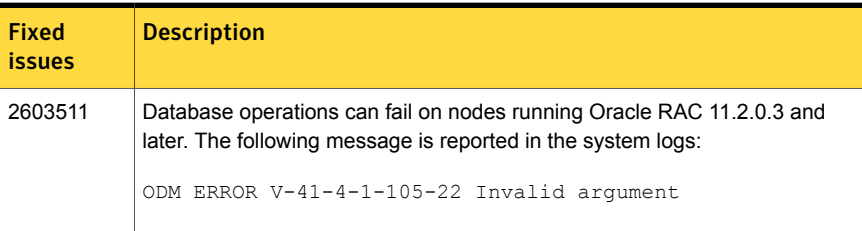

## Veritas Storage Foundation for Oracle RAC: Issues fixed in 5.1 SP1 RP2

[Table](#page-62-0) 1-26 describes the incidents that are fixed in Veritas Storage Foundation for Oracle RAC in 5.1 SP1 RP2.

| <b>Fixed</b><br><i>issues</i> | <b>Description</b>                                                                                                    |
|-------------------------------|----------------------------------------------------------------------------------------------------|
| 2429449                       | The cssd agent explicitly uses hard-coded string "cssd" as resource name.                                                                                 |
| 2390892                       | Starting the VCSMM driver on two or more nodes in the cluster causes a<br>memory leak in the vcsmm set cluster proto function during memory<br>allocation |
| 2374987                       | Failed to remove original IP address by PrivNIC and MultiPrivNIC agents<br>during failover/failback operation                                             |
| 2374970                       | CRSResource agent support for 11gR2                                                                                                    |

<span id="page-62-0"></span>Table 1-26 Veritas Storage Foundation for Oracle RAC fixed issues

### Veritas Storage Foundation for Oracle RAC: Issues fixed in 5.1 SP1 RP1

There are no fixed issues in this release.

# Veritas Cluster Server fixed issues

This section describes Veritas Cluster Server fixed issues in 5.1 SP1 RP4, 5.1 SP1 RP3, 5.1 SP1 RP2, and 5.1 SP1 RP1.

## Veritas Cluster Server: Issues fixed in 5.1 SP1 RP4

This section describes Veritas Cluster Server fixed issues in 5.1 SP1 RP4.

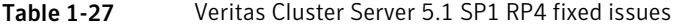

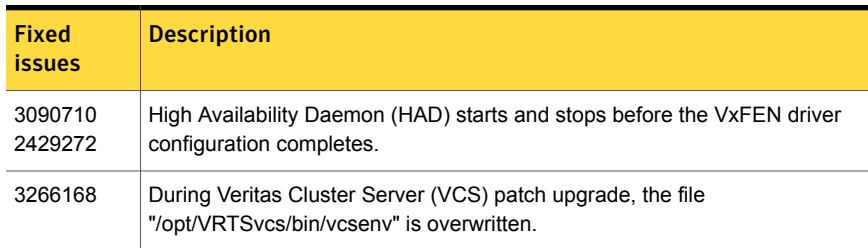

| <b>Fixed</b><br><b>issues</b> | <b>Description</b>                                                                                                    |
|-------------------------------|----------------------------------------------------------------------------------------------------|
| 3266168                       | During Veritas Cluster Server (VCS) patch upgrade, the file<br>"/opt/VRTSvcs/bin/vcsenv" is overwritten.                                                                        |
| 3222541                       | The amfstat(1M) command prints erroneous column headings in the<br>"Registered Reapers" section.                                                                                |
| 3211683                       | Mount agent does not detect "bind" file system mounts.                                                                                                    |
| 3207663                       | Incorrect user privileges are set in case of incorrect use of the '-group' option<br>in command "hauser -addprive.                                                              |
| 3154104                       | For Application agent, an error message is logged when the StartProgram or<br>StopProgram returns a non-zero value. This gives incorrect implication of the<br>program failure. |
| 3153987                       | In the Application agent, the clean operation is reported successful even when<br>the CleanProgram returns a non-zero value.                                                    |
| 3140967                       | Veritas File System (VxFS) fails to unload.                                                                                                    |
| 3140961                       | The Asynchronous Monitoring Framework (AMF) driver panics the system<br>when a Veritas File System (VxFS) file system is mounted or unmounted.                                  |
| 3137520                       | Low Latency Transport (LLT) detects a duplicate node ID incorrectly, even if<br>the nodes are using different Ethernet SAP values.                                              |
| 3135451                       | Virtual fire drill fails for a disk group with a large number of disks.                                                                                                    |
| 3112608                       | Resource is unable to come online after switch fails for a service group.                                                                                                    |
| 3106493                       | Cluster communication fails if some components like Global Atomic Broadcast<br>(GAB) are stopped and quickly restarted.                                                         |
| 3079893                       | Veritas Cluster Server (VCS) fails to bring the service group online when the<br>resource faults.                                                                               |
| 3042545                       | Support for protocol 30 is required in 5.1SP1RP3 setups to enable RU to<br>6.0.1.                                                                                               |
| 3042450                       | A parent service group which is frozen and configured with online local hard<br>dependency is brought offline when its child service group faults.                              |
| 3013962                       | Added support for DB2 Version 10.1 in DB2 agent.                                                                                                    |
| 3002932                       | The VxFEN module fails to stop on restarting a node that leads to a failure<br>of removing the keys.                                                                            |

Table 1-27 Veritas Cluster Server 5.1 SP1 RP4 fixed issues *(continued)*

| Fixed<br><b>issues</b> | <b>Description</b>                                                                                                    |
|------------------------|----------------------------------------------------------------------------------------------------|
| 2999773                | When the NFSRestart resource is brought offline, it forcefully stops the<br>automountd process.                                                                                    |
| 2987868                | When a resource faults, a service group does not fail over as the TargetCount<br>becomes less than the CurrentCount.                                                               |
| 2964772                | If you take an NFSRestart resource offline, the NFSRestart agent may<br>unexpectedly stop the NFS processes in a local container (Zones on Solaris<br>or WPARs on AIX).            |
| 2951467                | During a VxFS file system unmount, the AMF driver causes a panic in the<br>machine.                                                                                                |
| 2937673                | While executing the amfstat command, the AMF driver causes a panic in the<br>machine.                                                                                              |
| 2848009                | Asynchronous Monitoring Framework (AMF) panics the system when an<br>agent is exiting.                                                                                             |
| 2831044                | The Sybase agent offline script fails to stop the Sybase processes.                                                                                                    |
| 2736627                | The remote cluster remains in INIT state, and the Internet Control Message<br>Protocol (ICMP) heartbeat status is UNKNOWN.                                                         |
| 2713877                | The system panics when an event is registered with Asynchronous Monitoring<br>Framework (AMF).                                                                                     |
| 2650264                | The command "hares -display <resname>" fails if a resource is part of a global<br/>service group.</resname>                                                                        |
| 2564373                | The MonitorMethod attribute does not change from IMF to Traditional, if the<br>AMF module is unconfigured forcefully.                                                              |
| 2556350<br>2536404     | Veritas Cluster Server (VCS) generates core when the command "hagrp<br>-clear" is executed on a group in "OFFLINE FAULTED" state.                                                  |
| 2535680<br>2535690     | The Veritas Cluster Server (VCS) engine log is flooded with error messages<br>indicating that imf_getnotification failed.                                                          |
| 2486413                | Global Atomic Broadcast (GAB) errors are observed in the engine log while<br>running a single node and a standalone Veritas Cluster Server (VCS) cluster<br>where GAB is disabled. |
| 2423680                | The Veritas Cluster Server (VCS) commands do not work when VCS object<br>(i.e. Group, Resource, or Cluster) name is G, A, O, E, S, or C.                                           |

Table 1-27 Veritas Cluster Server 5.1 SP1 RP4 fixed issues *(continued)*

| <b>Fixed</b><br><b>issues</b> | <b>Description</b>                                                                                                    |
|-------------------------------|----------------------------------------------------------------------------------------------------|
| 2279845                       | Veritas Cluster Server (VCS) does not restart the application (configured in<br>a parent service group) running inside the container (configured in a child<br>service group) after the container recovers from a fault. |
| 2210717                       | When a non-critical resource of a service group faults, the service group<br>remains in the STARTING PARTIAL state.                                                                                                    |
| 3028760                       | NFSRestart resource does not start NFS processes such as statd and lockd,<br>during online or offline operations.                                                                                                    |

Table 1-27 Veritas Cluster Server 5.1 SP1 RP4 fixed issues *(continued)*

This section describes Veritas Cluster Server fixed issues in 5.1 SP1 RP3 P1.

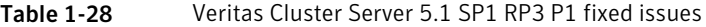

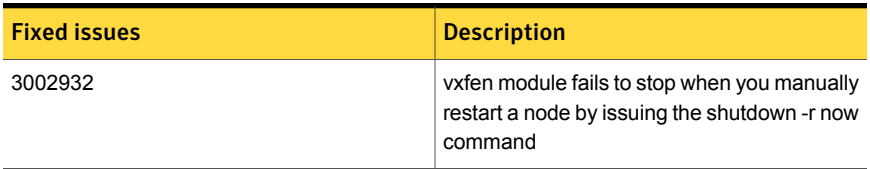

This section describes Veritas Cluster Server fixed issues in 5.1 SP1 RP3 P2.

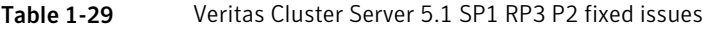

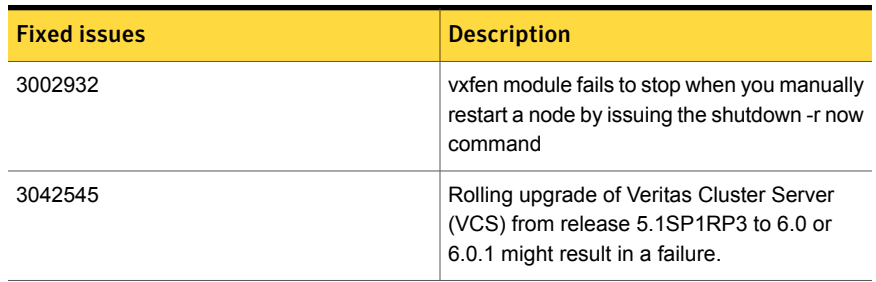

# Veritas Cluster Server: Issues fixed in 5.1 SP1 RP3

This section describes Veritas Cluster Server fixed issues in 5.1 SP1 RP3.

| <b>Fixed</b><br><b>issues</b> | <b>Description</b>                                                                                                    |
|-------------------------------|----------------------------------------------------------------------------------------------------|
| 2907684                       | AMF causes process inquiring programs like ps to hang. VCS agents also<br>hang.                                                                                                    |
| 2896402                       | The resource unregistration gets executed with wrong state when running<br>the hagrp -online/-offline or hares -online/-offline<br>command.                                                            |
| 2855755                       | VxFEN might fail to start or online coordination point replacement (OCPR)<br>might fail if a CP server used as a coordination point for the first time and not<br>reachable that time.                 |
| 2832754                       | When a Global Cluster Option (GCO) is configured across clusters having<br>duplicate system names, command-line utility hagrp gives incorrect output<br>with the "-clear", "-flush", "-state" options. |
| 2831283                       | System got panic on GAB with below: panic string: BAD TRAP: type=31<br>rp=2a10d4cf530 addr=28 mmu_fsr=0 occurred in module "gab" due to a NULL<br>pointer dereference.                                 |
| 2818567                       | LLT ARP flood issue.                                                                                                    |
| 2813773                       | AMF driver panics the box with the message AMF ASSERT panic:<br>FAILED (dev name).                                                                                                    |
| 2811578                       | Tracking incident for qualification of the VCS Oracle agent (ver. 6.0SP1 and<br>5.1SP1RP2) on RHEL6 and OEL6.                                                                                          |
| 2804891                       | Iltconfig on boot up core dump and unable to send packets using sendto().                                                                                                    |
| 2788059                       | System did not panic when "PanicSystemOnDGLoss" is set.                                                                                                    |
| 2746816                       | Remove the syslog() call from SIGALRM handler.                                                                                                    |
| 2746802                       | VCS engine should not clear the MigrateQ and TargetCount when failover<br>service group is probed on a system.                                                                                         |
| 2741299                       | CmdSlave dumped core with SIGSEGV.                                                                                                    |
| 2735410                       | The High Availability Daemon (HAD) core dumps and gets restarted.                                                                                                    |
| 2732228                       | VCS is unable to shut down with the init script.                                                                                                    |
| 2731133                       | When NFSRestart resource is brought offline, it forcefully stops automountd<br>process.                                                                                                    |

Table 1-30 Veritas Cluster Server 5.1 SP1 RP3 fixed issues

| <b>Fixed</b><br><b>issues</b> | <b>Description</b>                                                                                                    |
|-------------------------------|----------------------------------------------------------------------------------------------------|
| 2729867                       | Global group did not failover to remote site after HAD gets killed and the<br>primary site node crashed.                                                                 |
| 2729816                       | Service group failover failure caused by ToQ not getting cleared when<br>OnlineRetryLimit larger than 0.                                                                 |
| 2728802                       | Apache agent should work correctly even if Mountpoint for httpd directory is<br>not present on the failover node.                                                        |
| 2710892                       | Node is unable to join fencing cluster after reboot, due to snapshot mismatch.                                                                                           |
| 2692173                       | The Child service group can be online on the same node with parent group<br>when -nopre is used for an online remote firm dependency.                                    |
| 2684818                       | If a pure local attribute like PreOnline is specified before SystemList in main.cf<br>then it gets rejected when HAD is started.                                         |
| 2679251                       | System panic at dr mod cleanup in diskres udev.                                                                                                    |
| 2660011                       | Restart of an agent moves a critical resource to FAULTED state and hence<br>the group, even if value of ManageFaults attribute is set to NONE at service<br>group level. |
| 2647049                       | On SLES11, VCS logs do not reflect time zone changes.                                                                                                    |
| 2636874                       | AMF calls VxFS API with spinlock held.                                                                                                    |
| 2593173                       | DiskGroup agent do not detect serial split-brain situation.                                                                                                    |
| 2561722                       | The imf register entry point failure count gets incremented even when we<br>imf unregister entry point fails.                                                            |
| 2558988                       | CurrentLimits not getting updated when a node faults.                                                                                                    |
| 2531558                       | graceful shutdown of node should not trigger race condition on peer.                                                                                                    |
| 2292294                       | pfiles, Isof, procfiles, or truss commands hang in the gablogd daemon.                                                                                                   |
| 1919382                       | Mount agent fails to detect the mounted file system with trailing "/".                                                                                                   |

Table 1-30 Veritas Cluster Server 5.1 SP1 RP3 fixed issues *(continued)*

This section describes Veritas Cluster Server fixed issues in 5.1 SP1 RP2 P1.

| <b>Fixed</b><br><i>issues</i> | <b>Description</b>                                                                          |
|-------------------------------|---------------------------------------------------------------------------------------------|
| 2708619                       | SCSI READ BUFFER IOCTL's to device partition fail, vxfen is unable to<br>configure fencing. |

Table 1-31 Veritas Cluster Server 5.1 SP1 RP2 P1 fixed issues

This section describes Veritas Cluster Server fixed issues in 5.1 SP1 RP2 P2.

Table 1-32 Veritas Cluster Server 5.1 SP1 RP2 P2 fixed issues

| <b>Fixed</b><br><i>issues</i> | <b>Description</b>                                                                                         |
|-------------------------------|----------------------------------------------------------------------------------------------------|
| 2768871                       | vxfentsthdw should pick up the dmp device path containing whole disk<br>name instead of a partition/slice. |

# Veritas Cluster Server: Issues fixed in 5.1 SP1 RP2

<span id="page-68-0"></span>[Table](#page-68-0) 1-33 describes the incidents that are fixed in Veritas Cluster Server in 5.1 SP1 RP2.

| <b>Fixed</b><br><b>Issues</b> | <b>Description</b>                                                                                                    |
|-------------------------------|----------------------------------------------------------------------------------------------------|
| 2382583                       | Fixed issue with CP Agent where it does not show coordination point<br>information in engine log when CP server is not accessible. |
| 2416842                       | had consuming over 99% CPU time. Multiple ha commands are hung in<br>pollsys()                                                     |
| 2411653                       | Add check for MAX message size in GAB                                                                                              |
| 2407755                       | Application and Netlsnr Agents failing                                                                                             |
| 2407653                       | In case of forceful unload of AMF module, Module reference count of<br>'vxfs'/'ext3' should be handled correctly.                  |
| 2406748                       | We are able to register already online process for offline monitor with AMF.                                                       |
| 2405780                       | Cable pull test fails when Mii is set to 0                                                                                         |
| 2405391                       | LLT: The arp ack packet should include the nodename of the node.                                                                   |
| 2403851                       | AMF status is showing Module loaded but not configured.                                                                            |

Table 1-33 Veritas Cluster Server 5.1 SP1 RP2 fixed issues

| <b>Fixed</b><br><b>Issues</b> | <b>Description</b>                                                                                                    |
|-------------------------------|----------------------------------------------------------------------------------------------------|
| 2403782                       | Sybase agent scripts are setting incorrect path for cat command on linux.                                                                                                    |
| 2403633                       | ContainerInfo attribute should be allowed to be updated even when Group is<br>not completely offline                                                                                         |
| 2400485                       | Once vxfenconfig -c with mode A has returned EFAULT ("1036 Unable to<br>configure"), all subsequent runs of vxfenconfig -c with mode B fail with error<br>EBADMSG ("1050 Mismatched modes"). |
| 2400330                       | whyonlining does not behave as advertised in VCS 5.1SP1.                                                                                                    |
| 2399898                       | hagrp -switch of child group fails in 5.0MP3RP2 and later if 2 or more parent<br>groups online on alternate.                                                                                 |
| 2398807                       | VCS should be setting a soft limit for file descriptors in<br>/opt/VRTSvcs/bin/vcsenv.                                                                                                    |
| 2394176                       | vxfenswap process hangs, "ps -ef" shows "vxfenconfig -o modify" on one<br>node but not on other. "vxfenswap -a cancel" kills the stuck operation.                                            |
| 2386326                       | cannot configure fencing, vxfenadm prints same Serial Number for all LUNs<br>which have more than 96 bytes of SCSI Inquiry data in page 0x83                                                 |
| 2382592                       | Issue with displaying "ResourceInfo" Attribute of SRDF Resource using hares<br>-display                                                                                                    |
| 2382493                       | Parent service group does not failover in case of online local firm dependency<br>with child service group.                                                                                  |
| 2382463                       | Had weight(1) is not added if we reach the boundary condition(10000) in<br>System policy in CPS preffered fencing.                                                                           |
| 2382335                       | vxfentsthdw fails to choose the same fencing disk on two nodes.                                                                                                    |
| 2381083                       | Broadcast address 0.0.0.0 was set by IP-Agent                                                                                                    |
| 2372483                       | SambaServerAgent generated core dumps on FileStore 5.7.                                                                                                    |
| 2372072                       | User core for "hacf"                                                                                                    |
| 2366201                       | Enhanced Fencing to start when a majority of the coordination points are<br>available.                                                                                                    |
| 2354932                       | hacli-cmd' triggers had coredump on 5.1SP1RP1 system                                                                                                    |

Table 1-33 Veritas Cluster Server 5.1 SP1 RP2 fixed issues *(continued)*

| <b>Fixed</b><br><b>Issues</b> | <b>Description</b>                                                                                                    |
|-------------------------------|----------------------------------------------------------------------------------------------------|
| 2330980                       | No notifications about resources should be sent to agents running on nodes<br>already existing in SystemList of Group, when a node is added / deleted to<br>SystemList. |
| 2330045                       | RemoteGroup resource does not go offline when network fails.                                                                                                    |
| 2330041                       | VCS group dependencies do not online parallel parent group after upgrading<br>SF 5.0MP3 RP2 to SF5.1SP1.                                                                |
| 2318334                       | Oracle needs its database's \$Oracle home/lib library to be first in<br>LD LIBRARY PATH before /usr/lib.                                                                |
| 2301731                       | Panic in amf lock() due to bad mutex during system shutdown.                                                                                                    |
| 2287061                       | When enabling the amf, cfsmount agent cannot start normally. The basic<br>event registration with AMF driver is failing.                                                |
| 2276622                       | Cannot configure SCSI-3 fencing using RamSan DMP devices.                                                                                                    |
| 2271882                       | MonitorMethod attribute does not reflect IMF value without setting Listener<br>attribute on Netlsnr Resource.                                                           |
| 2253441                       | VCS should setup the right default netmask when NetMask attribute is not<br>set                                                                                         |
| 2528475                       | support IPMultiNIC/ IPMultiNICB type in preonline_ipc for VCS5.x.                                                                                                    |
| 2509515                       | The resource fails to go offline when Options attribute and class B address<br>is used.                                                                                 |
| 2483964                       | Monitor for Process resource faults right after online, though the process<br>appears to be running correctly.                                                          |
| 2483314                       | Oracle agent core dumps when large number of oracle instances are running.<br>(Around 50)                                                                               |
| 2483044                       | had' crashed with SIGSEGV when asserting against<br>gp->activecount()->gets32GL(nodename) == 0\", in "Resource.C" in<br>check_failover function                         |
| 2477372                       | LLT: reduce "Iltd" CPU consumption by reducing the wakeup calls                                                                                                    |
| 2477296                       | Application service group did not fail over on node panic                                                                                                    |
| 2477280                       | Application resource is not failover when system reboot after Concurrency<br>Violation                                                                                  |

Table 1-33 Veritas Cluster Server 5.1 SP1 RP2 fixed issues *(continued)*

| Fixed<br><b>Issues</b> | <b>Description</b>                                                                                                    |
|------------------------|----------------------------------------------------------------------------------------------------|
| 2439772                | wac resource offline failed after network interruption on SFHA5.1RP2, Solaris<br>10                                                  |
| 2438261                | Failed to perform online migration from scsi raw to scsi dmp policy.                                                                 |
| 2426663                | On OCPR from customized mode to scsi3 mode, vxfend does not terminate                                                                |
| 2426572                | Persistent resource is reported OFFLINE (not FAULTED) when system is<br>added to group using hagrp -modify command                   |
| 2423990                | Application Agent is not working properly when nonexistent user is configured.                                                       |
| 2382559                | Online Migration fails with the message pl/O fencing does not appear to be<br>configured on nodeq                                    |
| 2382460                | Configuring fencing is successful with 3 disks even when single cp=1 and<br>formatting of warning messages required in vxfend A.logo |
| 2382452                | Syntax errors while unconfiguring CP server using configure_cps.pl scripto.                                                          |
| 2367721                | Enable selinux permissive / enforcing for Virtual Fire Drill by modifying<br>owner.vfd.                                              |
| 2366701                | Query regarding usage of variable in VCS attributes                                                                                  |
| 2366201                | Allow Fencing to start when a majority of the coordination points are available.                                                     |
| 2364875                | Enhancing the Bundled agents to support the RHEL 6 environment.                                                                      |
| 2330047                | VCS share agent hostname comparison is case sensitive.                                                                               |
| 2511385                | Sybase online script marks the database as online before Database has<br>recovered                                                   |
| 2439695                | VXFEN module gets loaded even though user chooses not to enable VXFEN.                                                               |
| 2426572                | Persistent resource is reported OFFLINE (not FAULTED) when system is<br>added to group using hagrp -modify command                   |
| 2411860                | Various VCS service group switch failures                                                                                            |
| 2407755                | Application and Netlsnr Agents failing                                                                                               |
| 2405514                | Panic in amf_lock() due to bad mutex during system shutdown.                                                                         |
| 2400330                | whyonlining does not behave as advertised in VCS 5.1SP1                                                                              |

Table 1-33 Veritas Cluster Server 5.1 SP1 RP2 fixed issues *(continued)*
| <b>Fixed</b><br><b>Issues</b> | <b>Description</b>                                                                                                    |
|-------------------------------|----------------------------------------------------------------------------------------------------|
| 2382452                       | Syntax errors while unconfiguring CP server using configure cps.pl script                                                                              |
| 2372072                       | User core for "hacf"                                                                                                    |
| 2296172                       | Failover Policy does not take into consideration AutoFailover = 2 and<br>System Zones when the nodes within a System Zone are brought<br>down/rebooted |
| 2393939                       | Enhanced Apache agent version parsing to accommodate IBM HTTP server<br>7.0.                                                                           |
| 1907650<br>1967408            | Coordination Point agent does not provide detailed log message for<br>inaccessible CP servers                                                          |

Table 1-33 Veritas Cluster Server 5.1 SP1 RP2 fixed issues *(continued)*

# Veritas Cluster Server: Issues fixed in 5.1 SP1 RP1

This section describes the incidents that are fixed in Veritas Cluster Server in 5.1SP1RP1 release.

| <b>Fixed</b><br><b>Issues</b> | <b>Description</b>                                                                                                    |
|-------------------------------|----------------------------------------------------------------------------------------------------|
| 1949294                       | fdsetup can now correctly parse disk names containing characters such as<br>"-".                                                                                                    |
| 1949303                       | fdsetup no longer allows volume that are not part of the RVG, which fixes<br>a possible cause of the RVGS napshot agent failing.                                                       |
| 2011536                       | Added IMF support for the db2udb agent.                                                                                                    |
| 2159991                       | Fixed an issue with messages in the engine $A$ . log file after configuring<br>Veritas Storage Foundation for Oracle RAC on a Japanese language system.                                |
| 2172181                       | Fixed an issue with AMF-related messages for the CAVF agent in the<br>engine A. log file after configuring Veritas Storage Foundation for Oracle<br>RAC on a Japanese language system. |
| 2179652                       | The monitor script of the db2udb agent can now handle empty attribute values.                                                                                                    |
| 2184205                       | Fixed an issue with HAD in which the parent service group did not fail over if<br>the parent service group had an online local firm dependency with a child<br>service group.          |

Table 1-34 Veritas Cluster Server 5.1 SP1 RP1 fixed issues

| <b>Fixed</b><br><b>Issues</b> | <b>Description</b>                                                                                                    |
|-------------------------------|----------------------------------------------------------------------------------------------------|
| 2194473                       | HAD no longer dumps core while overriding the static attribute to the resource<br>level.                                                                                                    |
| 2205556                       | Fixed an issue with the offline EP of the DNS agent, which did not remove all<br>A/AAAA records if OffDeIRR=1 for multi-home records.                                                                                    |
| 2205563                       | A clean EP now properly removes resource records when OffDelRR=1.                                                                                                    |
| 2205567                       | Fixed an issue in which having an attribute set to master. vfd caused the<br>DNS agent to fail to query the DNS server.                                                                                                  |
| 2208675                       | There is now a return value check for broadcast ping in NIC/MultiNICA monitor,<br>which fixes one possible cause of the MultiNic resource is going into the<br>FAULTED state in IPv6 with the Link option configuration. |
| 2208901                       | Fixed an issue with the RVGSnapshot agent.                                                                                                    |
| 2209337                       | Fixed an issue with VCSAPI where the RemoteGroup agent crashed if the<br>VCSAPI log level was set to a non-zero value.                                                                                                   |
| 2214539                       | Fixed an issue in which rebooting a node sometimes set the intentonline of<br>a group to 2, even if the group was online somewhere else. This caused the<br>group to use the autostartlist and not perform a failover.   |
| 2217446                       | Fixed an issue that caused the installation of VRTSvcsaq to fail.                                                                                                    |
| 2218556                       | Fixed an issue in the cpsadm command in which it sometimes failed if LLT<br>was not installed or configured on a single node cluster.                                                                                    |
| 2218561                       | Fixed an issue in which MonitorTimeStats incorrectly showed 303 seconds<br>intermittently.                                                                                                    |
| 2219955                       | Fixed an issue in which a split-brain condition occurred even when using VCS<br>Steward.                                                                                                    |
| 2220749                       | Fixed an issue in which the Cluster Manager (Java Console) was not<br>encrypting the DBAPword attribute of the Oracle Agent.                                                                                             |
| 2241419                       | Fixed an issue in which halogin did not work in a secure environment where<br>the root broker was not a VCS node.                                                                                                    |

Table 1-34 Veritas Cluster Server 5.1 SP1 RP1 fixed issues *(continued)*

# Veritas Storage Foundation for Databases (SFDB) tools fixed issues

This section describes Veritas Storage Foundation for Databases (SFDB) tools fixed issues in 5.1 SP1 RP4, 5.1 SP1 RP3, 5.1 SP1 RP2 and 5.1 SP1 RP1.

## Veritas Storage Foundation for Databases (SFDB) tools: Issues fixed in 5.1 SP1 RP4

This section describes Veritas Storage Foundation for Databases (SFDB) tools fixed issues in 5.1 SP1 RP4.

<span id="page-74-0"></span>[Table](#page-74-0) 1-35 describes the incidents that are fixed in Veritas Storage Foundation for Databases (SFDB) tools in 5.1 SP1 RP4.

Table 1-35 Veritas Storage Foundation for Databases (SFDB) tools 5.1 SP1 RP4 fixed issues

| <b>Fixed Issues</b> | <b>Description</b>                                                                 |
|---------------------|------------------------------------------------------------------------------------|
| 3244283             | Sometimes dbed vmsnap -o snapshot fails<br>on slave node of SFRAC cluster.         |
| 3247474             | dbed clonedb operation fails if we have<br>deprecated parameters in the init file. |
| 3239626             | dbed vmclonedb fails if the primary database<br>has multiple log_archive_dests set |

# Veritas Storage Foundation for Databases (SFDB) tools: Issues fixed in 5.1 SP1 RP3

This section describes Veritas Storage Foundation for Databases (SFDB) tools fixed issues in 5.1 SP1 RP3.

<span id="page-74-1"></span>[Table](#page-74-1) 1-36 describes the incidents that are fixed in Veritas Storage Foundation for Databases (SFDB) tools in 5.1 SP1 RP3.

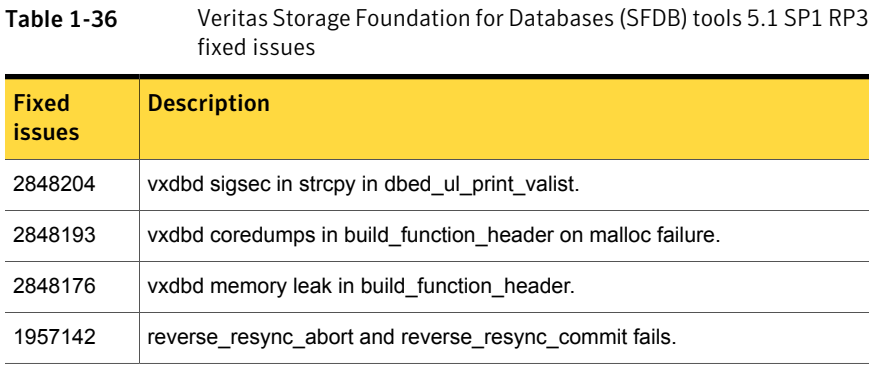

# Storage Foundation for Databases (SFDB) tools: Issues fixed in 5.1 SP1 RP2

There are no SFDB fixed issues in 5.1 SP1 RP2.

# Storage Foundation for Databases (SFDB) tools: Issues fixed in 5.1 SP1 RP1

<span id="page-75-0"></span>[Table](#page-75-0) 1-37 describes the incidents that are fixed in Storage Foundation for Databases (SFDB) tools in this release.

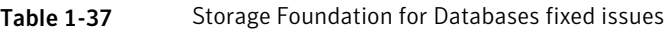

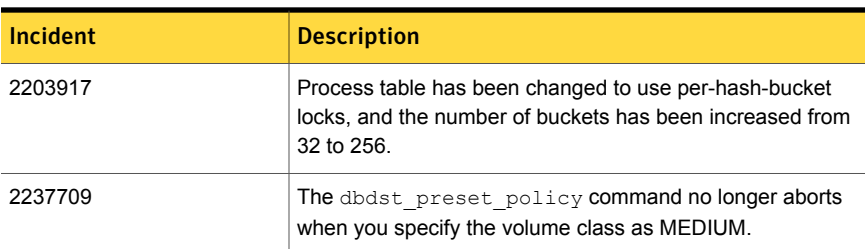

# Veritas Perl Redistribution fixed issues

This section lists the Veritas Perl Redistribution issues fixed in this release.

| <b>Incident</b> | <b>Description</b>                                                                          |
|-----------------|---------------------------------------------------------------------------------------------|
| 3209518         | CVE-2011-3597 Perl Digest improper control<br>of generation of code.                        |
| 3278056         | For Veritas Storage Foundation (SF) 5.1,<br>assess PERL vulnerability for<br>CVE-2012-6329. |

Table 1-38 Fixed Issues related to Veritas Perl Redistribution

# Known Issues

This section covers the known issues in this release.

- Issues related to [installation](#page-76-0)
- Veritas Dynamic [Multi-pathing](#page-86-0) known issues
- Veritas Storage [Foundation](#page-90-0) known issues
- Veritas [Cluster](#page-123-0) Server known issues
- Veritas Storage [Foundation](#page-141-0) Cluster File System known issues
- <span id="page-76-0"></span>■ Veritas Storage [Foundation](#page-143-0) for Oracle RAC known issues

# Issues related to installation

This section describes the known issues during installation and upgrade in this release.

### Incorrect version listed after upgrading (2121881)

When you upgrade from SFCFS 5.1 RP2 to SFCFS 5.1 SP1, the previous SFCFS version is incorrectly listed as 5.1.1.0.

This affects the following products:

- SFCFS
- SFCFSRAC
- SFRAC

### Incorrect error messages: error: failed to stat (2120567)

During installation, you may receive errors such as, "error: failed to stat /net: No such file or directory." Ignore this message. You are most likely to see this message on a node that has a mount record of /net/x.x.x.x. However, the /net directory is unavailable at the time of installation.

### Error messages in syslog (1630188)

If you install or uninstall a product on a node, you may see the following warnings in syslog: /var/log/message. These warnings are harmless and can be ignored.

```
Jul 6 10:58:50 swlx62 setroubleshoot: SELinux is preventing the
semanage from using potentially mislabeled files
(/var/tmp/installer-200907061052eVe/install.swlx62.VRTSvxvm). For
complete SELinux messages. run sealert -l ed8978d1-0b1b-4c5b-a086-
67da2a651fb3
Jul 6 10:58:54 swlx62 setroubleshoot: SELinux is preventing the
semanage from using potentially mislabeled files
(/var/tmp/installer-200907061052eVe/install.swlx62.VRTSvxvm). For
complete SELinux messages. run sealert -l ed8978d1-0b1b-4c5b-a086-
67da2a651fb3
Jul 6 10:58:59 swlx62 setroubleshoot: SELinux is preventing the
restorecon from using potentially mislabeled files
```
### Ignore certain errors after an operating system upgrade—after a product upgrade with encapsulated boot disks (2030970)

Ignore certain errors after an operating system upgrade after a product upgrade with encapsulated boot disks.

You can ignore the following errors after you upgrade the operating system after a product upgrade that occurred with an encapsulated boot disk. Examples of the errors follow:

The partioning on disk /dev/sda is not readable by The partioning tool parted, which is used to change the partition table. You can use the partitions on disk /dev/sda as they are. You can format them and assign mount points to them, but you cannot add, edit, resize, or remove partitions from that disk with this tool.

### Or

Root device: /dev/vx/dsk/bootdg/rootvol (mounted on / as reiserfs) Module list: pilix mptspi qla2xxx silmage processor thermal fan reiserfs aedd (xennet xenblk)

Kernel image; /boot/vmlinuz-2.6.16.60-0.54.5-smp Initrd image: /boot/initrd-2.6.16.60-0.54.5-smp

The operating system upgrade is not failing. The error messages are harmless.

**Workaround:** Remove the /boot/vmlinuz.b4vxvm and /boot/initrd.b4vxvm files from an un-encapsulated system before the operating system upgrade.

# SFCFS upgrade shows partial upgrade warning(2166810)

When you install 5.1 SFCFS and try to upgrade to SFCFS 5.1 SP1 using the./installsfcfs command, you may receive a partial upgrade error message.

**Workaround:** Use the ./installer -upgrade command instead of the ./installsfcfs command.

## SFRAC version is listed incorrectly when upgrading to 5.1 SP1 RP2 (2530303)

When you upgrade from SFRAC 5.1 SP1 RP1 to SFRAC 5.1 SP1 RP2, the previous SFRAC version is incorrectly listed as 5.1.100.000.

**Workaround:** This message can be safely ignored.

### installrp fails to install 5.1 SP1 RP4 when the root user shell is set to csh (2523643)

The VCS installation fails, if superuser (root) login is using C shell (csh). Currently the installer does not support C shell  $\frac{\log n}{\log n}$ 

**Workaround:** Change your superuser (root) shell to /usr/bin/sh and retry the installation.

# Installation precheck can cause the installer to throw a license package warning (2320279)

If the installation precheck is attempted after another task completes (for example checking the description or requirements) the installer throws the license package warning. The warning reads:

VRTSvlic not installed on *system\_name*

### **Workaround:**

The warning is due to a software error and can be safely ignored.

# While configuring authentication passwords through the Veritas product installer, the double quote character is not accepted (1245237)

The Veritas product installer prompts you to configure authentication passwords when you configure Veritas Cluster Server (VCS) as a secure cluster, or when you configure Symantec Product Authentication Service (AT) in authentication broker (AB) mode. If you use the Veritas product installer to configure authentication passwords, the double quote character (\") is not accepted. Even though this special character is accepted by authentication, the installer does not correctly pass the characters through to the nodes.

**Workaround:** There is no workaround for this issue. When entering authentication passwords, do not use the double quote character (\").

# EULA changes (2161557)

The locations for all EULAs have changed.

The English EULAs now appear in /*product\_dir*/EULA/en/*product\_eula.pdf*

The EULAs for Japanese and Chinese now appear in those language in the following locations:

The Japanese EULAs appear in /*product\_dir*/EULA/ja/*product\_eula.pdf*

The Chinese EULAs appear in /*product\_dir*/EULA/zh/*product\_eula.pdf*

## NetBackup 6.5 or older version is installed on a VxFS file system (2056282)

NetBackup 6.5 or older version is installed on a VxFS file system. Before upgrading to Veritas Storage Foundation (SF) 5.1, the user umounts all VxFS file systems including the one which hosts NetBackup binaries  $(\sqrt{usr}/\sqrt{v}e^{-\frac{r}{k}})$ . While upgrading SF 5.1, the installer fails to check if NetBackup is installed on the same machine and uninstalls the shared infrastructure packages VRTSpbx, VRTSat, and VRTSicsco, which causes NetBackup to stop working.

**Workaround:** Before you umount the VxFS file system which hosts NetBackup, copy the two files /usr/openv/netbackup/bin/version and /usr/openv/netbackup/version to the /tmp directory. After you umount the NetBackup file system, manually copy these two version files from the  $/\text{tmp}$  directory to their original path. If the path does not exist, make the same directory path with the command: mkdir -p /usr/openv/netbackup/bin and mkdir -p /usr/openv/netbackup/bin. Run the installer to finish the upgrade process. After upgrade process is done, remove the two version files and their directory paths.

How to recover from systems that are already affected by this issue: Manually install VRTSpbx, VRTSat, and VRTSicsco RPM after the upgrade process is done.

# The VRTSacclib is deprecated (2032052)

The VRTSacclib is deprecated. For installation, uninstallation, and upgrades, note the following:

- Fresh installs: Do not install VRTSacclib.
- Upgrade: Ignore VRTSacclib.
- Uninstall: Ignore VRTSacclib.

## Installer is unable to split a cluster that is registered with one or more CP servers

Splitting a cluster that uses server-based fencing is currently not supported. [2110148]

You can split a cluster into two and reconfigure Storage Foundation HA on the two clusters using the installer. For example, you can split a cluster *clus1* into *clus1A* and *clus1B*.

However, if you use the installer to reconfigure the Storage Foundation HA, the installer retains the same cluster UUID of *clus1* in both *clus1A* and *clus1B*. If both *clus1A* and *clus1B* use the same CP servers for I/O fencing, then the CP server

allows registration only from the cluster that attempts to register first. It rejects the registration from the cluster that attempts next. Thus, the installer reports failure during the reconfiguration of the cluster that uses server-based fencing.

Workaround: None.

# Errors observed during partial upgrade of SFHA

While upgrading the VCS packages during an SFHA upgrade from 5.0 MP3 RP2 to 5.1SP1, CPI failed to uninstall the I/O fencing packages (VRTSvxfen, VRTSllt, and VRTSgab). [1779129]

The issue is only seen in 5.1 SP1.

**Workaround** 

Before upgrading SFHA from 5.0 MP3 RP2 to 5.1SP1, you must apply the I/O fencing hotfix 5.0MP3RP2HF2.

# Issue with soft links getting deleted in a manual upgrade

While performing a manual upgrade (from 5.1 to 5.1SP1) of the VRTSvlic package, some of the soft links created during your previous installation are deleted. As a result, vxkeyless binary is not found in its specified path.

To prevent this, use the --nopreun option.

For example: rpm -Uvh --nopreun VRTSvlic-3.02.51.010-0.x86 64.rpm

# Manual upgrade of VRTSvlic package loses keyless product levels (2115662)

If you upgrade the  $VRTSvlic$  package manually, the product levels that were set using  $v$ xkeyless may be lost. The output of the  $v$ xkeyless display command will not display correctly.

To prevent this, perform the following steps while manually upgrading the VRTSvlic package.

To manually upgrade the VRTSvlic package

1. Note down the list of products configured on the node for keyless licensing.

# vxkeyless display

2. Set the product level to NONE.

# vxkeyless set NONE

3. Upgrade the VRTSvlic package.

# rpm -Uvh --nopreun VRTSvlic-3.02.51.010-0.x86\_64.rpm

4. Restore the list of products that you noted in step 1.

# vxkeyless set product[|,product]

# While upgrading the VCS stack from a version prior to VCS 5.1, reconfiguration of MultiNICA IPv4RouteOptions attribute is required

The 5.1SP1 MultiNICA agent now uses  $_{1p}$  command by default. Due to behavioral differences in ip and if config commands in regards to route configuration, MultiNICA flushes routes and sets them back for the new active device. If the MultiNICA resource configuration is not intended to make use of ifconfig command (see table below), you must configure IPv4RouteOptions attribute in MultiNICA resource definition.

Note: RouteOptions values are used by the route command where as the IPv4RouteOptions value is used by the ip route command. The values to be configured for these two attribute are very specific to their respective commands.

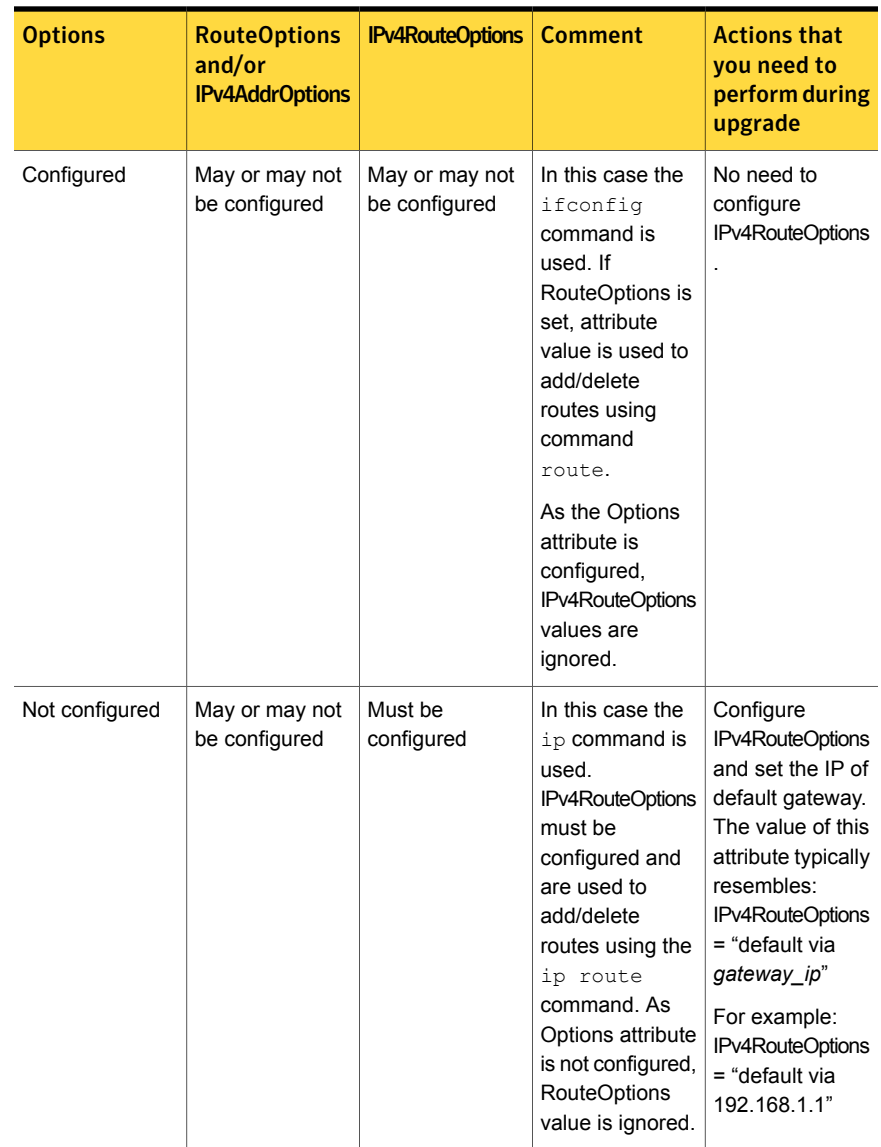

### Table 1-39 Whether attributes are configured and required actions that you need to perform during upgrade

### Issues with keyless licensing reminders after upgrading VRTSvlic (2141446)

After upgrading from 5.1 to 5.1SP1, some keyless licenses may be left in the system. As a result, you may see periodic reminders being logged if the VOM server is not configured.

This happens if you were using keyless keys before upgrading to 5.1SP1. After the upgrade, you install real keys and run  $v x key less set *None*. In this case, the keyless$ licenses may not be completely removed and you see warning messages being logged after two months (if VOM server is not configured). This does not result in any functionality impact.

To resolve this issue, perform the following steps:

- 1. Note down the list of products configured on the node for keyless licensing. Run vxkeyless display to display the list.
- 2. Set the product level to *NONE* with the command:

# vxkeyless set NONE

- 3. Find and delete the keyless licenses left over in the system. To do this, perform the following steps for every key stored in /etc/vx/licenses/lic:
	- Verify if the key has VXKEYLESS feature Enabled using the following command:

# vxlicrep -k <license\_key> | grep VXKEYLESS

■ Delete the key if and only if VXKEYLESS feature is Enabled.

Note: When performing the search, do not include the .vxlic extension as part of the search string.

4. Restore the previous list of products with the command:

# vxkeyless set product1[|,product]

### SELinux error during installation of VRTSvcsag package

Description: During the installation of VRTSvcsag package on RHEL 5 SELinux enabled machine, you may observe following SELinux error:

/usr/sbin/semodule: Failed on /opt/VRTSvcs/bin/selinux/vcsag.pp!

This error occurs due to improper installation of the SELinux package. As a result, SELinux commands may not function properly.

Workaround: Relabel File System to fix SELinux security context of a file or files/directories, if you observe this issue.

# CPI failed to install VRTSvxfs rpms on cluster nodes on RHEL 6.3 (2909884)

To install 5.1 SP1 RP3 on RHEL 6.3, you need to install 5.1 SP1 PR2 and then use the installrp command to upgrade to 5.1SP1RP3. But because RHEL 6.3 is not supported platform in 5.1 SP1 PR2, CPI failed to install VRTSvxfs rpms on the cluster nodes.

### **Workaround:**

There is no workaround. This issue has no functional impact.

# On RHEL6 or later systems with encapsulated root disks, boot failure may occur when you upgrade VxVM 5.1 SP1 RP3 to a later release (2750782)

On RHEL6 or later systems with encapsulated root disks, boot failure may occur when you upgrade VxVM 5.1 SP1 RP3 to a later release. The 5.1 SP1 RP3 uninstall script causes the system to fail to boot up.

#### **Workaround:**

To resolve this issue:

- 1 Unroot the encapsulated root disk.
	- # **/etc/vx/bin/vxunroot**
- 2 Reboot the system.
- 3 Uninstall VxVM 5.1 SP1 RP3:
	- To list the VxVM RPM installed on your system, enter the following command:

# **rpm -qa | egrep VRTSvxvm**

**■** Symantec recommends using the  $r$ <sub>Dm</sub> command to uninstall the VxVM RPM:

# **rpm -e --nodeps** *rpm***-***version***.***arch***.rpm**

For example:

# **rpm -e --nodeps VRTSvxvm-5.1.133.000.x86\_64.rpm**

Or you can use the product installer for uninstallation.

See the *Veritas Storage Foundation and High Availability Installation Guide* on how to uninstall.

4 Reinstall the VxVM RPM you are upgrading to:

Symantec recommends using the  $r_{\text{p}}$  command to install the VxVM RPM:

# **rpm -ivh** *rpm***-***version***.***arch***.rpm**

For example:

# **rpm -ivh VRTSvxvm-5.1.134.000-SP1RP4\_RHEL6.x86\_64.rpm**

Or you can use the product installer for installation.

See the *Veritas Storage Foundation and High Availability Installation Guide* on how to install.

# 5.1 SP1 RP4 configuration title shows as "Veritas Storage Foundation for Oracle RAC 5.1 SP1 PR2 Configure Program" (2908221)

The installer scripts under /opt/VRTS/install is still using base version and the configuration title still shows base version after you install 5.1 SP1 RPx patches.

### **Workaround**

There is no workaround. The installer won't be updated when installing RP patches.

# Manual upgrade of VRTSamf RPM replaces the old AMF environment file (3278791)

When you manually upgrade the VRTSamf RPM, the upgrade process installs a new Asynchronous Monitoring Framework (AMF) environment file on the system. The new environment file replaces the old one. Thus, you may lose the AMF environment details.

### **Workaround:**

To retain the content of the AMF environment file even after you upgrade the VRTSamf RPM:

- 1 Copy the  $/etc/system$   $1$  Copy the  $/etc/system$  file to a temporary location.
- 2 Upgrade the VRTSamf RPM.
- 3 Replace the installed AMF environment file with the original file saved at the temporary location.

# Storage Foundation Cluster File System for Oracle RAC known issues

This section describes the Storage Foundation Cluster File System for Oracle RAC known issues in this release.

- [Oracle](#page-143-1) RAC issues
- <span id="page-86-0"></span>■ Veritas [product](#page-144-0) issues

# Veritas Dynamic Multi-pathing known issues

This section describes the Veritas Dynamic Multi-pathing known issues in this release.

# I/O fails on some paths after array connectivity is restored, due to high restore daemon interval (2091619)

If a path loses connectivity to the array, the path is marked with the NODE SUSPECT flag. After the connectivity is restored, the restore daemon detects that the path is restored when the restore daemon probes the paths. The restore daemon clears the NODE\_SUSPECT flag and makes the path available for I/O. The restore daemon probes the paths at the interval set with the tunable parameter dmp\_restore\_interval. If you set the dmp\_restore\_interval parameter to a high value, the paths are not available for I/O until the next interval.

# Node is not able to join the cluster with high I/O load on the array with Veritas Cluster Server (2124595)

When the array has a high I/O load, the DMP database exchange between master node and joining node takes a longer time. This situation results in VCS resource online timeout, and then VCS stops the join operation.

#### **Workaround:**

Increase the online timeout value for the HA resource to 600 seconds. The default value is 300 seconds.

#### To set the OnlineTimeout attribute for the HA resource type CVMCluster

1 Make the VCS configuration to be read/write:

# **haconf -makerw**

2 Change the OnlineTimeout attribute value of CVMCluster:

```
# hatype -modify CVMCluster OnlineTimeout 600
```
- 3 Display the current value of OnlineTimeout attribute of CVMCluster:
	- # **hatype -display CVMCluster -attribute OnlineTimeout**
- 4 Save and close the VCS configuration:
	- # **haconf -dump -makero**

### DMP disables subpaths and initiates failover when an iSCSI link is failed and recovered within 5 seconds (2100039)

When using iSCSI S/W initiator with an EMC CLARiiON array, iSCSI connection errors may cause DMP to disable subpaths and initiate failover. This situation occurs when an iSCSI link is failed and recovered within 5 seconds.

#### **Workaround:**

When using iSCSI S/W initiator with an EMC CLARiiON array, set the node.session.timeo.replacement\_timeout iSCSI tunable value to 40 secs or higher.

### Device discovery failure during VxVM startup in SUSE (2121817)

When the system boots up, some devices are not displayed in the  $v_{\text{xdisk}}$  list output. This issue occurs if the vold daemon does the device discovery before the operating system (OS) completes its device discovery. Therefore, the vold daemon may miss some devices.

### **Work-around:**

Configure the vxvm-startup script to wait until the operating system discovery is completed before starting vold. In the /etc/vx/vxvm-startup file, set DEV\_DISCOVER\_DELAY to the expected device discovery time taken by the OS. By default, DEV\_DISCOVER\_DELAY is set to 0.

You must reboot the system before this configuration applies. To discover the missed devices, run the vxdisk scandisks command or the vxdctl enable command.

### DMP marks the subpaths as DISABLED while these subpaths are accessible from OS level (2037222)

For iSCSI devices on SLES 10 SP3, the DMP tunable parameter dmp\_fast\_recovery needs to be turned off.

# **vxdmpadm settune dmp\_fast\_recovery=off**

# DMP panics if a DDL device discovery is initiated immediately after loss of connectivity to the storage (2040929)

When using EMC Powerpath with VxVM 5.1SP1 on SLES11, set the fast io fail tmo on the HBA port to any non-zero value that is less than the dev loss tmo value so as to avoid a panic in case a DDL device discovery is initiated by the vxdisk scandisks command or the vxdctl enable command immediately after loss of connectivity to the storage.

# Upgrading the Linux kernel when the root volume is under DMP control

This section includes the procedures for upgrading the Linux kernel when the root volume is under DMP control.

Linux kernel can be upgraded on RHEL5 systems without turning off the DMP native support. Only one reboot is required to bring system LVM volume on DMP after kernel upgrade.

#### To update the kernel on a RHEL5 system

1 Update kernel with the rpm command.

```
# rpm -ivh kernel_rpm
```
2 Turn on the dmp\_native\_support tunable:

```
# vxdmpadm settune dmp_native_support=on
```
This enables booting with new kernel with LVM devices with DMP.

3 Reboot.

On SLES10 or SLES11

On SLES, the kernel can not be upgraded in a single reboot due to limitation in mkinitrd command.

#### To update the kernel on a SLES10 or SLES11 system

1 Turn off DMP native support

# **vxdmpadm settune dmp\_native\_support=off**

- 2 Reboot the system.
- 3 Upgrade kernel using the rpm command

```
# rpm -ivh kernel_rpm
```
4 Turn on DMP native support.

```
# vxdmpadm settune dmp_native_support=on
```
5 Reboot the system to bring the root LVM volume under DMP control.

# Adding a DMP device or its OS device path as a foreign disk is not supported (2062230)

When DMP native support is enable, adding a DMP device or its OS device path as a foreign disk using the vxddladm addforeign command is not supported. Using this command can lead to unexplained behaviour.

# A system can hang or panic in a SAN boot environment due to udev device removal after loss of connectivity to some paths on SLES 11 (2219626)

The issue may occur with NetApp LUNs in ALUA mode, with a SAN boot configuration. When a device fails with a dev\_loss\_tmo error, the operating system (OS) device files are removed by udev. After this removal, a system can hang or panic due to I/O disruption to the boot device. To avoid this issue, use the following workaround.

#### **Workaround**

#### To update the kernel and create the new rules file

- 1 Save the existing rules file.
	- # **mkdir /savefiles**
	- # **cd /etc/udev/rules.d/**
	- # **mv 40-VxVM.rules /savefiles**
- 2 Download and upgrade to kernel 2.6.27.45-0.1.1 or later from Novell.
- **3** Create the file  $/$ etc/udev/rules.d/40-rport.rules with the following content line:

```
KERNEL=="rport-*", SUBSYSTEM=="fc_remote_ports",
ACTION=="add",RUN+="/bin/sh -c 'echo 20 >
/sys/class/fc_remote_ports/%k/fast_io_fail_tmo;echo 864000
>/sys/class/fc_remote_ports/%k/dev_loss_tmo'"
```
- 4 Reboot the system.
- 5 If new LUNs are dynamically assigned to the host, run the following command:

```
# udevadm trigger --action=add --subsystem-match=fc_remote_ports
```
## The DMP tunables partitionsize and iopolicy got overwritten after upgrade from SFRAC 51 SP1 PR2 to SFRAC 5.1 SP1 RP4 (3260809)

After upgrading SF stack from SFRAC 51 SP1 PR2 to SFRAC 5.1 SP1 RP4 using the responsefile on RHEL6, the following DMP tunables are reset to default:

- partitionsize
- iopolicy

#### **Workaround:**

After upgrade, use the vxdmpadm setattr enclosure CLI to set the tunables back to the desired values.

### When DMP tunable parameter is off, Dynamic LUN removal or addition may cause vxconfigd daemon into inaccessible state when storage connectivity is disrupted or restored (3244536)

When you turn off the DMP tunable parameter  $\langle \text{dmp}\rangle$  cache open = off), dynamic LUN removal or addition may cause the vxconfigd daemon into the inaccessible state when storage connectivity is disrupted or restored.

#### <span id="page-90-0"></span>**Workaround:**

To avoid data corruption resulting from dynamic LUN removal or addition when storage connectivity is disrupted or restored, keep the dmp\_cache\_open tunable on (dmp cache open = on), which is the default value.

# Veritas Storage Foundation known issues

This section describes the Veritas Storage Foundation known issues in this release.

- Veritas Storage [Foundation](#page-91-0) known issues
- Veritas Volume [Manager](#page-95-0) known issues
- Veritas File [System](#page-103-0) known issues
- Veritas Volume [Replicator](#page-109-0) known issues
- Veritas Storage [Foundation](#page-116-0) for Databases (SFDB) tools known issues

# <span id="page-91-0"></span>Veritas Storage Foundation known issues

This section describes the known issues in this release of Veritas Storage Foundation (SF).

### Process start-up may hang during configuration using the installer (1678116)

After you have installed a Storage Foundation product, some VM process may hang during the configuration phase.

**Workaround:** Kill the installation program, and rerun the configuration again.

### Oracle 11gR2 is not supported with the managed host client included in this release (2568403)

The Veritas Operations Manager (VOM) managed host client version 3.xxx that is included in this release is not supported with Oracle 11gR2.

**Workaround:** After installing this release, upgrade the managed host client to version 4.0 RU1 or later.

### Installer exits upgrade to 5.1 RP1 with Rolling Upgrade error message (1951825, 1997914)

Installer exits upgrade to 5.1 RP1 with Rolling Upgrade error message, if protocol version entries are present in /etc/gabtab and /etc/vxfenmode files. Installer program may exit with either one of the following error messages during upgrade from 5.1 to 5.1 RP1:

SF51 is installed. Rolling upgrade is only supported from 5.1 to higher version for the products

### Or

To do rolling upgrade, VCS must be running on <node>.

**Workaround:** If the protocol version entries are present in /etc/gabtab and /etc/vxfenmode files, then installer detects it as Rolling Upgrade (RU). If you are not attempting RU, and doing full upgrade to 5.1 RP1, remove the protocol version entries from these two files for installer to proceed with regular upgrade.

#### In an IPv6 environment, db2icrt and db2idrop commands return a segmentation fault error during instance creation and instance removal (1602444)

When using IBM DB2 db2icrt command to create a DB2 database instance on a pure IPv6 environment, the db2icrt command returns segmentation fault error message. For example:

```
$ /opt/ibm/db2/V9.5/instance/db2icrt -a server -u db2fen1 db2inst1
/opt/ibm/db2/V9.5/instance/db2iutil: line 4700: 26182 Segmentation fault
$ {DB2DIR?}/instance/db2isrv -addfcm -i ${INSTNAME?}
```
The db2idrop command also returns segmentation fault, but the instance is removed successfully after the db2idrop command is issued. For example:

```
$ /opt/ibm/db2/V9.5/instance/db2idrop db2inst1
/opt/ibm/db2/V9.5/instance/db2iutil: line 3599: 7350 Segmentation fault
$ {DB2DIR?}/instance/db2isrv -remove -s DB2_${INSTNAME?} 2> /dev/null
```

```
DBI1070I Program db2idrop completed successfully.
```
This happens on DB2 9.1, 9.5, and 9.7.

This issue has been identified as an IBM issue. Once IBM has fixed this issue, then IBM will provide a hotfix for this segmentation problem.

At this time, you can communicate in a dual-stack to avoid the segmentation fault error message until IBM provides a hotfix.

To communicate in a dual-stack environment

Add an IPv6 hostname as an IPv4 loopback address to the  $/etc/host$ s file. For example:

*127.0.0.1 swlx20-v6*

Or

*127.0.0.1 swlx20-v6.punipv6.com*

where *127.0.0.1* is the IPv4 loopback address.

where *swlx20-v6* and *swlx20-v6.punipv6.com* is the IPv6 hostname.

#### Oracle 11gR1 may not work on pure IPv6 environment (1819585)

There is problem running Oracle 11gR1 on a pure IPv6 environment.

Tools like dbca may hang during database creation.

**Workaround:** There is no workaround for this, as Oracle 11gR1 does not fully support pure IPv6 environment. Oracle 11gR2 release may work on a pure IPv6 enviroment, but it has not been tested or verified.

### Not all the objects are visible in the SFM GUI (1821803)

After upgrading SF stack from 5.0 MP3 SP1 RP2 to 5.1, the volumes are not visible under the Volumes tab and the shared diskgroup is discovered as Private and Deported under the Disgroup tab in the SFM GUI.

#### **Workaround:**

To resolve this known issue

◆ On each manage host where VRTSsfmh 2.1 is installed, run:

# **/opt/VRTSsfmh/adm/dclisetup.sh -U**

#### An error message when you perform off-host clone for RAC and the off-host node is not part of the CVM cluster (1834860)

There is a known issue when you try to perform an off-host clone for RAC and the off-host node is not part of the CVM cluster. You may receive a similar error message:

Cannot open file /etc/vx/vxdba/rac11g1/.DB\_NAME (No such file or directory). SFORA vxreptadm ERROR V-81-8847 Cannot get filename from sid for 'rac11g1', rc=-1. SFORA vxreptadm ERROR V-81-6550 Could not connect to repository database. VxVM vxdg ERROR V-5-1-582 Disk group SNAP\_rac11dg1: No such disk group SFORA vxsnapadm ERROR V-81-5623 Could not get CVM information for SNAP\_rac11dq1. SFORA dbed vmclonedb ERROR V-81-5578 Import SNAP rac11dg1 failed.

**Workaround:** Currently there is no workaound for this known issue. However, if the off-host node is part of the CVM cluster, then off-host clone for RAC works fine.

Also the dbed\_vmclonedb command does not support LOCAL\_LISTENER and REMOTE LISTENER in the  $init.\text{ora parameter file of the primary database.}$ 

### DB2 databases are not visible from the SFM Web console (1850100)

If you upgraded to SF 5.1, DB2 databases will be not visible from the SFM web console.

This will be fixed in the SF 5.1 Patch 1 release.

**Workaround:** Reinstall is required for SFM DB2-Hotfix (HF020008500-06.sfa), if the host is upgraded to SF 5.1 Use the deployment framework and reinstall the hotfix for DB2 (HF020008500-06.sfa) on the managed host.

#### To resolve this issue

- 1 In the Web GUI, go to **Settings** > **Deployment**.
- 2 Select **HF020008500-06 hotfix**.
- 3 Click **Install**.
- 4 Check the **force** option while reinstalling the hotfix.

#### A volume's placement class tags are not visible in the Veritas Enterprise Administrator GUI when creating a dynamic storage tiering placement policy (1880622)

A volume's placement class tags are not visible in the Veritas Enterprise Administrator (VEA) GUI when you are creating a dynamic storage tiering (DST) placement policy if you do not tag the volume with the placement classes prior to constructing a volume set for the volume.

**Workaround:** To see the placement class tags in the VEA GUI, you must tag the volumes prior to constructing the volume set. If you already constructed the volume set before tagging the volumes, restart  $v_{\text{xx}}v_{\text{c}}$  to make the tags visible in the GUI.

#### An errormessage is received when you performoff-host clone for RAC and the off-host node is not part of the CVM cluster (1834860)

There is a known issue when you try to perform an off-host clone for RAC and the off-host node is not part of the CVM cluster. You may receive a similar error message:

Cannot open file /etc/vx/vxdba/rac11g1/.DB\_NAME (No such file or directory). SFORA vxreptadm ERROR V-81-8847 Cannot get filename from sid for 'rac11g1', rc=-1. SFORA vxreptadm ERROR V-81-6550 Could not connect to repository database. VxVM vxdg ERROR V-5-1-582 Disk group SNAP\_rac11dg1: No such disk group SFORA vxsnapadm ERROR V-81-5623 Could not get CVM information for SNAP\_rac11dq1. SFORA dbed vmclonedb ERROR V-81-5578 Import SNAP rac11dq1 failed.

**Workaround:** Currently there is no workaound for this known issue. However, if the off-host node is part of the CVM cluster, then off-host clone for RAC works fine.

Also the dbed\_vmclonedb command does not support LOCAL\_LISTENER and REMOTE\_LISTENER in the init.ora parameter file of the primary database.

#### db2exp may frequently dump core (1854459)

If a host is configured to an SFM central server with DB2 version 9.x, then the command-line interface db2exp may frequently dump core.

<span id="page-95-0"></span>**Workaround:** There is a hotfix patch available for this issue. Contact Symantec Technical Support for the hotfix patch.

### Veritas Volume Manager known issues

The following are the Veritas Volume Manager known issues for this release.

### vxcdsconvert(1M) doesn't work on disk groups with thin Luns. (2747048)

vxcdsconvert(1M) converts thin Luns to thick Luns, so it doesn't work on disk groups with thin Luns.

#### **Workaround:**

There is no workaround for this issue.

#### When you install Oracle Grid ASM, error messages are displayed if you create Oracle OCR or Vote disk group with raw devices under /dev/raw/raw\* (3156295)

When you install Oracle Grid Automatic Storage Management (ASM), error messages are displayed if you create Oracle Cluster Repository (OCR) or Vote disk group (DG) with raw devices under the  $/$ dev/raw/raw\* directory:

```
# /u01/app/grid/product/xxx/gridhome/root.sh
Disk Group orcvote creation failed with the following message:
ORA-15018: diskgroup cannot be created
ORA-15072: command requires at least 1 regular failure groups,
discovered only 0
ORA-15080: synchronous I/O operation failed to read block 0
of disk 23 in disk group
ORA-15080: synchronous I/O operation failed to read block 0
of disk 22 in disk group
ORA-15080: synchronous I/O operation failed to read block 0
of disk 21 in disk group
ORA-15080: synchronous I/O operation failed to read block 0
of disk 20 in disk group
```
/u01/app/grid/product/xxx/gridhome/root.sh is an example of the root.sh path.

#### **Workaround:**

Use devices under the  $/$ dev/vx/rdmp/ $*$  directory for OCR or Vote DG creation when you install Oracle Grid ASM.

#### Running Vxtrace against a volume shows response times as negative (1952197)

The vxtrace (1M) command displays negative or improper values in the output. For example:

```
# vxtrace -g <dgname> -o dev,disk,vol,plex,sd <volume name>
143 END write sd <subdisk> op 140 block 33872 len 16 time -5325
142 END write plex <plex> op 140 block 33872 len 16 time -5325
141 END write vol <volume> op 140 block 33872 len 16 time -5325
140 END write vdev <volume> op 140 block 33872 len 16 time 0
```
**Workaround:** There is no workaround for this issue.

#### vxdisk -f init can overwrite some of the public region contents (1190117)

If a disk was initialized by a previous VxVM version or defined with a smaller private region than the new default of 32 MB, then the public region data will be overridden.

#### **Workaround:**

A new "-o" option has been introduced since 5.1 SP1 RP4.

The "-o retain" option for disk initialization keeps existing private or public offsets intact. To use the command, enter:

# vxdisk -f -o retain init *da-name*

#### When the autoreminor tunable is set off, the system doesn't report conflicting minor numbers for different disk groups (3281160)

When the autoreminor tunable is set off, the system doesn't report conflicting minor numbers for different disk groups. For example, if you deport one(dg1, minor number x1) of two shared disk groups, and reminor the other (dg2, minor number x2) with x1, the system allows the action without displaying any error messages. As a consequence, dg1 and dg2 have the same minor number.

#### **Workaround:**

When you try to reminor, do not use the base minor number that is assigned to another disk group. And whenever you create a disk group, create some objects in it to avoid accidental reuse of its base minor number.

### Node join can lead to hang if an upgrade of the cluster protocol version is in progress (2103567)

If you attempt to join a node to the cluster while Cluster Volume Manager (CVM) is upgrading the cluster protocol version, the system may hang. This issue occurs if the node is attempting to join the cluster after you issue the  $v\tt xdctl$  upgrade command to upgrade the CVM cluster.

#### **Work-around:**

Avoid joining a new node to the cluster until the CVM cluster upgrade is completed.

### device.map must be up to date before doing root disk encapsulation (2202047)

If you perform root disk encapsulation while the  $device$ , map file is not up to date, the vxdiskadm command displays the following error:

VxVM vxencap INFO V-5-2-5327 Missing file: /boot/grub/device.map

#### **Workaround:**

Before you perform root disk encapsulation, run the the following command to regenerate the device.map file:

**grub-install --recheck /dev/sdb**

### Post encapsulation of the root disk, system comes back up after first reboot unencapsulated (2119038)

In some cases, after encapsulating the root disk and rebooting the system, it may come up without completing the encapsulation. This happens because the vxvm-reconfig startup script is unable to complete the encapsulation process.

#### **Workaround**

Reboot the system or run the following command.

# service vxvm-reconfig start

This will reboot the system and complete the remaining stages of encapsulation.

### Required attributes for Veritas Volume Manager (VxVM) devices to avoid boot failures (1411526)

To support iSCSI devices, Veritas Volume Manager (VxVM) does not start non-root devices until runlevel2. The boot process expects all local (non-NFS) mount points in the /etc/fstab file to be present at boot time. To avoid boot failures, all VxVM entries in the /etc/fstab file must have the \_netdev attribute, and must not have the fsck required flag set. These attributes enable VxVM to defer mounting of VxVM devices until after VxVM has started.

#### vxrestored daemon fails to restore disabled paths (1663167)

The **vxrestored** daemon fails to restore disabled paths on RHEL 5 with direct attached disks.

#### **Workaround:**

Enable the mpt\_disable\_hotplug\_remove tunable so that path level failover and failback function properly on RHEL 5 machines with direct attached disks.

#### To enable the mpt\_disable\_hotplug\_remove tunable

1 Edit the /etc/modprobe.conffile and add the following line to the end of the file:

options mptsas mpt disable hotplug remove=0

2 Rebuild the initrd image:

```
# mkinitrd -f /boot/initrd-`uname -r`.img `uname -r`
```
3 Reboot the system.

### System hangs or panics after disabling 3 of 4 arrayside ports (1724260)

The system hangs or panics after you disable 3 of 4 arrayside ports.

#### **Workaround:**

This issue is fixed with a Novell patch for SLES 11 as indicated in Bugzilla ID 524347:

https://bugzilla.novell.com/show\_bug.cgi?id=524347

#### Machine fails to boot after root disk encapsulation on servers with UEFI firmware (1842096)

Certain new servers in the market such as IBM x3650 M2, Dell PowerEdge T610, come with support for the UEFI firmware. UEFI supports booting from legacy MBR type disks with certain restrictions on the disk partitions. One of the restrictions is that each partition must not overlap with other partitions. During root disk encapsulation, it creates an overlapping partition that spans the public region of the root disk. If the check for overlapping partitions is not disabled from the UEFI firmware, then the machine fails to come up following the reboot initiated after running the commands to encapsulate the root disk.

#### **Workaround:**

The following workarounds have been tested and are recommended in a single-node environment.

For the IBM x3650 series servers, the UEFI firmware settings should be set to boot with the "Legacy Only" option.

For the Dell PowerEdge T610 system, set "Boot Mode" to "BIOS" from the "Boot Settings" menu.

### Veritas Volume Manager(VxVM)mightreport false serial split brain under certain scenarios (1834513)

VxVM might detect and report a false serial split brain when all of the following conditions are met:

- One or more arrays that provide the shared storage for the cluster are being powered off
- At the same time when the arrays are being powered off, an operation that requires an internal transaction is initiated (such as VxVM configuration commands)

In such a scenario, disk group import will fail with a split brain error and the vxsplitlines output will show 0 or 1 pools.

#### **Workaround:**

#### To recover from this situation

- 1 Retrieve the disk media identifier (dm\_id) from the configuration copy:
	- # **/etc/vx/diag.d/vxprivutil dumpconfig** *device-path*

The dm id is also the serial split brain id (ssbid)

- 2 Use the dm id in the following command to recover from the situation:
	- # **/etc/vx/diag.d/vxprivutil set** *device-path* **ssbid=***dm\_id*

### Root disk encapsulation issue (1603309)

Encapsulation of root disk will fail if it has been assigned a customized name with vxdmpadm(1M) command. If you wish to encapsulate the root disk, make sure that you have not assigned a customized name to its corresponding DMP node. See vxdmpadm(1M) and the section "Setting customized names for DMP nodes" on page 173 for details.

### VxVM starts before OS device scan is done (1635274)

While working with some arrays, VxVM may start before all devices are scanned by the OS. This slow OS device discovery may result in malfunctioning of VM, fencing and VCS due to partial disks seen by VxVM.

#### **Workaround:**

After the fabric discovery is finished, issue the vxdisk scandisks command to bring newly discovered devices into the VxVM configuration.

### The relayout operation fails when there are too many disks in the disk group. (2015135)

The attempted relayout operation on a disk group containing approximately more than 300 LUNs or disks may fail with the following error:

Cannot setup space

### Removing a volume froma thin LUN in an alternate boot disk group triggers disk reclamation (2080609)

If you remove a volume from an alternate boot disk group on a thin LUN, this operation triggers thin reclamation, which may remove information required for the disk to be bootable. This issue does not affect the current boot disk, since VxVM avoids performing a reclaim on disks under the bootdg.

**Workaround:** If you remove a volume or plex from an alternate boot disk group with the  $v$ xedit command, specify the  $-n$  option to avoid triggering thin reclamation. For example:

# **vxedit -g diskgroup -rfn rm volumename**

### Co-existence check might fail for CDS disks

In Veritas Volume Manager (VxVM) 5.1 SP1, VxVM introduces the ability to support Cross-platform Data Sharing (CDS) on disks larger than 1 TB. VxVM uses the SUN VTOC Table to initialize the cdsdisk layout on devices up to 1 TB. VxVM uses the GUID Partition Table (GPT) to initialize the cdsdisk layout on devices larger than 1 TB.

In layouts where SUN VTOC Table is used for initialization (typically, when the disk size has never exceeded 1 TB), the AIX co-existence label can be found at sector 7 and VxVM ID block (also known as HP co-existence label) can be found at sector 16.

In layouts where GPT is used for initialization (typically, when the disk size is currently greater than or had earlier exceeded 1 TB), the AIX co-existence label is placed at sector 55 and VxVM ID block (also known as HP co-existence label) is placed at sector 64. Consequently, AIX utilities would not be able to recognize a cdsdisk initialized using GPT to be a valid VxVM disk. Symantec is working with IBM and third party OEMs to enhance the co-existence check in these utilities.

**Workaround:** There is no workaround for this issue.

### VxVM vxdg V-5-1-16063 is returned from 'vxdg rmdisk' when attempting to perform storage reclamation on Hitachi AMS 2500 array

See <http://www.symantec.com/docs/TECH162709> for more information.

### Node not able to join when recovery is in progress (2165829)

When a node leaves a cluster, there is an associated volume recovery for the leaving node. It is not allowed to join any node to the cluster during the recovery because the nodeid of the leaving node cannot be assigned to the joining node.

#### **Workaround:**

Retry node join after the recovery is completed.

### Panic or vxconfigd hang after installing vxvm package on RHEL6(2917137)

On RHEL6, because of the change in the interface for inter-module communication, VRTSaslapm whose version is 5.1.120.00 or earlier than 5.1.100.500 with VxVM 5.1 SP1 RP4 causes machine to panic or vxconfigd hang.

#### **Workround:**

#### To upgrade to 5.1 SP1 RP4 on RHEL6

- From 5.1SP1RP3, upgrade VRTSvxvm package directly.
- From other versions:
- 1 Uninstall VRTSaslapm if it is already installed.
- 2 Upgrade VxVM to 5.1 SP1 RP4 .
- 3 Install the latest VRTSaslapm package whose version is no ealier than 5.1.100.500, except 5.1.120.00.

### On SLES11, upgrading kernel on encapsulated bootdisk does not work as documented (2920815)

Kernel upgrade on the encapsulated root disk does not work properly and may cause system boot failure. While upgrading kernel on the encapsulated root disk you may experience any of the following issues:

- Incorrect entry for VxVM(Veritas Volume Manager) root disk in menu.lst

- System boot failure - VxVM root backup entry is not removed from menu.lst when un-encapsulating root disk

#### **Workaround:**

Perform following steps on the machine with the encapsulated root disk to upgrade kernel:

1 Unroot the encapsulated root disk:

# **/etc/vx/bin/vxunroot**

- 2 Upgrade the kernel:
	- # **rpm -Uvh Kernel-***upgrade version*
- 3 Reboot to boot into the upgraded kernel.
- 4 Re-encapsulated the root disk:
	- # **/etc/vx/bin/vxencap -c -g** *root\_diskgroup* **rootdisk=***root\_disk*

#### If vxconfigd is under heavy load, "vxassist settag"maymake volume tagging information inconsistent (2484764)

If there are a lot of VxVM operations running, vxconfigd is under heavy load. If you execute the vxassist settag operations when vxconfigd is under stress, these operations will succeed, but the volume tagging information may be inconsistent. In such cases, you will not be able to use the tag for the further operations for that particular volume. And if you run the vxassist listtag operation, it will fail with error:

Inconsistent tag information found on disk

#### **Workaround:**

There is no workaround for this issue.

#### vxconfigd dumps core on all the nodes in Campus Cluster setup (2937600)

Campus Cluster Scenario (two sites A and B, with 2 nodes in each site):

- 1. Disabled site A storage from all the four nodes and also shutdown site A nodes.
- 2. Enabled site A storage and activated site A nodes.
- 3. Site B nodes panic.

After the reboot of the nodes in site A, when nodes try to join the cluster, vxconfigd dumps core.

#### **Workaround:**

There is no workaround for this issue right now.

### You are unable to encapsulate or unroot the root disk if the device name changed (2222447)

You are unable to encapsulate the root disk or unroot the root disk if the root disk's device name changed over reboot. The device name changes if you perform disk operations such as adding or removing LUNs and then rebooting the machine. This may lead to boot failure.

#### **Workaround:**

<span id="page-103-0"></span>There is no workaround for this issue.

# Veritas File System known issues

This section describes the known issues in this release of Veritas File System (VxFS).

### File System hangs, when it has reached the space limit (3253210)

File System hangs and displays the following stack trace:

```
vx_svar_sleep_unlock
default wake function
__wake_up
vx_event_wait
vx_extentalloc_handoff
vx te bmap alloc
vx_bmap_alloc_typed
vx_bmap_alloc
vx_bmap
vx_exh_allocblk
vx_exh_splitbucket
vx_exh_split
vx_dopreamble
vx_rename_tran
vx_pd_rename
```
**Workaround:** There is no workaround for this issue.

### Panic occurs in vx\_naio\_worker (3250239)

A thread can have Portable Operating System Interface (POSIX) sibling threads. When that kind of threads submits Linux native Asynchronous I/O (AIO) and exit after the submission, the kernel doesn't wait for AIO to finish in the exit processing. When AIO completes, the AIO completion processing may dereference the task struct data structure of that exited thread. As a result, the panic occurs. Stack trace may be like the following:

```
crash_kexec()
__die ()
do_page_fault()
error_exit()
vx_naio_worker()
vx_kthread_init()
kernel thread()
```
#### **Workaround:**

There is no workaround for this issue.

### Readv() of the 4 bytes immediately after writev() returns nulls instead of written data. (3208866)

Multi-threaded applications write data using the writev() function to VxFS file and immediately reads the first 4 bytes. The read operation returns nulls instead of successfully written data.

#### **Workaround:**

There is no workaround for this issue.

### Shrinking a file system that is larger than 1 TB takes a long time (2097673)

Shrinking a file system shrink via either the  $f$ sadm command or  $v$ xresize command can take a long time to complete in some cases, such as if the shrink size is large and some large extent of a file is overlapping with the area to be shrunk.

**Workaround:** One possible workaround is to use the vxtunefs command and set write pref io and write nstream to high values, such that write pref io multiplied by write nstream is around 8 MB.

### Truncate operation of a file with a shared extent in the presence of a Storage Checkpoint containing FileSnaps results in an error (2149659)

This issue occurs when Storage Checkpoints are created in the presence of FileSnaps or space optimized copies, and one of the following conditions is also true:

■ In certain cases, if a FileSnap is truncated in the presence of a Storage Checkpoint, the i\_nblocks field of the inode, which tracks the total number of blocks used by the file, can be miscalculated, resulting in inode being marked bad on the disk.

■ In certain cases, when more than one FileSnap is truncated simultaneously in the presence of a Storage Checkpoint, the file system can end up in a deadlock state.

This issue causes the following error to display:

f:xted validate cuttran:10 or f:vx te mklbtran:1b

**Workaround:** In the first case, run a full  $f \text{sck}$  to correct the inode. In the second case, restart the node that is mounting the file system that has this deadlock.

#### Panic occurs when VxFS module parameter vxfs\_hproc\_ext is set to 1 and you attempt to mount a clone promoted file system (2163931)

A system panic occurs if the following two conditions are met:

- The VxFS module parameter vxfs\_hproc\_ext is set to 1.
- $\blacksquare$  A clone is promoted as a primary using the  $fschpt\_restore$  command, and then you attempt to mount the promoted file system.

**Workaround:** There is no workaround for this issue.

#### Tunable not enabling the lazy copy-on-write optimization for FileSnaps (2164580)

The lazy copy-on-write tunable does not enable the lazy copy-on-write optimization for FileSnaps.

**Workaround:** There is no workaround for this issue.

#### vxfilesnap fails to create the snapshotfile when invoked with the following parameters: vxfilesnap source\_file target\_dir (2164744)

The  $v$ *xfilesnap* command fails to create the snapshot file when invoked with the following parameters:

```
# vxfilesnap source_file target_dir
```
Invoking the  $vxfilesnap$  command in this manner is supposed to create the snapshot with the same filename as the source file inside of the target directory.

**Workaround:** You must specify the source file name along with the target directory, as follows:

```
# vxfilesnap source_file target_dir/source_file
```
### Panic due to null pointer de-reference in vx\_unlockmap() (2059611)

A null pointer dereference in the  $v_x$  unlockmap() call can cause a panic. A fix for this issue will be released in a future patch.

**Workaround:** There is no workaround for this issue.

#### A mount can become busy after being used for NFS advisory locking

If you export a VxFS file system using NFS and you perform file locking from the NFS client, the file system can become unable to be unmounted. In this case, the umount command fails with the EBUSY error.

**Workaround:** Force unmount the file system:

```
# vxumount -o force /mount1
```
### umount can hang when inotify watches are used (1590324)

If inotify watches are used, then an unmount can hang in the  $vx$  softcnt flush() call. The hang occurs because inotify watches increment the  $\pm$  count variable and cause the  $v$  os hold value to remain elevated until the inotify watcher releases the hold.

**Workaround:** There is no workaround for this issue.

### VxFS read ahead can cause stalled I/O on all write operations (1965647)

Changing the read ahead parameter can lead to frozen I/O. Under heavy load, the system can take several minutes to recover from this state.

**Workaround:** There is no workaround for this issue.

### VxFS module loading fails when freevxfs module is loaded (1736305)

The following module loading error can occur during RPM installation if the  $f_{\text{reevxfs}}$ module is loaded:

Error in loading module "vxfs". See documentation.

ERROR: No appropriate VxFS drivers found that can be loaded. See VxFS documentation for the list of supported platforms.

**Workaround:** Ensure that the *freevxfs* module is not loaded before installing the VRTSvxfs RPM. The following command shows if the freevxfs module is loaded:

# **lsmod | grep freevxfs**

If the freevxfs module is loaded, unload the module:

```
# rmmod freevxfs
```
#### A mount can become busy after being used for NFS advisory locking (1508386)

If you export a VxFS file system using NFS and you perform file locking from the NFS client, the file system can become unable to be unmounted. In this case, the umount command fails with the EBUSY error.

**Workaround:** Force unmount the file system:

```
# vxumount -o force /mount1
```
#### Storage Checkpoints can exceed the quota limit (2102201)

Under some circumstances, Storage Checkpoints can exceed the quota limit set by the fsckptadm setquotalimit command. This issue can arise if all of the following conditions are met:

- The Storage Checkpoint quota has been enabled.
- The Storage Checkpoint quota is not exceeded.
- A file content modification operation, including removing a file, needs to push some or all blocks of the file to the Storage Checkpoint.
- Number of blocks that need to be pushed to the Storage Checkpoint is enough to exceed Storage Checkpoint quota hard limit.

**Workaround:** There is no workaround for this issue.

#### vxfsconvert can only convertfile systems that are less than 1 TB (2108929)

The **vxfsconvert** command can only convert file systems that are less than 1 TB. If the file system is greater than 1 TB, the vxfsconvert command fails with the "Out of Buffer cache" error.

#### Possible write performance degradation with VxFS local mounts (1837394)

Some applications that allocate large files without explicit preallocation may exhibit reduced performance with the VxFS 5.1 release and later releases compared to the VxFS 5.0 MP3 release due to a change in the default setting for the tunable max segio extent size. One such application is DB2. Hosting DB2 data on a single file system extent maximizes the potential for sequential pre-fetch processing. When DB2 detects an application performing sequential reads against database data, DB2 begins to read ahead and pre-stage data in cache using efficient sequential physical I/Os. If a file contains many extents, then pre-fetch processing is continually interrupted, nullifying the benefits. A larger max seqio extent size value reduces the number of extents for DB2 data when adding a data file into a tablespace without explicit preallocation.
The max seqio extent size tunable controls the amount of space that VxFS automatically preallocates to files that are allocated by sequential writes. Prior to the 5.0 MP3 release, the default setting for this tunable was 2048 file system blocks. In the 5.0 MP3 release, the default was changed to the number of file system blocks equaling 1 GB. In the 5.1 release, the default value was restored to the original 2048 blocks.

The default value of  $max$  seqio extent size was increased in 5.0 MP3 to increase the chance that VxFS will allocate the space for large files contiguously, which tends to reduce fragmentation and increase application performance. There are two separate benefits to having a larger max segio extent size value:

- Initial allocation of the file is faster, since VxFS can allocate the file in larger chunks, which is more efficient.
- Later application access to the file is also faster, since accessing less fragmented files is also more efficient.

In the 5.1 release, the default value was changed back to its earlier setting because the larger 5.0 MP3 value can lead to applications experiencing "no space left on device" (ENOSPC) errors if the file system is close to being full and all remaining space is preallocated to files. VxFS attempts to reclaim any unused preallocated space if the space is needed to satisfy other allocation requests, but the current implementation can fail to reclaim such space in some situations.

**Workaround:** If your workload has lower performance with the VxFS 5.1 release and you believe that the above change could be the reason, you can use the vxtunefs command to increase this tunable to see if performance improves.

### To restore the benefits of the higher tunable value

1 Increase the tunable back to the 5.0 MP3 value, which is 1 GB divided by the file system block size.

Increasing this tunable also increases the chance that an application may get a spurious ENOSPC error as described above, so change this tunable only for file systems that have plenty of free space.

- 2 Shut down any applications that are accessing any large files that were created using the smaller tunable setting.
- 3 Copy those large files to new files, which will be allocated using the higher tunable setting.
- 4 Rename the new files back to the original names.
- 5 Restart any applications that were shut down earlier.

### NFS issues with VxFS checkpoint (2027492)

NFS clients mounting VxFS checkpoints that are NFS-exported by SFCFS cluster nodes using a Virtual IP may receive the following error message upon Virtual IP failover:

Stale NFS file handle

This is a result of major numbers of VxFS checkpoints not necessarily being the same on all SFCFS cluster nodes.

There is no workaround at this time.

# Veritas Volume Replicator known issues

This section describes the known issues in this release of Veritas Volume Replicator (VVR).

### vradmin syncvol command compatibility with IPv6 addresses (2075307)

The vradmin syncvol command does not work with the compressed form of IPv6 addresses. In IPv6 environments, if you run the vradmin syncvol command and identify the target host using compressed form of the IPv6 address, the command fails with following error message:

```
# vradmin -s -full syncvol vol1 fe80::221:5eff:fe49:ad10:dg1:vol1
VxVM VVR vradmin ERROR V-5-52-420 Incorrect format for syncvol.
```
Also, if you run the vradmin addsec command and you specify the Secondary host using the compressed IPv6 address, the vradmin syncvol command also fails even if you specify the target as hostname.

**Workaround:** When you use the vradmin addsec and vradmin syncvol commands, do not specify compressed IPv6 addresses; instead, use hostnames.

### RVGPrimary agent operation to start replication between the original Primary and the bunker fails during failback (2054804)

The RVGPrimary agent initiated operation to start replication between the original Primary and the bunker fails during failback – when migrating back to the original Primary after disaster recovery – with the error message:

VxVM VVR vxrlink ERROR V-5-1-5282 Error getting information from remote host. Internal Error.

The issue applies to global clustering with a bunker configuration, where the bunker replication is configured using storage protocol. It occurs when the Primary comes back even before the bunker disk group is imported on the bunker host to initialize the bunker replay by the RVGPrimary agent in the Secondary cluster.

### **Workaround:**

#### To resolve this issue

- 1 Before failback, make sure that bunker replay is either completed or aborted.
- 2 After failback, deport and import the bunker disk group on the original Primary.
- 3 Try the start replication operation from outside of VCS control.

#### Bunker replay did not occur when the Application Service Group was configured on some of the systems in the Primary cluster, and ClusterFailoverPolicy is set to "AUTO" (2047724)

The time that it takes for a global cluster to fail over an application service group can sometimes be smaller than the time that it takes for VVR to detect the configuration change associated with the primary fault. This can occur in a bunkered, globally clustered configuration when the value of the ClusterFailoverPolicy attribute is Auto and the AppGroup is configured on a subset of nodes of the primary cluster.

This causes the RVGPrimary online at the failover site to fail. The following messages appear in the VCS engine log:

RVGPrimary:RVGPrimary:online:Diskgroup bunkerdgname could not be imported on bunker host hostname. Operation failed with error 256 and message VxVM VVR vradmin ERROR V-5-52-901 NETWORK ERROR: Remote server unreachable... Timestamp VCS ERROR V-16-2-13066 (hostname) Agent is calling clean for resource(RVGPrimary) because the resource is not up even after online completed.

#### **Workaround:**

#### To resolve this issue

When the configuration includes a bunker node, set the value of the OnlineRetryLimit attribute of the RVGPrimary resource to a non-zero value.

### Interrupting the vradmin syncvol command may leave volumes open (2063307)

Interrupting the *vradmin* syncvol command may leave volumes on the Secondary site in an open state.

**Workaround:** On the Secondary site, restart the in. vxrsyned daemon. Enter the following:

- # **/etc/init.d/vxrsyncd.sh stop**
- # **/etc/init.d/vxrsyncd.sh start**

### The RVGPrimary agent may fail to bring the application service group online on the new Primary site because of a previous primary-elect operation not being run or not completing successfully (2043831)

In a primary-elect configuration, the RVGPrimary agent may fail to bring the application service groups online on the new Primary site, due to the existence of previously-created instant snapshots. This may happen if you do not run the ElectPrimary command to elect the new Primary or if the previous ElectPrimary command did not complete successfully.

**Workaround:** Destroy the instant snapshots manually using the  $v$ xxyq  $-q$  *dq* -P *snap\_prefix* snapdestroy *rvg* command. Clear the application service group and bring it back online manually.

### A snapshot volume created on the Secondary, containing a VxFS file system may not mount in read-write mode and performing a read-write mount of the VxFS file systems on the new Primary after a global clustering site failover may fail (1558257)

#### **Issue 1:**

When the **vradmin** ibc command is used to take a snapshot of a replicated data volume containing a VxFS file system on the Secondary, mounting the snapshot volume in read-write mode may fail with the following error:

```
UX:vxfs mount: ERROR: V-3-21268: /dev/vx/dsk/dg/snapshot_volume
is corrupted. needs checking
```
This happens because the file system may not be quiesced before running the vradmin ibc command and therefore, the snapshot volume containing the file system may not be fully consistent.

#### **Issue 2:**

After a global clustering site failover, mounting a replicated data volume containing a VxFS file system on the new Primary site in read-write mode may fail with the following error:

```
UX:vxfs mount: ERROR: V-3-21268: /dev/vx/dsk/dg/data_volume
is corrupted. needs checking
```
This usually happens because the file system was not quiesced on the original Primary site prior to the global clustering site failover and therefore, the file systems on the new Primary site may not be fully consistent.

**Workaround:** The following workarounds resolve these issues.

For issue 1, run the  $f_{SCK}$  command on the snapshot volume on the Secondary, to restore the consistency of the file system residing on the snapshot.

For example:

# **fsck -t vxfs /dev/vx/dsk/***dg***/***snapshot\_volume*

For issue 2, run the  $f_{SCK}$  command on the replicated data volumes on the new Primary site, to restore the consistency of the file system residing on the data volume.

For example:

# **fsck -t vxfs /dev/vx/dsk/***dg***/***data\_volume*

#### Running SUSE Linux and using Novell's YaST tool to configure an IPv6 address may result in an error

When Novell's YaST tool is invoked to configure an IPv6 address on a different network interface and if:

- the host name, the DNS server name and domain name are specified to the YaST tool.
- IPv6 address is assigned by the Dynamic Host Configuration Protocol (DHCP).
- the "Write Hostname to /etc/hosts" option is selected (this is selected by default).

This results in the vradmin command returning the following error:

VxVM VVR vradmin ERROR V-5-52-488 RDS has configuration error related to the master and logowner.

This happens because the YaST tool can replace the /etc/hosts entry containing 127.0.0.2 from the IPv4 host name to the specified new IPv6 host name. For example:

127.0.0.2 v6hostname.space.ipv6.com v6hostname

**Workaround:** The following procedure resolves this issue.

#### To resolve this issue

- 1 Edit the /etc/hosts file to specify the correct IPv6 address.
- 2 Restart the *vradmind* daemon on all VVR hosts:

# **/etc/init.d/vras-vradmind.sh restart**

### Veritas product 5.0MP3 Rolling Patch 2 required for replication between 5.0 MP3 and 5.1 SP1 (1800600)

In order to replicate between Primary sites running Veritas product 5.0 MP3 and Secondary sites running Veritas product 5.1 SP1, or vice versa, you must install the Veritas product 5.0MP3 Rolling Patch 2 on the nodes using 5.0MP3. This patch resolves several outstanding issues for replicating between versions.

### While vradmin changeip is running, vradmind may temporarily lose heart beats (2162625)

This issue occurs when you use the vradmin changeip command to change the host name or IP address set in the Primary and Secondary RLINKs. While the vradmin changeip command runs, vradmind may temporarily lose heart beats, and the command terminates with an error message.

### **Workaround:**

### To resolve this issue

1 Depending on the application I/O workload, uncomment and increase the value of the IPM\_HEARTBEAT\_TIMEOUT variable in the/etc/vx/vras/vras\_env on all the hosts of the RDS to a higher value. The following example increases the timeout value to 120 seconds.

export IPM\_HEARTBEAT\_TIMEOUT IPM\_HEARTBEAT\_TIMEOUT=120

2 Restart vradmind to put the new IPM HEARTBEAT TIMEOUT value into affect. Enter the following:

### vxassist relayout removes the DCM (2162522)

If you perform a relayout that adds a column to a striped volume that has a DCM, the DCM is removed. There is no message indicating that this has happened. To replace the DCM, enter the following:

#**vxassist -g** *diskgroup* **addlog vol logtype=dcm**

### vxassist and vxresize operations do not work with layered volumes that are associated to an RVG (2162579)

This issue occurs when you try a resize operation on a volume that is associated to an RVG and has a striped-mirror layout.

#### **Workaround:**

### To resize layered volumes that are associated to an RVG

- 1 Pause or stop the applications.
- 2 Wait for the RLINKs to be up to date. Enter the following:

```
# vxrlink -g diskgroup status rlink
```
3 Stop the affected RVG. Enter the following:

```
# vxrvg -g diskgroup stop rvg
```
4 Disassociate the volumes from the RVG. Enter the following:

```
# vxvol -g diskgroup dis vol
```
5 Resize the volumes. In this example, the volume is increased to 10 GB. Enter the following:

# **vxassist -g** *diskgroup* **growto** *vol* **10G**

6 Associate the data volumes to the RVG. Enter the following:

```
# vxvol -g diskgroup assoc rvg vol
```
7 Start the RVG. Enter the following:

```
# vxrvg -g diskgroup start rvg
```
8 Resume or start the applications.

### Cannot relayout data volumes in an RVG from concat to striped-mirror (2162537)

This issue occurs when you try a relayout operation on a data volume which is associated to an RVG, and the target layout is a striped-mirror.

### **Workaround:**

To relayout a data volume in an RVG from concat to striped-mirror

- 1 Pause or stop the applications.
- 2 Wait for the RLINKs to be up to date. Enter the following:

# **vxrlink -g** *diskgroup* **status** *rlink*

3 Stop the affected RVG. Enter the following:

# **vxrvg -g** *diskgroup* **stop** *rvg*

4 Disassociate the volumes from the RVG. Enter the following:

```
# vxvol -g diskgroup dis vol
```
5 Relayout the volumes to striped-mirror. Enter the following:

# **vxassist -g** *diskgroup* **relayout** *vol* **layout=stripe-mirror**

6 Associate the data volumes to the RVG. Enter the following:

# **vxvol -g** *diskgroup* **assoc** *rvg vol*

7 Start the RVG. Enter the following:

# **vxrvg -g** *diskgroup* **start** *rvg*

8 Resume or start the applications.

### In an IPv6-only environment RVG, data volumes or SRL names cannot contain a colon

Issue: After upgrading VVR to an IPv6-only environment in 5.1 release, vradmin commands may not work when a colon is specified in the RVG, data volume(s) and/or SRL name. It is also possible that after upgrading VVR to an IPv6-only environment, vradmin createpri may dump core when provided with RVG, volume and/or SRL names containing a colon in it.

**Workaround:** Make sure that colons are not specified in the volume, SRL and RVG names in the VVR configuration

### vradmin commandsmightfail on non-logowner node afterlogowner change (1810827)

When VVR is used for replicating shared disk groups in an SFCFS or SFRAC environment consisting of three or more nodes, a logowner change event might, in rare instances, render  $v_{\text{radmin}}$  commands unusable on some or all of the cluster nodes. In such instances, the following message appears in the "Config Errors:" section of the output of the vradmin repstatus and vradmin printrvgcommands:

vradmind not reachable on cluster peer

In addition, all other vradmin commands (except vradmin printvol) fail with the error:

"VxVM VVR vradmin ERROR V-5-52-488 RDS has configuration error related to the master and logowner."

This is due to a defect in the internal communication sub-system, which will be resolved in a later release.

**Workaround:** Restart **vradmind** on all the cluster nodes using the following commands:

# **/etc/init.d/vras-vradmind.sh restart**

### If using VEA to create a replicated data set fails,messages display corrupt strings in the Japanese locale (1726499, 1377599)

When using VEA to create a replicated data set, because the volumes do not have a DCM log on all nodes, the message window displays corrupt strings and unlocalized error messages.

**Workaround:** There is no workaround for this issue.

#### vradmin functionality may not work after a master switch operation (2163712)

In certain situations, if you switch the master role, vradmin functionality may not work. The following message displays:

VxVM VVR vxrlink ERROR V-5-1-15861 Command is not supported for command shipping. Operation must be executed on master

### **Workaround:**

To restore vradmin functionality after a master switch operation

- 1 Restart *vradmind* on all cluster nodes. Enter the following:
	- # **/etc/init.d/vras-vradmind.sh stop**
	- # **/etc/init.d/vras-vradmind.sh start**
- 2 Re-enter the command that failed.

# Veritas Storage Foundation for Databases (SFDB) tools known issues

The following are known issues in this release of Veritas Storage Foundation products.

### Upgrading Veritas Storage Foundation for Databases (SFDB) tools from 5.0.x to 5.1SP1 (2184482)

The sfual rept migratecommand results in an error message after upgrading SFHA or SF for Oracle RAC version 5.0 to SFHA or SF for Oracle RAC 5.1SP1. The error message is:

When upgrading from Veritas product version 5.0 to Veritas product 5.1SP1 the S\*vxdbms3 startup script is renamed to NO\_S\*vxdbms3. The S\*vxdbms3 startup script is required by sfua rept upgrade. Thus when sfua rept upgrade is run, it is unable to find the S\*vxdbms3 startup script and gives the error message:

```
/sbin/rc3.d/S*vxdbms3 not found
SFORA sfua rept migrate ERROR V-81-3558 File: is missing.
SFORA sfua rept migrate ERROR V-81-9160 Failed to mount repository.
```
#### Workaround

Before running sfua\_rept\_migrate, rename the startup script NO\_S\*vxdbms3 to S\*vxdbms3.

#### Clone command errors in a Data Guard environment using the MEMORY\_TARGET feature for Oracle 11g (1824713)

The dbed vmclonedb command displays errors when attempting to take a clone on a STANDBY database in a dataguard environment when you are using the MEMORY TARGET feature for Oracle 11g.

When you attempt to take a clone of a STANDBY database, the dbed vmclonedb displays the following error messages:

```
dbed_vmclonedb started at 2009-08-26 11:32:16
Editing remote login passwordfile in initclone2.ora.
Altering instance name parameter in initclone2.ora.
Altering instance number parameter in initclone2.ora.
Altering thread parameter in initclone2.ora.
SFORA dbed_vmclonedb ERROR V-81-4918 Database clone2 has not been
correctly recovered.
SFORA dbed_vmclonedb ERROR V-81-4881 Log file is at
/tmp/dbed_vmclonedb.20569/recover.log.
```
This is Oracle 11g-specific issue known regarding the MEMORY\_TARGET feature, and the issue has existed since the Oracle 11gr1 release. The MEMORY\_TARGET feature requires the /dev/shm file system to be mounted and to have at least 1,660,944,384 bytes of available space. The issue occurs if the  $/$ dev $/$ shmfile system is not mounted or if the file system is mounted but has available space that is less than the required minimum size.

#### Workaround

To avoid the issue, remount the  $/$ dev $/$ shm file system with sufficient available space.

To resolve this known issue

- 1 Shut down the database.
- 2 Unmount the /dev/shm file system:

```
# umount /dev/shm
```
3 Mount the  $/$  dev/shm file system with the following options:

```
# mount -t tmpfs shmfs -o size=4096m /dev/shm
```
4 Start the database.

### Upgrading Veritas Storage Foundation for Databases (SFDB) tools from 5.0.x to 5.1SP1

The sfua rept migratecommand results in an error message after upgrading SFHA or SF for Oracle RAC version 5.0 to SFHA or SF for Oracle RAC 5.1SP1. The error message is:

```
/sbin/rc3.d/S*vxdbms3 not found
SFORA sfua rept migrate ERROR V-81-3558 File: is missing.
SFORA sfua rept migrate ERROR V-81-9160 Failed to mount repository.
```
When using SFHA or SF for Oracle RAC version 5.0 to SFHA or SF for Oracle RAC 5.1SP1 the S\*vxdbms3 startup script is renamed to NO\_S\*vxdbms3. The S\*vxdbms3 startup script is required by sfua\_rept\_upgrade. Thus when sfua\_rept\_upgrade is run, it is unable to find the S\*vxdbms3 startup script and gives the above error message.

Workaround:

Before running sfua rept migrate, rename the startup script NO S\*vxdbms3 to S\*vxdbms3.

### Database fails over during Flashsnap operations (1469310)

In an Veritas product environment, if the database fails over during Flashsnap operations such as the dbed\_vmsnap -o resync command and various error messages appear. This issue occurs because Flashsnap commands do not create a VCS resource for the SNAP disk group. As such, when the database fails over, only the primary disk group is moved to another node.

Workaround:

There is no workaround for this issue.

The error messages depend on the timing of the database failover. To fix the problem, you need to bring the FlashSnap state to SNAP\_READY. Depending on the failure, you may have to use base VxVM commands to reattach mirrors. After mirrors are attached, you need to wait until the mirrors are in SNAPDONE state. Re-validate the snapplan again.

### Reattach command failure in amultiple disk group environment(1840672)

In a multiple disk group environment, if the snapshot operation fails then dbed vmsnap fails to reattach all the volumes. This operation must be performed as root user.

#### Workaround

In case the reattach operation fails, ues the following steps to reattach the volumes.

To reattach volumes in a multiple disk group environment if the snapshot operation fails

1 Join the snapshot disk groups to primary diskgroups. The snapshot disk group name is a concatenation of "SNAPSHOT\_DG\_PREFIX" parameter value in snapplan and primary disk group name. Use the following command to join the disk groups:

# **vxdg join** *snapshop\_disk\_group\_name primary\_disk\_group\_name*

2 Start all the volumes in primary disk group.

```
# vxvol -g primary_disk_group_name startall
```
3 Reattach the snapshot volumes with primary volumes. The snapshot volume names is a concatenation of "SNAPSHOT\_VOL\_PREFIX" parameter value in snapplan and primary volume name. Use the following command to reattach the volumes.

```
# vxsnap -g primary_disk_group_name reattach snapshop_volume_name
source=primary_volume_name
```
Repeat this step for all the volumes.

### Clone command fails if archive entry is spread onmultiple lines (1764885)

If you have a log archive dest  $1$  in single line in the init.ora file, then dbed vmclonedb will work but dbed vmcloneb will fail if you put in multiple lines for log\_archive\_dest\_1

### Workaround:

There is no workaround for this issue.

### The the /opt/VRTSdbed/bin/dbdst\_obj\_move commandmay fail with error messages on 10gRAC env (2927308)

The dbdst\_obj\_move command may fail with FSPPADM error:

```
/opt/VRTS/bin/dbdst_obj_move -S $ORACLE_SID -H $ORACLE_HOME \
-v -t tab part4 -s 0 -e 10 -c SLOW
FSPPADM err : Not enough space
```
SFORA dst\_obj\_adm ERROR V-81-6414 Internal Error at fsppadm\_err

This error can be caused by the old filesystem layout version. To use the dbdst obj move command, you need filesystem layout 8 or higher.

#### **Workaround:**

Upgrade the filesystem layout to version 8.

To upgrade the filesystem layout to version 8:

1 Use the following command to check the filesystem layout version:

```
# /opt/VRTS/bin/fstyp -v /dev/vx/dsk/oradatadg/oradatavol \
| grep version
```
- 2 Use the following command to upgrade the filesystem layout to version 8:
	- # **/opt/VRTS/bin/vxupgrade -n 8 /oradata**

#### sometimes clone fails with error on sles11 with oracle 11.2.0.3 (2907542)

On SLES 11 with oracle 11.2.0.3, the clone operation fails sometimes with error:

ORA-01513: invalid current time returned by operating system

This is because of the following oracle bugs which are currently open:

Bug 14102418: DATABASE DOESNT START DUE TO ORA-1513

Bug 14036835: SEEING ORA-01513 INTERMITTENTLY

This problem occurs on the RHEL and SLES platforms. It affects Oracle version 11.2.0.2 and version 11.2.0.3. There is currently no solution for this issue.

### **Workaround**

Retry the cloning operation a few times until it succeeds.

### The dbed vmclonedb -o recoverdb command may fail with error messages (2928666)

The dbed vmclonedb -o recoverdb command may fail with following error messages:

SFORA dbed\_vmclonedb ERROR V-81-4882 An error occurred while reconfiguring Oracle instance 'ckptcln'.

```
SFORA dbed_vmclonedb ERROR V-81-4881 Log file is
at /tmp/dbed vmclonedb.50528402/startup.log.
```
Also check the startup. log file if it contains the following information:

./home/oracle>cat /tmp/dbed\_vmclonedb.47251692/startup.log ORA-16019: cannot use LOG\_ARCHIVE\_DEST\_1 with LOG\_ARCHIVE\_DEST or LOG\_ARCHIVE\_DUPLEX\_DEST

The error occurs if the log archive destination parameter of Oracle RAC instances is configured individually using a similar command such as: :

SQL> alter system set log\_archive\_dest\_1 = 'location=/arch MANDATORY' SID='*RACID*';

#### **Workaround:**

Use the following command to set log\_archive\_dest\_1 for all of the instances at once:

SQL> alter system set log archive dest 1 = 'location=/arch MANDATORY' SID=\*;

### The dbed vmclonedb command fails if the server\_name argument has capitalized characters (3278357)

The dbed vmclonedb command fails if the server name argument has capitalized characters. You may receive similar error messages:

dbed vmclonedb -S *sid1* -o recoverdb, new sid=newsid, server name= *HOSTNAME* -f *snap1* -r */tmp/mnt* SFORA vxreptadm ERROR V-81-6512 Could not find database 'sid1' in SFORA vxreptadm ERROR V-81-8851 Query key 27 failed, attempting rollback. SFORA dbed\_vmclonedb ERROR V-81-8842 Could not query repository.

**Workaround:** Make sure the server name argument is in lower cases.

#### The dbdst\_obj\_move command fails with an error message for database table spread across multiple mounts (3260289)

The dbdst obj move command fails with the following error:

bash-2.05b\$ dbdst\_obj\_move -S sdb -H \$ORACLE\_HOME -t test3 -c MEDIUM FSPPADM err : UX:vxfs fsppadm: WARNING: V-3-26543: File handling failure on /snap\_datadb/test03.dbf with message -SFORA dst obj adm ERROR V-81-6414 Internal Error at fsppadm err

This issue is observed when a database table is spread across multiple mount-points (this issue can be ascertained using  $dbdst -obj-view$  command), and the user tries to move all extents of the table in one attempt.

**Workaround:** Specify a range of extents that belong to a common mount-point. The dbdst obj move command has an option to specify the range of extents. If the database table is spread across "n" mount-points, then you must run  $d$ bdst  $obj$  move "n" times with a different range of extents each time.

dbed vmclonedb  $-\circ$  umount fails with an error message (3265937)

The dbed vmclonedb -o umount command fails with the following error:

```
...
ERROR at line 1:
ORA-01187: cannot read from file because it failed verification tests
ORA-01110: data file 201: '/data/temp01.dbf'
SFORA dbed vmclonedb ERROR V-81-3228 Could not backup current control file.
```
This error may occur when you do the steps in the following sequence:

- 1 Clone and unmount a snapshot.
- 2 Start reverse resync with dbed vmsnap -o reverse resync begin.
- 3 Abort reverse resync with dbed vmsnap -o reverse resync abort.
- 4 Mount and unmounts the snapshot.

#### **Workaround:**

To solve this issue:

- 1 Mount the snapshot and start the clone database
- 2 Recreate the temp file on the clone database

```
SQL > alter database tempfile '/data/temp01.dbf' drop;
```

```
SQL > alter tablespace temp add tempfile '/data/temp01.dbf';
```
### Clone recovery fails for RAC database (3271827)

During a RAC database clone, recovery may fail with error messages that are similar to:

```
$ dbed_vmclonedb -S racdb1 -f DDD -o
recoverdb, new sid=smtfnew, server name=1111027, -r /tmp/DDD
====================================================
dbed_vmclonedb started at 2013-07-03 23:32:12
Editing remote login passwordfile in initsmtfnew.ora.
All redo-log files found.
Altering instance name parameter in initsmtfnew.ora.
Altering instance number parameter in initsmtfnew.ora.
```

```
Altering thread parameter in initsmtfnew.ora.
Starting automatic database recovery.
SFORA dbed vmclonedb ERROR V-81-4918 Database smtfnew has not been correctly
SFORA dbed_vmclonedb ERROR V-81-4881 Log file is at /tmp/recover.log.7679.
oracle@l111027:~> cat /tmp/recover.log.7679
ALTER DATABASE OPEN RESETLOGS
*
ERROR at line 1:
ORA-01195: online backup of file 1 needs more recovery to be consistent
ORA-01110: data file 1: '/tmp/DDD/oradata/racdb/system01.dbf'
```
The automatic recovery applies log files to recover the database, which may adopt an incorrect order. The wrong order fails the recovery, but leaves the database in a mounted state.

**Workaround:** Manually apply the necessary (archived) logs to recover the database to the desired point of time, and open the database with the "RESETLOGS" option.

# Veritas Storage Foundation and High Availability known issues

This section describes the Veritas Storage Foundation and High Availability known issues in this release.

# Use of Live Partition Mobility on an SFHA or SFCFS node with SCSI-3 fencing enabled for data disks causes service groups on that node to fail (2619600)

After you execute Live Partition Mobility (LPM) on an SFHA or SFCFS node with SCSI-3 fencing enabled for data disks, I/O fails on devices or disks with reservation conflicts. Reservation conflicts cause the associated service groups on the node to fail. Hence, the service groups failover to other available nodes.

#### **Workaround:**

After LPM completes migration for the node, manually make the service groups online on that node.

# Veritas Cluster Server known issues

This section describes the Veritas Cluster Server known issues in 5.1 SP1 RP4, 5.1 SP1 RP3, 5.1 SP1 RP2, 5.1 SP1 RP1 and 5.1 SP1.

- [Operational](#page-128-0) issues for VCS
- Issues [related](#page-129-0) to the VCS engine
- Issues related to the [bundled](#page-131-0) agents
- Issues related to the VCS [database](#page-131-1) agents
- Issues related to the agent [framework](#page-133-0)
- Issues related to VCS in [Japanese](#page-134-0) locales
- Issues related to global [clusters](#page-135-0)
- Issues [related](#page-135-1) to LLT
- Issues [related](#page-136-0) to GAB
- Issues related to I/O [fencing](#page-136-1)
- Issues related to Symantec Product [Authentication](#page-137-0) Service with VCS
- Issues related to Veritas Cluster Server agents for Veritas Volume [Replicator](#page-138-0)
- Issues [related](#page-138-1) to IMF
- Issues [related](#page-139-0) to AMF

# NFS cluster I/O fails when storage is disabled

The I/O from the NFS clusters are saved on a shared disk or a shared storage. When the shared disks or shared storage connected to the NFS clusters are disabled, the I/O from the NFS Client fails and an I/O error occurs.

Workaround: If the application exits (fails/stops), restart the application.

# Stale NFS file handle on the client across failover of a VCS service group containing LVMLogicalVolume resource

A VCS service group for a LVM volume group will be online automatically after a failover. However, the client applications may fail or be interrupted by stale NFS file handle error.

Workaround: To avoid the stale NFS file handle on the client across service group failover, specify "fsid=" in the Options attribute for Share resources.

# ha command does not work when VCS\_DOMAIN or VCS\_DOMAINTYPE is set with remote broker (2272352)

When VCS\_DOMAIN or VCS\_DOMAINTYPE is set with remote broker, ha command does not work.

### **Workaround:**

1 Set VCS REMOTE BROKER to the remote AB:

```
# export VCS_REMOTE_BROKER=remote_broker
```
2 Set VCS DOMAIN and VCS DOMAINTYPE:

```
# export VCS_DOMAINTYPE=ldap
```
# **export VCS\_DOMAIN=***ldap\_domain\_name*

3 Run halogin:

```
# halogin ldap_user
```
Provide password when prompted.

4 Unset VCS DOMAIN and VCS DOMAINTYPE:

# **unset VCS\_DOMAINTYPE**

# **unset VCS\_DOMAIN**

5 Run any ha command. The command should run fine if the *ldap\_user* has the correct privileges

# VCS agent for Oracle: Health check monitoring is not supported for Oracle database 11g R1 and 11g R2 (1985055)

Health check monitoring is not supported for Oracle database 11g R1 and 11g R2.

Workaround: Set MonitorOption attribute for Oracle resource to 0.

# Application Agent does not handle a case when user is root, envfile is set and shell is csh. (2490299)

The Application Agent uses the system command to execute the Start/Stop/Monitor/Clean Programs for root user. This executes Start/Stop/Monitor/Clean Programs in sh shell, due to which there is an error when root user has csh shell and EnvFile is written accordingly.

### **Workaround:**

Do not set csh as shell for root user. Use sh as shell for root instead.

# NFS resource goes offline on its own and errors out when restarted (2490415)

If multiple agent processes are running because an agent process is restarted multiple times by \_had, then only one of the agent process survives and other agent processes go offline on its own. Even though the agent process is running, \_had does not recognize it and hence does not perform any resource operations.

**Workaround:** Kill the agent process to recover from this situation. Refer to the engine log for further actions (if required) to restart the agent.

# DBED commands such as sfua\_db\_config and dbed\_ckptcreate fail

DBED commands such as sfua db config and dbed ckptcreate fail with the following error message:

```
VXDBA_PRODUCT exec_remote ERROR V-81-7700 Can not connect to the
vxdbd. It might be down. Check the status and restart it if it is
not up.
```
However, the output of the  $ps$  command shows that vxdbd is running:

```
# ps -ef | grep vxdbd
root 14572 1 0 05:07:35 - 0:13 /opt/VRTSdbed/common/bin/vxdbd -d
```
**Workaround:** Set the environment variable EAT\_HOME\_DIR to the value /opt/VRTSdbed/eat before running the command:

```
# EAT_HOME_DIR=/opt/VRTSdbed/eat
```

```
# export EAT_HOME_DIR
```
# installation of Storage Foundation 5.1SP1RP2 fails on SLES10 SP4

Installation of Storage Foundation 5.1SP1RP2 fails on SLES10 SP4 with the error:

The following required OS rpms were not found on host:

compat-libstdc++-5.0.7-22.2.x86\_64

**Workaround:** Install the compat-libstdc++-64bit RPM package. It is available on the SLES10 SP2 installation media.

# NFS mount does not work whenever the NFS daemon is started on port other than 2049 (2477799)

On RHEL 6.0 and 6.1, if the paths are exported by a NFS service (nfsd) which is running on any port other than the default (2049), the mount command fails to mount the exported paths. If NFS service is running on the default port (2049), then you are able to mount the exported paths successfully.

This issue occurs only on RHEL 6.0 and 6.1. It does not exist on RHEL 5.6, 5.7 and SLES 10, 11.

# hacf -verify displays a syntax error if the main.cf file is empty and VCS goes into STALE\_ADMIN\_WAIT state (2245296)

hacf -verify displays a syntax error because the command fails to parse an empty main.cf file. As hacf -verify fails to parse the main.cf file, VCS is unable to load the configuration and goes into STALE\_ADMIN\_WAIT state.

## **Workaround:**

Include the appropriate type files (for example, types.cf) from the main.cf file and load the configuration by executing the hasys -force command.

# NFS client reports I/O error because of network split-brain (3257399)

When network split-brain occurs, the failing node may take some time to panic. Thus, the service group on the failover node may fail to come online, as some of the resources (like IP resource) are still online on the failing node or disk group on the failing node may get disabled, but the IP resource on the same node continues to be online.

## **Workaround:**

Configure the preonline trigger for the service group containing the DiskGroup resource on each system in the service group:

1. Enter the following command and copy the preonline ipc trigger from /opt/VRTSvcs/bin/sample\_triggers/VRTSvcs to /opt/VRTSvcs/bin/triggers/. Note that you must copy the preonline\_ipc trigger as preonline.

# cp

/opt/VRTSvcs/bin/sample\_triggers/VRTSvcs/preonline\_ipc/opt/VRTSvcs/bin/triggers/preonline

2. Enter the following command and enable PreOnline trigger for the service group:

```
# hagrp –modify group_name PreOnline 1
```
# Multiple CFSmount resources are in a single service group they may not all come online after a reboot (2164670)

In some cases when multiple CFSmount resources are in a single service group they may not all come online after a reboot. You will need to manually bring them online after a reboot.

## **Workaround**

<span id="page-128-0"></span>Create a resource dependency between the various CFSmount resources.

# Operational issues for VCS

### Issues with configuration of resource values

If you configure a resource that has more than 425 values in its **ArgListValues**, the agent managing that resource logs a message such as:

```
VCS WARNING V-16-2-13806 Thread(1437547408) ArgListValues overflow;
```
Cannot append values more than upper limit of (425).

Normally, the number of values in **ArgListValues** for a resource must not exceed 425. However, in case of a keylist, association or vector type of attribute appears in the ArgList for a resource-type. Since these attributes can take multiple values, there is a chance for the resource values in **ArgListValues** to exceed 425.

### Issues with bunker replay

When ClusterFailoverPolicy is set to Auto and the AppGroup is configured only on some nodes of the primary cluster, global cluster immediately detects any system fault at the primary site and quickly fails over the AppGroup to the remote site. VVR might take longer to detect the fault at the primary site and to complete its configuration changes to reflect the fault.

This causes the RVGPrimary online at the failover site to fail and the following message is displayed:

```
RVGPrimary:RVGPrimary:online:Diskgroup bunkerdgname
could not be imported on bunker host hostname. Operation
failed with error 256 and message VxVM
VVR vradmin ERROR V-5-52-901 NETWORK ERROR: Remote server
unreachable...
```
Timestamp VCS ERROR V-16-2-13066 (hostname) Agent is calling clean for resource(RVGPrimary) because the resource is not up even after online completed.

Resolution: To ensure that global clustering successfully initiates a bunker replay, Symantec recommends that you set the value of the OnlineRetryLimit attribute to a non-zero value for RVGPrimary resource when the primary site has a bunker configured.

# LVM SG transition fails in all paths disabled status

If you have disabled all the paths to the disks, the  $LVM2 - vq$  commands stop responding and wait until at least one path to the disks is restored. As LVMVolumeGroup agent uses LVM2 commands, this behavior causes online and offline entry points of LVMVolumeGroup agent to time out and clean EP stops responding for an indefinite time. Because of this, the service group cannot fail over to another node.

Workaround: You need to restore at least one path.

### The CmdServer process may not start in IPv6 environments in secure clusters

In an IPv6 environment on secure clusters, the CmdServer process may not start. In addition, security may not function correctly. If it does not start on a particular node, modify that node's /etc/hosts file so that the localhost resolves to ::1.

Workaround: In the /etc/hosts file, add the following:

::1 localhost

### LVMLogicalVolume online entry point stops responding and times out for mirrored volumes on SLES10

LVMLogicalVolume uses lvchange command to activate the logical volumes. In case of mirrored volumes, the  $1$ <sub>V</sub>change command itself stops responding when it is invoked through a script. This causes online entry point to time out and the online entry point of LVMLogicalVolume resource stops responding. This is an issue with the SLES10.

### SG goes into Partial state if Native LVM VG is imported and activated outside VCS control

<span id="page-129-0"></span>If you import and activate LVM volume group before starting VCS, the LVMVolumeGroup remains offline though the LVMLogicalVolume resource comes online. This causes the service group to be in a partial state.

Workaround: You must bring the VCS LVMVolumeGroup resource online manually, or deactivate it and export the volume group before starting VCS.

# Issues related to the VCS engine

### Systems with multiple CPUs and copious memory shut-down time may exceed the ShutdownTimeout attribute (1919919)

The time taken by the system to go down may exceed the default value of the ShutdownTimeout attribute for systems that have a large numbers of CPUs and memory. [1472734 ]

Workaround: Increase the value of the ShutdownTimeout attribute based on your configuration.

### VCS Engine logs messages when it eventually connects to a remote cluster

Description: In a global cluster, if a local cluster fails to connect with a remote cluster in the first attempt but succeeds eventually, then you may see the following warning messages in the engine logs. [2110108]

VCS WARNING V-16-1-10510 IpmHandle: pen Bind Failed. unable to bind to source address  $10.209.125.125$ . errno = 67

Workaround: There is currently no workaround for this issue. This issue has no impact on any functionality.

### Agent framework can reject hares -action command

When a probed resource is disabled and later enabled then, the agent framework can reject hares -action command till the agent successfully monitors the resource.

### New nodes get added to SystemList and AutoStartList attributes of ClusterService even if AutoAddSystemToCSG is disabled

The AutoAddSystemToCSG attribute determines whether the newly joined or added systems in a cluster become part of the SystemList of the ClusterService service group if the service group is configured. The value 1 (default) indicates that the new systems are added to SystemList of ClusterService. AutoAddSystemToCSG has an impact only when you execute the hasys –add command or when a new node joins the cluster. [2159139]

However, when you use the installer to add a new node to the cluster, the installer modifies the SystemList and AutoStartList attributes irrespective of whether AutoAddSystemToCSG is enabled or disabled. The installer adds the new system to the SystemList and AutoStartList. To add nodes, the installer uses the following commands that are not affected by the value of AutoAddSystemToCSG:

# hagrp –modify ClusterService SystemList –add *newnode n* # hagrp –modify ClusterService AutoStartList –add *newnode*

#### **Workaround**

The installer will be modified in future to prevent automatic addition of nodes to SystemList and AutoStartList.

As a workaround, use the following commands to remove the nodes from the SystemList and AutoStartList:

# hagrp –modify ClusterService SystemList –delete *newnode* # hagrp –modify ClusterService AutoStartList –delete *newnode*

### The hacf -cmdtocf command generates a broken main.cf file (1728738)

The  $hat$  -cmdtocf command used with the  $-$ dest option and removes the includestatements from the types files.

#### **Workaround:**

<span id="page-131-0"></span>Add the include statements in the main.cf files that are generated using the hacf -cmdtocf command.

# Issues related to the bundled agents

### LVM Logical Volume will be auto activated during I/O path failure

LVM Logical Volume gets auto activated during the I/O path failure. This causes the VCS agent to report "Concurrency Violation" errors, and make the resource groups offline/online temporarily. This is due to the behavior of Native LVM. [2140342]

Workaround: Enable the LVM Tagging option to avoid this issue.

### The DNS resource enters an UNKNOWN state after upgrade from VCS 5.0 MP3 to 5.1

The DNS resource enters an UNKNOWN state after an upgrade from VCS 5.0 MP3 to 5.1.

Workaround: Manually update the value of the DNS agent's ResRecord attribute using ha commands and verify if DNS resource can be online.

```
# haconf -makerw
```

```
# hares -modify resname ResRecord -add alias hostname
```

```
# haconf -dump -makero
```
Bring the corresponding resources or service groups online if needed.

# Issues related to the VCS database agents

### Concurrency violation due to process startup on failover node is not detected when detail monitoring is set for Oracle resources [2917558]

Inside a failover service group, when the administrator starts an Oracle resource on a node and if the Oracle instance is online on any other node within the cluster, the instance would come up. However, the database does not get mounted. In such circumstances, this startup attempt is detected by basic monitoring. If detail monitoring is enabled, this startup attempt does not get detected.

Workaround: No workaround.

## VCS agent for Oracle: Health check monitoring does not work with Oracle 10.2.0.4

The health check monitoring in Oracle agent does not work with Oracle 10.2.0.4 due to incompatibility of the health check APIs provided by Oracle. [2101570]

Resolution: Disable health check monitoring by setting the MonitorOption attribute to 0 (zero).

## VCS agent for Oracle: Make sure that the ohasd has an entry in the init scripts

Make sure that the ohasd process has an entry in the init scripts so that when the process is killed or the machine is rebooted, this automatically restarts the process.[1985093]

Workaround: Respawn of ohasd process. Add the ohasd process in the/etc/inittab file to ensure that this process is automatically restarted when killed or the machine is rebooted.

## VCS agent for Oracle: Intentional Offline does not work

Due to issues with health check monitoring, Intentional Offline does not work for VCS agent for Oracle.

# Health check monitoring for Oracle agent on SLES11 platform

Oracle agent does not support health check monitoring on SLES11 platform. [1938167]

### The ASMInstAgent does not support having pfile/spfile forthe ASM Instance on the ASM diskgroups

The ASMInstAgent does not support having pfile/spfile for the ASM Instance on the ASM diskgroups.

Workaround:

Have a copy of the pfile/spfile in the default \$GRID\_HOME/dbs directory to make sure that this would be picked up during the ASM Instance startup.

### VCS agent for ASM: Health check monitoring is not supported for ASMInst agent

The ASMInst agent does not support health check monitoring.

Workaround: Set the MonitorOption attribute to 0.

# <span id="page-133-0"></span>Issues related to the agent framework

### Agent framework cannot handle leading and trailing spaces for the dependent attribute

Agent framework does not allow spaces in the target resource attribute name of the dependent resource.

### **Workaround**

Do not provide leading and trailing spaces in the target resource attribute name of the dependent resource.

## Agent may fail to heartbeat under heavy load (2073018)

Description: An agent may fail to heart beat with the VCS engine under heavy load.

This may happen when agent does not get enough CPU to perform its tasks and when the agent heartbeat exceeds the time set in the AgentReplyTimeout attribute. The VCS engine therefore stops the agent and restarts it. The VCS engine generates the following log when it stops and restarts the agent:

Resolution: If you are aware that the system load is likely to be high, then:

- The value of AgentReplyTimeout attribute can be set to a high value
- The scheduling class and scheduling priority of agent can be increased to avoid CPU starvation for the agent, using the AgentClass and AgentPriority attributes.

## The agent framework does not detect if service threads hang inside an entry point

In rare cases, the agent framework does not detect if all service threads hang inside a C entry point. In this case it may not cancel them successfully. [1511211]

Workaround: If the service threads of the agent are hung, send a kill signal to restart the agent. Use the following command: kill -9 *hung agent's pid*. The haagent -stop command does not work in this situation.

# The ArgListValues attribute values for dependent resources may not populate correctly when a target resource is deleted and re-added

For resource attributes, deleting a resource prevents a dependent attribute's value from refreshing in the dependent resource's value.

For example, you have resource (*rD*), which depends on a resource's attribute value (*rT:Attr\_rt*). When you delete the target resource (*rT*), and re-add it (*rT*), the dependent resource (*rD*) does not get the correct value for the attribute (*Attr\_rt*). [1539927]

Workaround: Set the value of the reference attribute (*target\_res\_name*) to an empty string.

# **hares -modify** *rD target\_res\_name* **""**

Where *rD* is the name of the dependent resource, and *target res name* is the name of the reference attribute that contains the name of the target resource.

Set the value of the reference attribute (*target\_res\_name*) to the name of the target resource (*rT*).

```
# hares -modify rD target_res_name rT
```
#### Agent performance and heartbeat issues

Depending on the system capacity and the number of resources configured under VCS, the agent may not get enough CPU cycles to function properly. This can prevent the agent from producing a heartbeat synchronously with the engine. If you notice poor agent performance and an agent's inability to heartbeat to the engine, check for the following symptoms.

Navigate to /var/VRTSvcs/diag/agents/ and look for files that resemble:

```
FFDC_AGFWMain_729_agent_type.log FFDC_AGFWTimer_729_agent_type.log core
FFDC_AGFWSvc_729_agent_type.log agent_typeAgent_stack_729.txt
```
Where *agent* type is the type of agent, for example Application or FileOnOff. If you find these files, perform the next step.

Navigate to /var/VRTSvcs/log/ and check the engine \*.log file for messages that resemble:

```
2009/10/06 15:31:58 VCS WARNING V-16-1-10023 Agent agent_type
not sending alive messages since Tue Oct 06 15:29:27 2009
2009/10/06 15:31:58 VCS NOTICE V-16-1-53026 Agent agent_type
ipm connection still valid
2009/10/06 15:31:58 VCS NOTICE V-16-1-53030 Termination request sent to
agent_type agent process with pid 729
```
<span id="page-134-0"></span>Workaround: If you see that both of the above criteria are true, increase the value of the AgentReplyTimeout attribute value. (Up to 300 seconds or as necessary.) [1853285]

### Issues related to VCS in Japanese locales

This section covers the issues that apply to VCS 5.1 in a Japanese locale.

### The gcoconfig script displays error messages in English

The gcoconfig script incorrectly displays English error messages. [1416136 ]

# <span id="page-135-0"></span>Issues related to global clusters

### The engine log file receives too many log messages on the secure site in global cluster environments

When the WAC process runs in secure mode on one site, and the other site does not use secure mode, the engine log file on the secure site gets logs every five seconds. [1539646]

Workaround: The two WAC processes in global clusters must always be started in either secure or non-secure mode. The secure and non-secure WAC connections will flood the engine log file with the above messages.

### Application group attempts to come online on primary site before fire drill service group goes offline on the secondary site

The application service group comes online on the primary site while the fire drill service group attempts to go offline at the same time, causing the application group to fault. (2107386)

<span id="page-135-1"></span>**Workaround:** Ensure that the fire drill service group is completely offline on the secondary site before the application service group comes online on the primary site.

# Issues related to LLT

# LLT port stats sometimes shows recvcnt larger than recvbytes

With each received packet, LLT increments the following variables:

- recvcnt (increment by one for every packet)
- recvbytes (increment by size of packet for every packet)

Both these variables are integers. With constant traffic, recvbytes hits and rolls over MAX INT quickly. This can cause the value of recvbytes to be less than the value of recvcnt. [1788315]

This does not impact the LLT functionality.

### LLTmay incorrectly declare port-level connection for nodes in large cluster configurations

When ports get registered and unregistered frequently on the nodes of the cluster, LLT may declare that a port-level connection exists with another peer node. This occurs in some corner cases even though a port is not even registered on the peer node. [1809827]

# <span id="page-136-0"></span>Issues related to GAB

This section covers the known issues related to GAB in this release.

## Trace messages from the gablogd daemon on the console for RHEL5 Update 5 or later

On RHEL5 Update 5 or later, the gablogd daemon prints informational and trace messages similar to the following [2139883]:

```
INFO: task gablogd:22812 blocked for more than 120 seconds.
"echo 0 > /proc/sys/kernel/hung_task_timeout_secs" disables this message.
gablogd D ffff81004100daa0 0 22812 1 23106 22809 (NOTLB)
 ffff810faf539e38 0000000000000082 000000000000084c 0000000000000001
 ffff810faf539de8 0000000000000007 ffff810fc2a130c0 ffff810138ee8100
 000019f130082599 0000000000018572 ffff810fc2a132a8 00000001f76c3d63
Call Trace:
 [<ffffffff88ee3690>] :gab:gab_linux_sv_wait+0x53/0x68
 [<ffffffff8008e68d>] default_wake_function+0x0/0xe
 [<ffffffff88ecd4c8>] :gab:gab_daemonlog+0xae1/0xc52
 [<ffffffff88ee326c>] :gab:gab_linux_ioctl+0x10e/0x1a3
 [<ffffffff88ee331d>] :gab:gab_linux_compat_ioctl+0x1c/0x20
 [<ffffffff800fbe53>] compat_sys_ioctl+0xc5/0x2b2
 [<ffffffff8006249d>] sysenter_do_call+0x1e/0x76
```
<span id="page-136-1"></span>Workaround: As the operating system message indicates, set the following:

```
echo 0 > /proc/sys/kernel/hung_task_timeout_secs
```
# Issues related to I/O fencing

This section covers the known issues related to I/O fencing in this release.

## All nodes in a sub-cluster panic if the node that races for I/O fencing panics

At the time of a network partition the lowest node in each sub-cluster races for the coordination points on behalf of that sub-cluster. If the lowest node is unable to contact a majority of the coordination points or the lowest node itself unexpectedly panics during the race, then all the nodes in that sub-cluster will panic. [1965954]

## Preferred fencing does not work as expected for large clusters in certain cases

If you have configured system-based or group-based preferred fencing policy, preferred fencing does not work if all the following cases are true:

■ The fencing setup uses customized mode with one or more CP servers.

- The application cluster has more than eight nodes.
- The node weight for a single node (say sys1 with node id 0) is more than the sum total of node weights for the rest of the nodes.
- A network fault occurs and the cluster partitions into two with the single node (sys1) on one part and the rest of the nodes on the other part.

Under such circumstances, for group-based preferred fencing, the single node panics even though more high priority services are online on that node. For system-based preferred fencing, the single node panics even though more weight is assigned to the node. [2161816]

See the *Veritas product Administrator's Guide* for more information on preferred fencing.

### Reconfiguring Storage Foundation HA with I/O fencing fails if you use the same CP servers

When you reconfigure an application cluster that uses server-based I/O fencing (customized fencing mode), the installer does not remove the application cluster information from the CP servers before the reconfiguration. As a result, if you reconfigure the application cluster and choose to configure I/O fencing in customized mode using the same CP servers, then reconfiguration of server-based fencing for the application cluster fails. [2076240]

Workaround: Manually remove the application cluster information from the CP servers after you reconfigure Storage Foundation HA but before you reconfigure server-based I/O fencing for the application cluster.

See the *Veritas Cluster Server Administrator's Guide* for instructions to remove the application cluster information from the CP servers.

### CP server cannot bind to multiple IPs (2085941)

<span id="page-137-0"></span>Coordination point server (CP server) binds only to a single virtual IP and listens on the same. Application clusters cannot access the CP server if it fails to establish connection to this virtual IP. Therefore, if the connection fails because of the subnet in which the virtual IP of the CP server exists, you cannot access the CP server even if there is another subnet through which the client can connect to the CP server over a different IP.

Resolution: No known resolution for this issue.

# Issues related to Symantec Product Authentication Service with VCS

This section covers the known issues related to Symantec Product Authentication Service (AT) in this release.

### The vcsat and cpsat commands may appear to be hung

The following commands may appear to be hung when you invoke them from the command shell:

- /opt/VRTScps/bin/cpsat
- /opt/VRTSvcs/bin/vcsat

This issue occurs when the command requires some user interaction. [1841185] Workaround:

- To fix the issue for vcsat, run the commands as follows:
	- # export EAT\_HOME\_DIR=/opt/VRTSvcs
	- # /opt/VRTSvcs/bin/vssatvcs *command\_line\_argument*
	- # unset EAT\_HOME\_DIR
- <span id="page-138-0"></span>■ To fix the issue for cpsat, run the commands as follows:
	- # export EAT\_HOME\_DIR=/opt/VRTScps
	- # /opt/VRTScps/bin/vssatcps *command\_line\_argument*
	- # unset EAT\_HOME\_DIR

# Issues related to Veritas Cluster Server agents for Veritas Volume Replicator

The following are new additional Veritas Cluster Server agents for Veritas Volume Replicator known issues in 5.1 SP1 RP4 release.

### fdsetup cannot correctly parse disk names containing characters such as "-" (1949294)

<span id="page-138-1"></span>The fdsetup cannot correctly parse disk names containing characters such as "-".

### RVGPrimary online script does not function correctly (1949293)

The RVGPrimary online script does not function correctly.

# Issues related to IMF

#### Failure messages of resource un-registration with IMF appear in agent or engine logs after performing online or offline operations on the resource (2909184)

When a resource is registered with IMF for monitoring, any online or offline operation triggers un-registration of the resource from IMF. During such operations, agent

may record an error message in the agent or engine logs stating that the un-registration failed. This issue is also observed for multiple resources.

### **Workaround:**

<span id="page-139-0"></span>There is no workaround. These failure messages are false positives and no resolution is required. Agent registers resources with IMF again after some time.

# Issues related to AMF

### Issues with the amfstat output (2926158)

The amfstat output displays an extra column in the Registered Reapers list and the amfstat -n output displays the header twice.

### **Workaround:**

This issue does not have any effect on the functionality of AMF. It has been fixed in VCS 6.0 and onwards.

### AMF driver panics the system if VxFS module is unloaded while AMF has registrations related to file systems of type  $V\times FS$  for resources of type Mount or CFSMount (3145047)

If you unload the Veritas File System (VxFS) module when Asynchronous Monitoring Framework (AMF) has the registrations related to file systems of type  $v_{XFS}$  for resources of type Mount or CFSMount, the pointers by which AMF interacts with the VxFS module change. But AMF cannot be aware of the change. As a result, when AMF tries to communicate with VxFS using the old pointers, the system panics.

### **Workaround:**

<span id="page-139-1"></span>To solve this issue, disable Intelligent Monitoring Framework (IMF) for the Mount and CFSMount agent resources before applying VxFS patches, unload and reload the VxFS module, and re-enable IMF after the operations.

- 1 Disable IMF at the type level:
	- Check the current Mode value of IMF attribute for the Mount and CFSMount type at the type level by the following command and note them.
		- # **hatype -display Mount CFSMount -attribute IMF**
	- Disable IMF at the type level by the following command:
		- # **hatype -modify Mount IMF -update Mode 0**
		- # **hatype -modify CFSMount IMF -update Mode 0**
- <span id="page-139-2"></span>2 Disable IMF at the resource level if IMF is overridden at the resource level:

■ Check the current Mode value of the IMF attribute for resources of Mount and CFSMount if values is are overridden at the resource level and note them.

```
# hares -display -attribute IMF -type CFSMount Mount
```
Note: If no resource is displayed with its IMF attribute overridden, you will see the following message:

```
VCS WARNING V-16-1-10554 No resource exists with attribute of
IMF
```
In this case, you can skip the step of disabling IMF at the resource level.

■ Disable IMF at the resource level for each resource for which value of IMF attribute is overridden at the resource level by the following command:

```
# hares -modify res_name IMF -update Mode 0
```
3 Make sure the monitor method is changed to Traditional for all resources of type Mount and CFSMount:

# **hares -display -attribute MonitorMethod -type Mount CFSMount**

4 Make sure that there is no registration of type VxFS in the amfstat output in following two sections:

```
AMF Status Report
....
....
Mount OFFLINE Monitors
===========================
Mount ONLINE Monitors
===========================
```
- 5 Apply VxFS patch or unload and reload the VxFS module
- 6 Enable IMF at the type level. Restore the Mode value at the type level back to the value before it's set to 0 in Step [1.](#page-139-1)
	- # **hatype -modify Mount IMF -update Mode** *original\_val*
	- # **hatype -modify CFSMount IMF -update Mode** *original\_val*

7 Restore the Mode value at resource level back to the value before it's set to 0 in Step [2](#page-139-2) if any resource has overridden IMF attributes.

```
# hares -modify res_name IMF -update Mode original_val
```
8 Make sure the monitor method is changed to IMF for all resources of type Mount and CFSMount:

```
# hares -display -attribute MonitorMethod -type Mount CFSMount
```
Note: The resource will move to IMF-based monitoring after the next monitor completed. For example, after OfflineMonitorInterval for resources which are in the offline state or after MonitorInterval for resources which are in the online state.

# Veritas Storage Foundation Cluster File System known issues

This section describes the Veritas Storage Foundation Cluster File System known issues in this release.

# Miscalculated file set usage (2123429)

When file set quotas are enabled, it may be possible for VxFS to get into a state where it thinks a very large number of blocks are allocated to checkpoints. This issue can be seen using the fsckptadm command:

```
# fsckptadm getquotalimit /mnt1
```
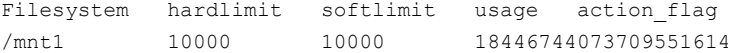

This could cause writes to checkpoints to fail. It could also trigger the removal of removable checkpoints.

#### **Workaround**

If this occurs, disabling and re-enabling file set quotas causes VxFS to recalculate the number of blocks used by checkpoints:

# **fsckptadm quotaoff /mnt1** # **fsckptadm quotaon /mnt1** # **fsckptadm getquotalimit /mnt1** Filesystem hardlimit softlimit usage actionflag /mnt1 10000 10000 99

# installer –makeresponsefile detects the wrong product (2044525)

If you generate a response file to upgrade SFCFS using the . /installer -makeresponsefile command, and then choose G (Upgrade a Product) option, the installer detects it as SFCFS RAC.

You can safely ignore that the installer detects it as SFCFS RAC.

# CVMVolDg agent may fail to deport CVM disk group

The CVM disk group is deported based on the order in which the CVMVolDg resources are taken offline. If the CVMVolDg resources in the disk group contain a mixed setting of 1 and 0 for the CVMDeportOnOffline attribute, the disk group is deported only if the attribute value is 1 for the last CVMVolDg resource taken offline. If the attribute value is 0 for the last CVMVolDg resource taken offline, the disk group is not deported.

**Workaround:** If multiple CVMVolDg resources are configured for a shared disk group, set the value of the CVMDeportOnOffline attribute to 1 for all of the resources.

# Invalid memory reference may occur when you unmount a child file system. (2621803)

In nested mount cases, if you forcefully unmount a parent file system, its superblock is freed. After the unmount operation, when you unmount its child file system, the child file system refers to the superblock of the parent file system. As the superblock is freed, the child file system refers to the invalid or the stale memory during the unmount operation.

## **Workaround:**

Hold the superblock of the parent file system until all the inodes are inactivated.

# On a cluster mounted file system, inode size information can be stale. (2825158)

On a cluster mounted file system, the inode size information can be incorrectly updated. In this case, the inode size information can be stale.

## **Workaround:**

There is no workaround for this issue.

# Veritas Storage Foundation for Oracle RAC known issues

This section describes the Veritas Storage Foundation for Oracle RAC known issues in this release.

- [Oracle](#page-143-0) RAC issues
- <span id="page-143-0"></span>■ Veritas [product](#page-144-0) issues

# Oracle RAC issues

This section lists the known issues in Oracle RAC.

### During installation or system startup, Oracle Grid Infrastructure may fail to start

After successful installation of Oracle RAC 11g Release 2 Grid Infrastructure, while executing the  $root$ .sh script, ohasd may fail to start. Similarly, during system startup, Oracle Grid Infrastructure may fail to start though the VCS engine logs may indicate that the cssd resource started Oracle Grid Infrastructure successfully.

The following message may be displayed on running the strace command:

```
# /usr/bin/strace -ftt -p pid_of_ohasd.bin
14:05:33.527288 open("/var/tmp/.oracle/npohasd", O_WRONLY <unfinished ...>
```
For possible causes and workarounds, see the Oracle Metalink document: 1069182.1

### Oracle Grid Infrastructure installation may fail with the Veritas product installer

When you run the installsfrac -configure command to install Oracle Grid Infrastructure for Oracle RAC 11g Release 2, the installation may fail with the following error:

[INS-20702] Unexpected Internal driver error

**Workaround:** Export the OUI\_ARGS environment variable, before you run the Veritas product installation program:

export OUI\_ARGS=-ignoreInternalDriverError

For more information, see the Oracle Metalink document: 970166.1
# Oracle Cluster Verification utility fails during the installation of the Oracle Grid Infrastructure software

The Oracle Cluster Verification utility fails during the installation of the Oracle Grid Infrastructure software.If the failure indicates that the OCR and vote device locations are not shared, ignore the message.

# Changing the Veritas agent for Oracle error handling

The Veritas agent for Oracle provides enhanced handling of Oracle errors encountered during detailed monitoring. The agent uses the reference file, oraerror.dat, which provides a list of Oracle errors and actions to address the errors.

For a description of the actions:

See the *Symantec High Availability Agent for Oracle Installation and Configuration Guide.*

Currently, the file specifies the NOFAILOVER action for the following Oracle errors: ORA-00061, ORA-02726, ORA-6108, ORA-06114

The NOFAILOVER action means that the agent sets the state of the resource to OFFLINE and freezes the service group. If you want to change this behavior, you can stop the agent, edit oraerror.dat, and change the NOFAILOVER action to another action that is appropriate for your environment. The changes go into effect when you restart the agent.

# Veritas product issues

This section lists the known issues in Veritas product for this release.

# Incorrect ownership assigned to the parent directory of ORACLE\_BASE causes Oracle Clusterware/Grid Infrastructure installations to fail

When you use the Veritas product installation program to install Oracle Clusterware/Grid Infrastructure, the ownership of the parent directory of ORACLE\_BASE/GRID\_BASE that is created by the installation program is incorrectly set to root. This causes the Oracle Universal Installer to display errors when it creates the oraInventory directory as the oraInventory directory must be created on behalf of the oracle user (Oracle RAC 10g Release 2/Oracle RAC 11g Release 1) or grid user (Oracle RAC 11g Release 2).

## **Workaround:**

- 1. Log into each node in the cluster as the root user.
- 2. Perform the following operations:

■ If you have not yet installed Oracle Clusterware/Grid Infrastructure, create the directory and set the correct ownership as follows before you invoke the installation program:

```
# mkdir -p oracle_base
# chown user_name:oraInventory_group_name
          oracle_base/..
```
where:

*oracle\_base* is the name of the Oracle base directory. *user\_name* is the name of the user (For Oracle Clusterware: oracle; For Oracle Grid Infrastructure: grid).

*oraInventory\_group\_name* is the name of the oraInventory group. Complete the other preparatory tasks before you invoke the installation program. For instructions, see the *Veritas Storage Foundation for Oracle RAC Installation and Configuration Guide*.

■ If you faced this issue during the installation of Oracle Clusterware/Grid Infrastructure, open another terminal session, and modify the ownership of the directory on all nodes in the cluster as follows:

# **chown** *user\_name***:***oraInventory\_group\_name oracle\_base***/..**

where:

*oracle\_base* is the name of the Oracle base directory. **user** name is the name of the user (For Oracle 10gR2 Clusterware: oracle; For Oracle 11gR2 Grid Infrastructure: grid). *oraInventory\_group\_name* is the name of the oraInventory group. Return to the former session and proceed with the installation.

# Deporting issues with shared disk groups

If you manually deport a shared disk group, the CVMVolDg agent does not automatically reimport it as a shared disk group. You must manually reimport it as a shared disk group.

## SCSI reservation errors during bootup

If you reboot a node of an SF Oracle RAC cluster, SCSI reservation errors may be observed during bootup. [255515]

For example:

Nov 23 13:18:28 galaxy kernel: scsi3 (0,0,6) : RESERVATION CONFLICT

This message is printed for each disk that is a member of any shared disk group which is protected by SCSI-3 I/O fencing. The message may be safely ignored.

## Network interfaces change their names after restart

On SUSE systems, network interfaces change their names after restarting even with HOTPLUG\_PCI\_QUEUE\_NIC\_EVENTS=yes and MANDATORY DEVICES="..." set.

Workaround: Set the interface names in the following files:

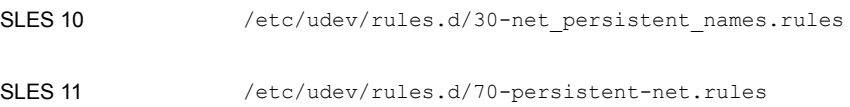

## Kernel warning messages when Veritas modules load

For SLES 10, a warning message resembling the following may be displayed in the console or the system log when Veritas modules are loaded into the kernel.

```
Warning: module not supported by Novell, setting U taint flag.
module license 'Proprietary. Send bug reports to
support@symantec.com' taints kernel.
```
These warning messages are displayed because the Veritas modules are proprietary. They can safely be ignored.

# DBED features are not integrated with GCO

DBED features are not integrated with Global Cluster Option (GCO). After GCO migration, be aware that DBED features will not be functional. [1241070]

## Issue with format of the last 8-bit number in private IP addresses

The PrivNIC/MultiPrivNIC resources fault if the private IP addresses have a leading 0 in any of the octets that comprise the IP address, for example X.X.X.01 or X.X.0X.1. or X.0X.X.1 or 0X.X.X.1, where X is an octet of the IP address. [1164506]

When you configure private IP addresses for Oracle Clusterware, ensure that the IP addresses have a format as displayed in the following two-node example:

- On sys1: 192.168.12.1
- On sys2: 192.168.12.2

Confirm the correct format by viewing the PrivNIC or MultiPrivNIC resource in the /etc/VRTSvcs/conf/config/main.cf file.

## When master node loses access to complete storage, detached sites remain in RECOVER state even after reattaching and recovering the sites

In a campus cluster environment, if the master node loses access to complete storage, all but one of the sites is detached and the DCO volumes may get detached if the  $dq$ failpolicy is set to  $dq$ disable. If the detached sites are reattached and recovered, the site still remains in RECOVER state. [1828142]

Workaround: Change the status of the site as described in the following procedure to resolve the issue.

To change the status of the site

- 1 Log onto the CVM master node.
- 2 Reattach the detached sites:

```
# vxdg -g dg_name reattachsite site_name
```
The site remains in RECOVER state.

3 Restore DCO volumes by unpreparing and preparing the volumes.

Unprepare the volumes:

# **vxsnap -g** *dg\_name* **-f unprepare vol\_name**

Prepare the volumes:

# **vxsnap -g** *dg\_name* **prepare** *vol\_name* **drl=on**

4 Reattach the detached sites:

# **vxdg -g** *dg\_name* **reattachsite** *site\_name*

- 5 Verify that the state of the detached sites is now ACTIVE:
	- # **vxprint**

## Failure to set the MTU (Maximum Transmission Unit) size in LLT over UDP environments causes issues with the PrivNIC/MultiPrivNIC agents (2557144)

If the MTU size field is not set explicitly when you configure the PrivNIC/MultiPrivNIC agents in an LLT over UDP environment, the agents may fail to plumb the private IP addresses during their operations or may configure incorrect MTU size on the LLT interfaces.

The agents use the  $llt$  at  $t$  -1 command to retrieve MTU size information for LLT interfaces. In an LLT over UDP environment, the command retrieves 8192 as the MTU size. When the PrivNIC/MultiPrivNIC agents use this size information to plumb the IP addresses, the operation may fail causing the agents to fault. However, even if the plumbing operation succeeds, the incorrect MTU configuration may still cause issues in the cluster later.

### Workaround:

<span id="page-148-0"></span>To update the PrivNIC/MultiPrivNIC resource configuration in an LLT over UDP environment

1 Retrieve the MTU size of the network interfaces configured under PrivNIC/MultiPrivNIC agents:

For Linux: # **ifconfig eth1**

2 Set the MTU attribute for the PrivNIC/MultiPrivNIC resource:

# **haconf -makerw**

Run the following command for all the network interfaces configured under PrivNIC/MultiPrivNIC agents:

```
# hares -modify resource_name MTU -add interface_name mtu_size
```
Where:

*resource\_name* is the name of the PrivNIC/MultiPrivNIC resource

*interface\_name* is the name of the network interface for which the MTU size is set

*mtu\_size* is the MTU size retrieved in step [1](#page-148-0).

# **haconf -dump -makero**

# 11.2.0.1 crsd.bin Fails in clsCclClscWait (2933706)

The CRS processes crsd.bin, evmd.bin, ohasd.bin are dead.

### **Workaround:**

Apply the 11814167 patch for this bug. For more information see Metalink ID 1326008.1 on the ORACLE support site.

## File system check daemon fails to restart after abnormal termination (2689195)

The file system check daemon  $(vxfsckd)$  fails to update the  $vxfsckd-pid$  file with the new process ID (pid) of the vxfsckd process after abnormal termination. As a result, the CFSfsckd agent fails to detect the status of the vxfsckd daemon.

**Workaround:** Perform the following steps to resolve the issue on the node where the vxfsckd resource faults:

- 1. Log into the node as the root user.
- 2. Kill all vxfsckd processes:

# **kill -9 `ps -ef|grep vxfsckd|awk '{print \$2}'`**

3. Remove the vxfsckd-pid file:

```
# rm /var/adm/cfs/vxfsckd-pid
```
- 4. Bring the **vxfsckd** resource online:
	- # **hares -online** *vxfsckd\_resname* **-sys** *node\_name*

### vxdmpasmcannot create the "auto:ASM" TYPEforthe ASM disk (2944387)

The vxdmpasm command cannot create the "auto:ASM" TYPE for the ASM disk.

### **Workaround:**

There is no workaround for this issue.

### Incorrect ownership assigned to the parent directory of ORACLE\_BASE causes Oracle Clusterware/Grid Infrastructure installations to fail

When you use the Veritas product installation program to install Oracle Clusterware/Grid Infrastructure, the ownership of the parent directory of ORACLE\_BASE/GRID\_BASE that is created by the installation program is incorrectly set to root. This causes the Oracle Universal Installer to display errors when it creates the oraInventory directory as the oraInventory directory must be created on behalf of the oracle user (Oracle RAC 10g Release 2/Oracle RAC 11g Release 1) or grid user (Oracle RAC 11g Release 2).

### **Workaround:**

- 1. Log into each node in the cluster as the root user.
- 2. Perform the following operations:
	- If you have not yet installed Oracle Clusterware/Grid Infrastructure, create the directory and set the correct ownership as follows before you invoke the installation program:

```
# mkdir -p oracle_base
# chown user_name:oraInventory_group_name
         oracle_base/..
```
where: *oracle\_base* is the name of the Oracle base directory. *user\_name* is the name of the user (For Oracle Clusterware: oracle; For Oracle Grid Infrastructure: grid).

*oraInventory\_group\_name* is the name of the oraInventory group. Complete the other preparatory tasks before you invoke the installation program. For instructions, see the *Veritas Storage Foundation for Oracle RAC Installation and Configuration Guide*.

■ If you faced this issue during the installation of Oracle Clusterware/Grid Infrastructure, open another terminal session, and modify the ownership of the directory on all nodes in the cluster as follows:

```
# chown user_name:oraInventory_group_name
         oracle_base/..
```
where:

*oracle\_base* is the name of the Oracle base directory. *user\_name* is the name of the user (For Oracle Clusterware: oracle; For Oracle Grid Infrastructure: grid).

*oraInventory\_group\_name* is the name of the oraInventory group. Return to the former session and proceed with the installation.

# Veritas Volume Manager known issues

This section describes the Veritas Volume Manager known issues in this release.

# Software limitations

This section covers the software limitations of this release.

# Veritas Volume Manager software limitations

This is the Veritas Volume Manager software limitation in the 5.1 SP1 RP4 release:

To install or upgrade to 5.1 SP1 RP4 on RHEL6, the version of VRTSaslapm package should be the same with or after 5.1.100.500 except 5.1.120.000.

Note: If you upgrade from 5.1SP1RP3 or later versions, the above limitation doesn't exists.

# List of RPMs

This section lists the RPMs for 5.1 SP1 RP4.

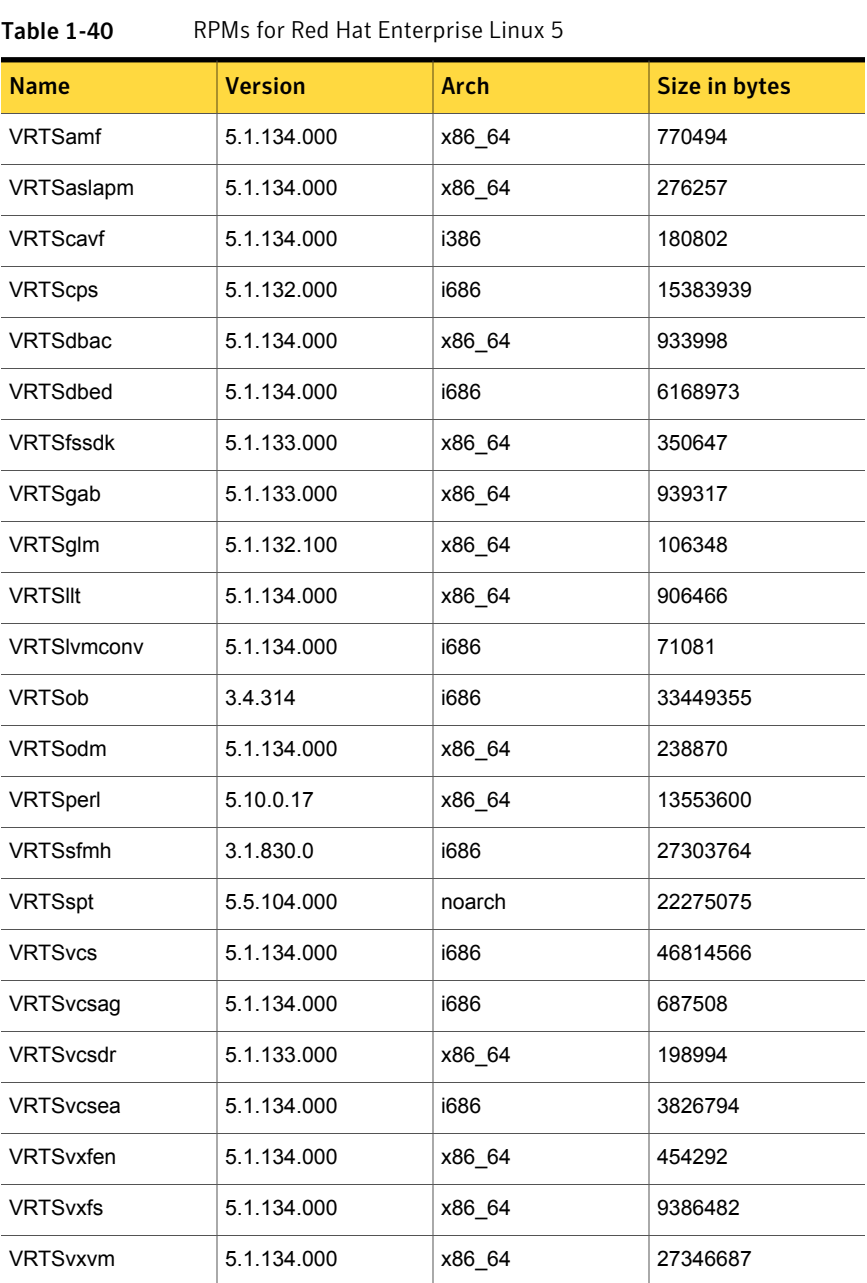

Note: You can also view the following list using the installrp command, type: ./installrp -listpatches

| <b>Name</b>        | <b>Version</b> | <b>Arch</b> | <b>Size in bytes</b> |
|--------------------|----------------|-------------|----------------------|
| <b>VRTSamf</b>     | 5.1.134.000    | x86_64      | 540436               |
| VRTSaslapm         | 5.1.134.000    | x86 64      | 165908               |
| <b>VRTScavf</b>    | 5.1.134.000    | i386        | 164564               |
| <b>VRTScps</b>     | 5.1.132.000    | x86 64      | 12056456             |
| VRTSdbac           | 5.1.134.000    | x86_64      | 796336               |
| VRTSdbed           | 5.1.134.000    | i686        | 6168973              |
| <b>VRTSfssdk</b>   | 5.1.133.000    | x86_64      | 291152               |
| VRTSgab            | 5.1.133.000    | x86 64      | 777276               |
| VRTSglm            | 5.1.132.100    | x86_64      | 111748               |
| <b>VRTSIIt</b>     | 5.1.134.000    | x86 64      | 740784               |
| <b>VRTSIvmconv</b> | 5.1.134.000    | i686        | 64684                |
| VRTSob             | 3.4.314        | i686        | 33449355             |
| VRTSodm            | 5.1.134.000    | x86_64      | 268136               |
| VRTSperl           | 5.10.0.17      | x86 64      | 10659948             |
| <b>VRTSsfmh</b>    | 3.1.830.0      | i686        | 27303764             |
| VRTSspt            | 5.5.104.000    | noarch      | 22275075             |
| <b>VRTSvcs</b>     | 5.1.134.000    | i686        | 30752748             |
| VRTSvcsag          | 5.1.134.000    | i686        | 533016               |
| VRTSvcsdr          | 5.1.133.000    | x86_64      | 225484               |
| VRTSvcsea          | 5.1.134.000    | i686        | 3399180              |
| VRTSvxfen          | 5.1.134.000    | x86_64      | 908528               |
| <b>VRTSvxfs</b>    | 5.1.134.000    | x86 64      | 8073816              |
| <b>VRTSvxvm</b>    | 5.1.134.000    | x86_64      | 17167964             |

Table 1-41 RPMs for Red Hat Enterprise Linux 6

| <b>Name</b>        | <b>Version</b> | <b>Arch</b> | <b>Size in bytes</b> |
|--------------------|----------------|-------------|----------------------|
| <b>VRTSamf</b>     | 5.1.134.000    | x86_64      | 4177492              |
| VRTSaslapm         | 5.1.134.000    | x86_64      | 180820               |
| VRTScavf           | 5.1.134.000    | i386        | 154023               |
| <b>VRTScps</b>     | 5.1.132.000    | i686        | 14430499             |
| VRTSdbac           | 5.1.134.000    | x86_64      | 1764793              |
| VRTSdbed           | 5.1.134.000    | i586        | 5362580              |
| <b>VRTSfssdk</b>   | 5.1.133.000    | x86 64      | 307658               |
| VRTSgab            | 5.1.133.000    | x86 64      | 2062384              |
| VRTSglm            | 5.1.132.100    | x86_64      | 177667               |
| <b>VRTSIIt</b>     | 5.1.134.000    | x86 64      | 1553872              |
| <b>VRTSIvmconv</b> | 5.1.134.000    | i586        | 62119                |
| VRTSob             | 3.4.314        | i686        | 33449355             |
| VRTSodm            | 5.1.134.000    | x86_64      | 360565               |
| VRTSperl           | 5.10.0.17      | x86_64      | 11713647             |
| VRTSsfmh           | 3.1.830.0      | i686        | 27303764             |
| VRTSspt            | 5.5.104.000    | noarch      | 22275075             |
| <b>VRTSvcs</b>     | 5.1.134.000    | i586        | 42207288             |
| VRTSvcsag          | 5.1.134.000    | i586        | 550459               |
| VRTSvcsdr          | 5.1.133.000    | x86 64      | 404894               |
| VRTSvcsea          | 5.1.134.000    | i586        | 3606863              |
| VRTSvxfen          | 5.1.134.000    | x86 64      | 2249401              |
| <b>VRTSvxfs</b>    | 5.1.134.000    | x86_64      | 11363982             |
| VRTSvxvm           | 5.1.134.000    | x86_64      | 25699616             |

Table 1-42 RPMs for SUSE Linux Enterprise Server 10

| <b>Name</b>        | <b>Version</b> | <b>Arch</b> | <b>Size in bytes</b> |
|--------------------|----------------|-------------|----------------------|
| VRTSamf            | 5.1.134.000    | x86_64      | 1162808              |
| VRTSaslapm         | 5.1.134.000    | x86_64      | 179209               |
| VRTScavf           | 5.1.134.000    | i386        | 157601               |
| <b>VRTScps</b>     | 5.1.132.000    | i686        | 11569516             |
| VRTSdbac           | 5.1.134.000    | x86_64      | 1163128              |
| VRTSdbed           | 5.1.134.000    | i586        | 5362580              |
| <b>VRTSfssdk</b>   | 5.1.133.000    | x86_64      | 268304               |
| VRTSgab            | 5.1.133.000    | x86 64      | 1298761              |
| VRTSglm            | 5.1.132.100    | x86 64      | 166658               |
| <b>VRTSIIt</b>     | 5.1.134.000    | x86_64      | 1156098              |
| <b>VRTSIvmconv</b> | 5.1.134.000    | i586        | 63229                |
| VRTSob             | 3.4.314        | i686        | 33449355             |
| VRTSodm            | 5.1.134.000    | x86 64      | 277980               |
| VRTSperl           | 5.10.0.17      | x86 64      | 10369975             |
| VRTSsfmh           | 3.1.830.0      | i686        | 27303764             |
| <b>VRTSspt</b>     | 5.5.104.000    | noarch      | 22275075             |
| <b>VRTSvcs</b>     | 5.1.134.000    | i686        | 30499551             |
| VRTSvcsag          | 5.1.134.000    | i686        | 498176               |
| VRTSvcsdr          | 5.1.133.000    | x86 64      | 329748               |
| VRTSvcsea          | 5.1.134.000    | i686        | 2637607              |
| VRTSvxfen          | 5.1.134.000    | x86 64      | 1412040              |
| <b>VRTSvxfs</b>    | 5.1.134.000    | x86_64      | 6200294              |
| VRTSvxvm           | 5.1.134.000    | x86_64      | 17256064             |

Table 1-43 RPMs for SUSE Linux Enterprise Server 11

# Downloading the 5.1 SP1 RP4 archive

The patches that are included in the 5.1 SP1 RP4 release are available for download from the Symantec website. After downloading the 5.1 SP1 RP4 rolling patch, use gunzip and tar commands to uncompress and extract it.

For the 5.1 SP1 RP4 download archive and instructions, see the following TechNote on the Symantec Technical Support website:

<http://www.symantec.com/docs/TECH75506>

# Chapter

# Installing the products for the first time

This chapter includes the following topics:

- <span id="page-156-0"></span>Installing the Veritas software using the [script-based](#page-156-0) installer
- Installing Veritas software using the [Web-based](#page-157-0) installer

# Installing the Veritas software using the script-based installer

This section describes how to install a 5.1 SP1 RP4 Veritas Storage Foundation and High Availability Solutions product for the first time on a host. Follow these instructions to make sure that you have the latest patches for the installer before you install or upgrade the product.

See the 5.1 SP1 *Installation Guide* and *Release Notes* for your product for more information.

Note: For RHEL6, please refer to the corresponding documents of 5.1 SP1 PR2 for more information.

# To install the Veritas software for the first time

- 1 Download Storage Foundation and High Availability Solutions 5.1 SP1 from [http://fileConnect.symantec.com.](http://fileConnect.symantec.com)
- 2 Extract the tar ball into a directory called  $/\text{tmp/sfha51sp1}.$
- 3 Check <https://sort.symantec.com/patches> to see if there are any patches available for the 5.1 SP1 Installer.

4 Change the directory to /tmp/sfha51sp1:

```
# cd /tmp/sfha51sp1
```
5 Run the installer to install SFHA 5.1 SP1. See the Installation Guide for instructions on installing the 5.1 SP1 version of this product.

# **./installer**

- 6 Download SFHA 5.1 SP1 RP4 from <https://sort.symantec.com/patches>.
- 7 Extract it to a directory called  $/\text{tmp/sfha51sp1rp4}.$
- 8 Check <https://sort.symantec.com/patches> to see if there are patches available for the 5.1 SP1 RP4 installer. Download applicable P-patches and extract them to the  $/\text{tmp}$  directory.
- 9 Change the directory to /tmp/sfha51sp1rp4:

```
# cd /tmp/sfha51sp1rp4
```
- 10 Invoke the installrp script to install 5.1 SP1 RP4:
	- # **./installrp**
- <span id="page-157-0"></span>11 If you did not configure the product after the 5.1 SP1 installation, the installer prompts you to configure the product during RP4 installation. If you do not want to configure the product now, answer **n** when prompted. To configure the product in the future, run the product installation script from the 5.1 SP1 installation media or from /opt/VRTS/install directory with the -configure option

# Installing Veritas software using the Web-based installer

This section describes how to install a Veritas Storage Foundation and High Availability Solutions product for the first time on a host and then to install 5.1 SP1 RP4 using the Web-based installer. For detailed instructions on how to install 5.1 SP1 using the Web-based installer, follow the procedures in the 5.1 SP1 Installation Guide and Release Notes for your products.

# Starting the Veritas Web-based installer

This section describes starting the Veritas Web-based installer.

### <span id="page-158-0"></span>To start the Web-based installer

1 Start the Veritas XPortal Server process  $\frac{x}{x}$ prtlwid, on the installation server:

# **./webinstaller start**

The webinstaller script displays a URL.

- 2 Start the Web browser on the system from which you want to perform the installation.
- 3 Navigate to the URL displayed from step [1.](#page-158-0)
- 4 The browser may display the following message:

Secure Connection Failed

Obtain a security exception for your browser.

5 When prompted, enter  $_{\text{root}}$  and root's password of the installation server.

# Obtaining a security exception on Mozilla Firefox

You may need to get a security exception on Mozilla Firefox.

To obtain a security exception

- 1 Click **Or you can add an exception** link.
- 2 Click **Add Exception** button.
- 3 Click **Get Certificate** button.
- 4 Uncheck **Permanently Store this exception checkbox (recommended)**.
- 5 Click **Confirm Security Exception** button.
- 6 Enter root in User Name field and root password of the web server in the Password field.

# Installing 5.1 SP1 RP4 with the Veritas Web-based installer

This section describes installing Veritas product with the Veritas Web-based installer.

## To install Veritas product

1 The 5.1 SP1 version of the Veritas product must be installed before upgrading to 5.1 SP1 RP4.

For RHEL6, the 5.1 SP1 PR2 version of the Veritas product must be installed before upgrading to 5.1 SP1 RP4.

- 2 On the **Select a task and product** page, select **Install 5.1 SP1 RP4** from the **Task** drop-down list, and click **Next.**
- 3 Indicate the systems on which to install. Enter one or more system names, separated by spaces. Click **Validate**.
- 4 You have the option to let the installer configure SSH or RSH communications between the systems. If you choose to allow this configuration, select the shell and provide the root passwords for each system.
- 5 After the validation completes successfully, it prompts you with a yes or no optional confirmation prompt, which contains warning messages and notes. If you want to ignore the warning messages, you can click **Yes** to the question **Do you want to continue?**.
- 6 Click **Next** to install 5.1 SP1 RP4 patches on the selected system.
- 7 The installer prompts you to configure the cluster.

If you select n, you can exit the installer. You must configure the product before you can use Veritas product.

After the installation completes, the installer displays the location of the log and summary files. If required, view the files to confirm the installation status.

8 Select the checkbox to specify whether you want to send your installation information to Symantec.

Would you like to send the information about this installation to Symantec to help improve installation in the future?

Click **Finish**.

# Chapter

# Upgrading to 5.1 SP1 RP4

This chapter includes the following topics:

- **[Prerequisites](#page-160-0) for upgrading to 5.1 SP1 RP4**
- [Downloading](#page-161-0) required software to upgrade to 5.1 SP1 RP4
- [Supported](#page-161-1) upgrade paths
- About using the installer to upgrade when the root disk is [encapsulated](#page-161-2)
- <span id="page-160-0"></span>[Upgrading](#page-162-0) to 5.1 SP1 RP4
- **[Verifying](#page-203-0) software versions**

# Prerequisites for upgrading to 5.1 SP1 RP4

The following list describes prerequisites for upgrading to the 5.1 SP1 RP4 release:

- For any product in the Veritas Storage Foundation stack, you must have the 5.1 SP1 (or later) installed before you can upgrade that product to the 5.1 SP1 RP4 release.
- Each system must have sufficient free space to accommodate patches.
- For RHEL6, if you choose to upgrade manually from 5.1SP1RP2 or older releases, uninstall the VRTSaslapm package if it is already installed.
- **The full list of prerequisites can be obtained by running** ./installrp -precheck
- Make sure to download the latest patches for the installer.

# Downloading required software to upgrade to 5.1 SP1 RP4

<span id="page-161-0"></span>This section describes how to download the latest patches for the installer.

To download required software to upgrade to 5.1 SP1 RP4

- 1 Download SFHA 5.1 SP1 RP4 from <https://sort.symantec.com/patches>.
- 2 Extract it to a directory such as /tmp/sfha51sp1rp4.
- 3 Check <https://sort.symantec.com/patches> to see if there are patches available for the 5.1 SP1 RP4 installer. Download applicable P-patches and extract them to the  $/\text{tmp}$  directory.
- <span id="page-161-1"></span>4 When you run the install rp script, use the  $-$ require option and specify the location where you downloaded the 5.1 SP1 RP4 installer patches.

# Supported upgrade paths

This section describes the supported upgrade paths for this release.

- 5.1 SP1 to 5.1 SP1 RP4
- 5.1 SP1 PR2 to 5.1 SP1 RP4 on RHEL6
- 5.1 SP1 PR3 to 5.1 SP1 RP4 on RHEL5 and RHEL6
- 5.1 SP1 RP1 to 5.1 SP1 RP4
- 5.1 SP1 RP2 to 5.1 SP1 RP4
- 5.1 SP1 RP3 to 5.1 SP1 RP4
- 5.1 SP1 P-patch to 5.1 SP1 RP4
- <span id="page-161-2"></span>■ 5.1 SP1 RP1 P-patch to 5.1 SP1 RP4
- 5.1 SP1 RP2 P-patch to 5.1 SP1 RP4
- 5.1 SP1 RP3 P-patch to 5.1 SP1 RP4

# About using the installer to upgrade when the root disk is encapsulated

When you use the installer to upgrade from a previous version of SFHA Solutions and the system where you plan to upgrade has an encapsulated root disk, you may have to unencapsulate it.

| <b>Starting version</b> | <b>Ending version</b> | <b>Action required</b>                            |
|-------------------------|-----------------------|---------------------------------------------------|
| 5.1 SP1                 | 5.1 SP1 RP4           | Do not unencapsulate. The                         |
| 5.1 SP1 PR2             |                       | installer runs normally.<br>Reboot after upgrade. |
| 5.1 SP1 PR3             |                       |                                                   |
| 5.1 SP1 RP1             |                       |                                                   |
| 5.1 SP1 RP2             |                       |                                                   |
| 5.1 SP1 RP3             |                       |                                                   |
| 5.1 SP1 P-patch         |                       |                                                   |
| 5.1 SP1 RP1 P-patch     |                       |                                                   |
| 5.1 SP1 RP2 P-patch     |                       |                                                   |
| 5.1 SP1 RP3 P-patch     |                       |                                                   |

Table 3-1 Upgrading using the installer when the root disk is encapsulated

# Upgrading to 5.1 SP1 RP4

<span id="page-162-0"></span>This section describes how to upgrade from 5.1 SP1 or later RPs, or 5.1 SP1 PR1 or later RPs to 5.1 SP1 RP4 on a cluster or a standalone system.

■ [Performing](#page-163-0) a full upgrade to 5.1 SP1 RP4 on a cluster

Use the procedures to perform a full upgrade to 5.1 SP1 RP4 on a cluster that has Veritas Cluster Server (VCS), Veritas Storage Foundation and High Availability Solutions (SFHA), Veritas Storage Foundation Cluster File System (SFCFS), Veritas Storage Foundation for Oracle RAC (SFRAC), Veritas Storage Foundation Cluster File System for Oracle RAC (SFCFSRAC), or Symantec VirtualStore (SVS) installed and configured.

- Perfoming a full upgrade to 5.1 SP1 RP4 on a [standalone](#page-172-0) system Use the procedure to upgrade to 5.1 SP1 RP4 on a system that has SF installed.
- Performing an upgrade to 5.1 SP1 RP4 on a system that has [encapsulated](#page-174-0) boot [disk](#page-174-0)

Use this procedure to upgrade to 5.1 SP1 RP4 on a system that has encapsulated boot disk.

- [Performing](#page-175-0) a rolling upgrade using the installer Use the procedure to upgrade your Veritas product with a rolling upgrade.
- [Performing](#page-180-0) a phased upgrade to SFCFS and SFRAC Use the procedure to perform a phase upgarde using the installer.

# Performing a full upgrade to 5.1 SP1 RP4 on a cluster

<span id="page-163-0"></span>Performing a full upgrade on a cluster requires stopping cluster failover functionality during the entire procedure. However, if you use Veritas Storage Foundation Cluster File System (SFCFS) and Cluster Volume Manager (CVM), the SFCFS and CVM services remain available.

Depending on your cluster's configuration, select one of the following procedures to upgrade to 5.1 SP1 RP4:

- [Performing](#page-163-1) a full upgrade to 5.1 SP1 RP4 on a Veritas Cluster Server
- Berforming a full upgrade to 5.1 SP1 RP4 on an SFHA cluster
- [Performing](#page-164-1) a full upgrade to 5.1 SP1 RP4 on an SFCFS cluster
- [Performing](#page-167-0) a full upgrade to 5.1 SP1 RP4 on an SFCFS RAC cluster
- <span id="page-163-1"></span>■ [Performing](#page-170-0) a full upgrade to 5.1 SP1 RP4 on an SF Oracle RAC cluster See ["Downloading](#page-161-0) required software to upgrade to 5.1 SP1 RP4 " on page 162.

# Performing a full upgrade to 5.1 SP1 RP4 on a Veritas Cluster Server

The following procedure describes performing a full upgrade on a Veritas Cluster Server (VCS) cluster.

Note: You need to make sure that IPv4RouteOptions attribute is configured for MultiNICA resources, otherwise network connection may be interrupted.

### To upgrade VCS

- 1 Make sure you have downloaded the latest software required for the upgrade.
- 2 Log in as superuser.

Note: Upgrade the Operating System and reboot the systems if required. See ["Upgrading](#page-202-0) the operating system" on page 203.

3 On any nodes in the cluster, make the VCS configuration read-only:

```
# haconf -dump -makero
```
4 Check the readiness of the nodes where you plan to upgrade. From the directory that contains the extracted and untarred 5.1 SP1 RP4 rolling patch binaries, change to the directory that contains the installrp script. Start the pre-upgrade check:

# **./installrp -precheck** *node1 node2* **...** *nodeN*

- 5 Resolve any issues that the precheck finds.
- 6 Start the upgrade:

```
# ./installrp node1 node2 ... nodeN
```
<span id="page-164-0"></span>7 After the upgrade, review the log files for any issues.

# Performing a full upgrade to 5.1 SP1 RP4 on an SFHA cluster

The following procedure describes performing a full upgrade on an SFHA and VCS cluster.

To perform a full upgrade to 5.1 SP1 RP4 on an SFHA cluster

- 1 Make sure you have downloaded the latest software required for the upgrade.
- 2 Log in as superuser.
- 3 From the directory that contains the extracted and untarred 5.1 SP1 RP4 rolling patch binaries, change to the directory that contains the installrp script. Check the readiness of the nodes where you plan to upgrade. Start the pre-upgrade check:
	- # **./installrp -precheck** *node1 node2***...** *nodeN*

where *node1*, *node2* and *nodeN* are nodes to be upgraded.

<span id="page-164-1"></span>4 Start the upgrade:

# **./installrp** *node1 node2***...** *nodeN*

where *node1*, *node2* and *nodeN* are nodes to be upgraded.

# Performing a full upgrade to 5.1 SP1 RP4 on an SFCFS cluster

The following procedure describes performing a full upgrade on an SFCFS cluster.

### To perform a full upgrade to 5.1 SP1 RP4 on an SFCFS cluster

1 Make sure you have downloaded the latest software required for the upgrade.

- 2 Log in as superuser.
- 3 On each node, enter the following command to check if any Storage Checkpoints are mounted:

```
# mount | grep vxfs
```
If any Storage Checkpoints are mounted, on each node in the cluster unmount all Storage Checkpoints.

# **umount /***checkpoint\_name*

4 On each node, enter the following command to check if any VxFS file systems are mounted:

# **mount | grep vxfs**

If any VxFS file systems are present, on each node in the cluster unmount all of the VxFS file systems:

# **umount /***filesystem*

<span id="page-165-0"></span>Note: If file system is CFS mounted then use efsumount command.

- 5 If you have created any Veritas Volume Replicator (VVR) replicated volume groups (RVGs) on your system, perform the following steps:
	- Stop all applications that are involved in replication. For example, if a data volume contains a file system, unmount it.
	- Use the vxrvg stop command to stop each RVG individually:

```
# vxrvg -g diskgroup stop rvg_name
```
■ On the Primary node, use the vxrlink status command to verify that all RLINKs are up-to-date:

# **vxrlink -g** *diskgroup* **status** *rlink\_name*

Caution: To avoid data corruption, do not proceed until all RLINKs are up-to-date.

6 Stop activity to all VxVM volumes.

For example, stop any applications such as databases that access the volumes, and unmount any file systems that have been created on the volumes

7 Stop all VxVM volumes by entering the following command for each disk group on master node:

```
# vxvol -g diskgroup stopall
```
Verify that no volumes remain open:

# **vxprint -Aht -e v\_open**

8 On each node, stop the VCS command server:

```
# ps -ef | grep CmdServer
# kill -9 pid_of_CmdServer
```
*pid\_of\_CmdServer* is the process ID of CmdServer.

- 9 If required, apply the OS kernel patches.
- 10 From the directory that contains the extracted and untarred 5.1 SP1 RP4 rolling patch binaries, change to the directory that contains the installrp script. Start the upgrade.

# **./installrp** *node1 node2*

where *node1* and *node2* are nodes which are to be upgraded.

- 11 After all nodes in the cluster are upgraded, the processes will be restarted automatically. Should there be any problem, the installrp script will ask you to reboot the system. Then the application failover capability will be available.
- 12 If necessary, reinstate any missing mount points in the  $/etc/fi$  lesystems file on each node.
- 13 Restart all the volumes by entering the following command on the master node, for each disk group:

# **vxvol -g** *diskgroup* **startall**

14 If you stopped any RVGs in step [5](#page-165-0), restart each RVG:

```
# vxrvg -g diskgroup start rvg_name
```
- 15 Remount all VxFS file systems on all nodes:
	- # **mount /***filesystem*
- <span id="page-167-0"></span>16 Remount all Storage Checkpoints on all nodes:
	- # **mount /***checkpoint\_name*

# Performing a full upgrade to 5.1 SP1 RP4 on an SFCFS RAC cluster

#### To prepare for a full upgrade to 5.1 SP1 RP4 on an SFCFS RAC cluster

- 1 Make sure you have downloaded the latest software required for the upgrade.
- 2 Log in as superuser.
- 3 Verify that /opt/VRTS/bin is in your PATH so you can execute all product commands.
- 4 Stop the applications that are not managed by VCS. Use native application commands to stop the application.
- 5 Stop Oracle Clusterware.
	- # **/etc/init.d/init.crs stop**
- 6 Use the following command to check if any VxFS file systems or Storage Checkpoints are mounted:

# **df -T | grep vxfs**

7 Unmount all file systems:

```
# umount /filesystem
```
- 8 Check if the VEA service is running:
	- # **/opt/VRTS/bin/vxsvcctrl status**
- 9 If the VEA service is running, stop it:
	- # **/opt/VRTS/bin/vxsvcctrl stop**
- 10 If there are still disk groups that are imported at this time then proceed with the remaining steps. Otherwise, skip to the procedure to upgrade the Veritas software.
- 11 Stop activity to all VxVM volumes. For example, stop any applications such as databases that access the volumes, and unmount any file systems that have been created on the volumes.
- 12 Stop all VxVM volumes by entering the following command for each disk group:

```
# vxvol -g diskgroup stopall
```
13 To verify that no volumes remain open, use the following command:

```
# vxprint -Aht -e v_open
```
14 On each node, stop the VCS command server:

```
# ps -ef | grep CmdServer
# kill -9 pid_of_CmdServer
```
*pid\_of\_CmdServer* is the process ID of CmdServer.

15 Disable the startup scripts before upgrading the operating system.

```
# chkconfig vcs off
# chkconfig vxodm off
# chkconfig vxfen off
# chkconfig vxgms off
# chkconfig vxglm off
# chkconfig gab off
# chkconfig llt off
```
**16** Upgrade the operating system. For instructions, see the operating system documentation.

To upgrade Storage Foundation Cluster File System for Oracle RAC

- 1 From the directory that contains the extracted and untarred 5.1 SP1 RP4 rolling patch binaries, change to the directory that contains the installrp script. Start the upgrade.
	- # **./installrp** *node1 node2* **...** *nodeN*
- 2 After the initial system checks are complete, press Return to start the requirement checks.
- 3 When the Upgrade is complete, note the locations of the summary, log, and response files indicated by the installer.
- 4 Shut down and reboot the systems.
- 5 Upgrade Oracle RAC, if required.
- 6 Relink the Oracle's ODM library with Veritas ODM library.
	- For Oracle RAC 10g:
		- Change to the \$ORACLE\_HOME/lib directory:

# **cd \$ORACLE\_HOME/lib**

- Back up libodm10.so file.
	- # **mv libodm10.so libodm10.so.oracle-`date '+%m\_%d\_%y-%H\_%M\_%S'`**
- Link libodm10.so file with the Veritas ODM library:
	- # **ln -s /opt/VRTSodm/lib64/libodm.so libodm10.so**
- For Oracle 11g:
	- Change to the \$ORACLE\_HOME/lib directory:
		- # **cd \$ORACLE\_HOME/lib**
	- Back up libodm11.so file.

```
# mv libodm11.so libodm11.so.oracle-`date '+%m_%d_%y-%H_%M_%S'`
```
- Link libodm11.so file with the Veritas ODM library:
	- # **ln -s /opt/VRTSodm/lib64/libodm.so libodm11.so**

### To bring the upgraded cluster online and restore components

- 1 If you need to re-encapsulate and mirror the root disk on each of the nodes, follow the procedures in the "Administering Disks" chapter of the *Veritas Volume Manager Administrator's Guide*.
- 2 If necessary, reinstate any missing mount points in the /etc/fstab file on each node.
- 3 If any VCS configuration files need to be restored, stop the cluster, restore the files to the /etc/VRTSvcs/conf/config directory, and restart the cluster.
- 4 Restart all the volumes by entering the following command for each disk group:

```
# vxvol -g diskgroup startall
```
5 Remount all VxFS file systems on all nodes:

```
# mount /filesystem
```
<span id="page-170-0"></span>6 Start the applications that are not managed by VCS. Use native application commands to start the applications.

# Performing a full upgrade to 5.1 SP1 RP4 on an SF Oracle RAC cluster

The following procedure describes performing a full upgrade on an SF for Oracle RAC cluster.

### To upgrade to 5.1 SP1 RP4 on an SF Oracle RAC cluster

- 1 Make sure you have downloaded the latest software required for the upgrade.
- 2 Log in as superuser.
- 3 Verify that /opt/VRTS/bin and /opt/VRTSvcs/bin are in your PATH so that you can execute all product commands.
- 4 From any node in the cluster, make the VCS configuration writable:
	- # **haconf -makerw**
- 5 Enter the following command to freeze HA service group operations on each node:
	- # **hasys -freeze -persistent** *nodename*
- 6 Make the configuration read-only:

```
# haconf -dump -makero
```
- 7 If Oracle Database is not controlled by VCS, enter the following command on any node of the cluster to stop Oracle Database:
	- # **\$ORACLE\_HOME/bin/srvctl stop database -d \$DB\_NAME**
- 8 If Oracle Clusterware is not controlled by VCS, enter the following command on each node of the cluster to stop Oracle Clusterware:
	- # **\$CRS\_HOME/bin/crsctl stop crs**

```
9 Stop VCS.
```
# **hastop -all**

10 If required, upgrade the operating system and reboot the systems.

See ["Upgrading](#page-202-0) the operating system" on page 203.

11 From the directory that contains the extracted and untarred 5.1 SP1 RP4 rolling patch binaries, change to the directory that contains the installrp script. If ssh key authentication is configured then enter:

# **./installrp** *node1 node2 ... nodeN*

If ssh is not configured then enter:

# **./installrp -rsh** *node1 node2 ... nodeN*

Review the output.

12 Follow the instructions from the installer. If there is some module load/unload issue, reboot all of the nodes of the cluster.

# **/sbin/shutdown -r now**

- 13 If necessary, reinstate any missing mount points in the  $/etc/fstab$  file on each node.
- 14 Manually mount the VxFS and CFS file systems that are not managed by VCS.
- 15 Start all applications on the cluster that are not configured under VCS. Use native application commands to start the application.
- 16 Relink the SF Oracle RAC libraries with Oracle.

Refer to *Veritas Storage Foundation for OracleRAC 5.1 SP1 or later Installation and Configuration Guide* for more information.

17 From any node in the cluster, make the VCS configuration writable:

# **haconf -makerw**

18 Enter the following command on each node to unfreeze HA service group operations:

# **hasys -unfreeze -persistent** *nodename*

19 Make the configuration read-only:

# **haconf -dump -makero**

- 20 Enter the following command on each node to take service groups online:
	- # **hagrp -online** *service\_group* **-sys** *nodename*
- 21 Restart all the volumes by entering the following command for each disk group:

# **vxvol -g** *diskgroup* **startall**

22 Remount all VxFS file systems on all nodes:

# **mount /filesystem**

23 If Oracle Clusterware is not controlled by VCS, enter the following command on each node to start Oracle Clusterware.

# **\$CRS\_HOME/bin/crsctl start crs**

24 Check if the VFA service was restarted:

# **/opt/VRTS/bin/vxsvcctrl status**

<span id="page-172-0"></span>If the VEA service is not running, restart it:

# **/opt/VRTS/bin/vxsvcctrl start**

# Perfoming a full upgrade to 5.1 SP1 RP4 on a standalone system

You can use this procedure to upgrade on a standalone system that runs SF.

To upgrade to 5.1 SP1 RP4 on a standalone system

- 1 Make sure you have downloaded the latest software required for the upgrade.
- 2 Log in as superuser.
- 3 Verify that /opt/VRTS/bin is in your PATH so you can execute all product commands.
- 4 If required, apply the OS kernel patches.
- 5 Enter the following command to check if any VxFS file systems or Storage Checkpoints are mounted:

# **df -T | grep vxfs**

6 Unmount all Storage Checkpoints and file systems:

```
# umount /checkpoint_name
# umount /filesystem
```
- <span id="page-173-0"></span>7 If you have created any Veritas Volume Replicator (VVR) replicated volume groups (RVGs) on your system, perform the following steps:
	- Stop all applications that are involved in replication. For example, if a data volume contains a file system, unmount it.
	- Use the vxrvg stop command to stop each RVG individually:

# **vxrvg -g** *diskgroup* **stop** *rvg\_name*

■ On the Primary node, use the vxrlink status command to verify that all RLINKs are up-to-date:

# **vxrlink -g** *diskgroup* **status** *rlink\_name*

Caution: To avoid data corruption, do not proceed until all RLINKs are up-to-date.

- 8 Stop activity to all VxVM volumes. For example, stop any applications such as databases that access the volumes, and unmount any file systems that have been created on the volumes.
- 9 Stop all VxVM volumes by entering the following command for each disk group:

# **vxvol -g** *diskgroup* **stopall**

Verify that no volumes remain open:

# **vxprint -Aht -e v\_open**

- 10 Check if the VEA service is running:
	- # **/opt/VRTS/bin/vxsvcctrl status**

If the VEA service is running, stop it:

# **/opt/VRTS/bin/vxsvcctrl stop**

11 Navigate to the folder that contains the installation program. Run the  $\frac{1}{12}$ script:

```
# ./installrp nodename
```
- 12 If necessary, reinstate any missing mount points in the /etc/filesystems file.
- 13 Restart all the volumes by entering the following command for each disk group:

# **vxvol -g** *diskgroup* **startall**

14 If you stopped any RVGs in step [7](#page-173-0), restart each RVG:

```
# vxrvg -g diskgroup start rvg_name
```
- 15 Remount all VxFS file systems and Storage Checkpoints:
	- # **mount /***filesystem*
	- # **mount /***checkpoint\_name*
- <span id="page-174-0"></span>16 Check if the VEA service was restarted:
	- # **/opt/VRTS/bin/vxsvcctrl status**
	- If the VEA service is not running, restart it:
	- # **/opt/VRTS/bin/vxsvcctrl start**

# Performing an upgrade to 5.1 SP1 RP4 on a system that has encapsulated boot disk

You can use this procedure to upgrade to 5.1 SP1 RP4 on a system that has encapsulated boot disk.

<span id="page-174-2"></span>Note: Upgrading with encapsulated boot disk from 5.1 SP1 to 5.1 SP1 RP4 requires multiple reboots.

<span id="page-174-1"></span>To upgrade to 5.1 SP1 RP4 on a system that has encapsulated boot disk

- 1 Manually unmount file systems and stop open volumes.
- 2 If required, manually break the mirror.
- 3 If you upgrade from 5.1 SP1 RP3 on the RHEL6 system with encapsulated root disks, unroot the encapsulated disks and reboot the system.
- 4 Upgrade to 5.1 SP1 RP4 using the installrp command.
- 5 After upgrading, reboot the system to have the new VM drivers take effect. If you have unencapsuated the rootdisk in step  $3$ , encapsulate the root disks again.
- <span id="page-175-0"></span>6 If the mirrors of boot disk are split manually in ste[p2](#page-174-2) , re-join the mirrors manually when systems reboot after upgrading to 5.1 SP1 RP4.

# Performing a rolling upgrade using the installer

You can use rolling upgrades to upgrade one product from a release to the next with minimal application downtime.

- About rolling [upgrades](#page-175-1)
- <span id="page-175-1"></span>■ [Prerequisites](#page-175-2) for a rolling upgrade
- [Performing](#page-176-0) a rolling upgrade using the installer

# About rolling upgrades

You can use rolling upgrades to upgrade one product from a release to the next. Rolling upgrades require less downtime.

Rolling upgrades take two discrete phases. In the first, you upgrade the kernel packages with exception of VCS packages and agent packages. In the second, you upgrade the non-kernel packages, which are VCS packages and agents packages.

You can perform a rolling upgrade for the following products:

- Veritas Cluster Server
- Storage Foundation and High Availability
- Storage Foundation Cluster File System
- Storage Foundation Cluster File System and High Availability
- Storage Foundation Cluster File System for Oracle RAC
- <span id="page-175-2"></span>■ Storage Foundation for Oracle RAC
- Symantec VirtualStore

You can perform a rolling upgrade from 5.1 SP1 or later, or 51 SP1 PR1.

# Prerequisites for a rolling upgrade

Meet the following prerequisites before performing a rolling upgrade:

- Make sure that the product you want to upgrade supports rolling upgrades.
- Split up your clusters into sub-clusters for the purpose of upgrade. A sub-cluster can include one or more nodes. This division helps to keep service groups running during the upgrade.
- Make sure you are logged in as superuser and have the media mounted.
- VCS must be running before performing the rolling upgrade.
- For SFCFS for Oracle RAC, stop Oracle Clusterware before upgrading Kernel packages on any node.
- Make sure you have downloaded the latest software required for the upgrade.

<span id="page-176-0"></span>**Limitation**: During VCS and agents upgrade, you must bring down the application High Availability (HA) for several minutes. This does not affect the application running on the cluster. You can restore the application's high availability after VCS and the agent packages are upgraded.

# Performing a rolling upgrade using the installer

You can use rolling upgrades to upgrade one product from a release to the next with minimal application downtime.

### Performing a rolling upgrade on kernel packages for VCS, SFHA, SVS, and SFCFS: phase 1

<span id="page-176-1"></span>Note that in the following instructions a sub-cluster can represent one or more nodes in a full cluster, but is represented by nodeA.

#### To perform the rolling upgrade on kernel packages: phase 1

- 1 Stop all applications that access volumes.
- 2 Unmount all the file systems that are managed by SF.
- 3 On the first sub-cluster, start the installer for the rolling upgrade with the -upgrade kernelpkgs **option**.

#### # **./installrp -upgrade\_kernelpkgs nodeA**

- <span id="page-176-2"></span>4 Note that if the boot-disk is encapsulated, then you do not need to perform an unencapsulation for upgrades.
- 5 The installer checks system communications, package versions, product versions, and completes prechecks. It then upgrades applicable kernel packages.
- 6 The installer loads new kernel modules and starts all the relevant processes and brings all the service groups online.
- 7 If the boot disk is encapsulated, reboot the first sub-cluster's system. Otherwise go to step [8.](#page-177-0)
- <span id="page-177-0"></span>8 Before you proceed to phase 2, complete step [1](#page-176-1) to step [6](#page-176-2) on the second subcluster.

### Performing a rolling upgrade on non-kernel packages for VCS, SFHA, SVS, and SFCFS: phase 2

In this phase installer installs all non-kernel patches on all the nodes in cluster and restarts VCS cluster.

To perform the rolling upgrade on non-kernel packages: phase 2

1 Start the installer for the rolling upgrade with the -upgrade nonkernelpkgs option. Specify all the nodes in the cluster:

```
# ./installrp -upgrade_nonkernelpkgs nodeA nodeB nodeC nodeD
```
- 2 The installer checks system communications, package versions, product versions, and completes prechecks. It verifies completion of phase 1.
- 3 Installer will start HA daemon (had) on all nodes, HA will be available once HA daemon is up.
- 4 Verify the cluster's status:

```
# hastatus -sum
```
5 If you want to upgrade CP server systems that use VCS or SFHA to 5.1 SP1, make sure that you upgraded all application clusters to version 5.1 SP1. Then, upgrade VCS or SFHA on the CP server systems.

For instructions to upgrade VCS or SFHA on the CP server systems, see the VCS or SFHA installation guide.

## Performing a rolling upgrade on kernel packages for SFRAC: phase 1

<span id="page-177-1"></span>Note that in the following instructions that a sub-cluster can represent one or more nodes in a full cluster, but is represented by nodeA.

### To perform the rolling upgrade on kernel packages: phase 1

1 On the first subcluster, start the installer for the rolling upgrade with the -upgrade kernelpkgs **option**.

```
# ./installrp -upgrade_kernelpkgs nodeA
```
2 Note that if the boot disk is encapsulated, then you do not need to perform an unencapsulation for upgrades.

3 The installer checks system communications, package versions, product versions, and completes prechecks.

It then upgrades applicable product kernel packages.

- 4 The installer loads new kernel modules.
- 5 The installer starts all the relevant processes and brings all the service groups online.

In case of failure in the startup of some of the processes, you may need to reboot the nodes and manually check the cluster's status.

Note: The Oracle service group is offline as the AutoStart attribute is set to 0 to prevent the service group from starting automatically. The service group is started later in the process.

- 6 Relink the SF Oracle RAC libraries with Oracle by choosing the option **Relink Oracle Database Binary** from the program menu.
- 7 Bring the Oracle database service group online.
	- If VCS manages the Oracle database:
		- # **hagrp -online** *oracle\_group* **-sys** *node\_name*
	- If VCS does not manage the Oracle database:
		- # **srvctl start database -d** *db\_name*
- <span id="page-178-0"></span>8 Manually mount the VxFS and CFS file systems that are not managed by VCS.
- 9 Start all applications that VCS does not manage. Use native application commands to start the applications.
- 10 If the boot disk is encapsulated, reboot the first sub-cluster's system.
- [1](#page-177-1)1 Before you proceed to phase 2, complete step 1 to [10](#page-178-0) on the second subcluster.
- 12 If VCS manages the Oracle database, reset the AutoStart value to 1 to enable VCS to bring the database service group online when VCS starts:

```
# haconf -makerw
# hagrp -modify oracle_group AutoStart 1
# haconf -dump -makero
```
■ If VCS does not manage the Oracle database, change the management policy for the database to automatic:

```
$ srvctl modify database -d db-name -y AUTOMATIC
```
13 Migrate the SFDB repository database.

## Performing a rolling upgrade on non-kernel packages for SFRAC: phase 2

In this phase installer installs all non-kernel s on all the nodes in cluster and restarts VCS cluster.

### To perform the rolling upgrade on non-kernel packages: phase 2

1 Start the installer for the rolling upgrade with the -upgrade nonkernelpkgs option. Specify all the nodes in the cluster:

```
# ./installrp -upgrade_nonkernelpkgs nodeA nodeB nodeC...
```
- 2 The installer checks system communications, package versions, product versions, and completes prechecks. It verifies completion of phase 1.
- 3 The installer loads the new kernel modules.
- 4 The installer starts all relevant processes and brings all the service groups online.
- 5 Verify the cluster's status:

# **hastatus -sum**

6 If you want to upgrade CP server systems that use VCS or SFHA to 5.1 SP1, make sure that you upgraded all application clusters to version 5.1 SP1. Then, upgrade VCS or SFHA on the CP server systems.

For instructions to upgrade VCS or SFHA on the CP server systems, see the VCS or SFHA installation guide.

- 7 If you want to upgrade the operating system, perform the following steps:
	- Change to the /opt/VRTS/install directory on the node where you want to upgrade the operating system:
		- # **cd /opt/VRTS/install**
	- Stop SF Oracle RAC:

# **./installsfrac -stop**

■ Upgrade the operating system. For instructions, see the operating system documentation.
- Reboot the nodes:
	- # **shutdown -r now**

# Performing a phased upgrade to SFCFS and SFRAC

This section describes how to perform a phased upgrade to SFCFS and SFRAC.

### Performing a phased upgrade of SFCFS

Performing a phased upgrade involves the following tasks:

- Moving the service groups to the second subcluster
- Upgrading the SFCFS stack on the first subcluster
- Preparing the second subcluster
- Activating the first subcluster
- Upgrading the operating system on the second subcluster
- Upgrading the second subcluster
- Finishing the phased upgrade

Before you start the upgrade on the first half of the cluster, back up the VCS configuration files main.cf and types.cf which are in the directory /etc/VRTSvcs/conf/config/.

#### Prerequisites for a phased upgrade

Before you start the upgrade, confirm that you have licenses for all the nodes that you plan to upgrade. Note that your applications have downtime during this procedure.

#### Planning for a phased upgrade

Plan out the movement of the service groups from node-to-node to minimize the downtime for any particular service group. Some basic guidelines follow:

- Split the cluster in half. If the cluster has an odd number of nodes, calculate (n+1)/2, and start the upgrade with the even number of nodes.
- Split the cluster so that your high priority service groups remain online during the upgrade of the first subcluster.

#### Phased upgrade limitations

The following limitations primarily describe not to tamper with configurations or service groups during the phased upgrade:

- While you perform the upgrades, do not start any modules. Also, do not add or remove service groups to any of the nodes.
- Depending on your configuration, you may find that you cannot upgrade multiple nodes at the same time. You may only be able to upgrade one node at a time.
- For very large clusters, you might have to repeat these steps multiple times to upgrade your cluster.
- You can perform a phased upgrade when the root disk is encapsulated.

#### Moving the service groups to the second subcluster

#### To move the service groups to the second subcluster

1 Switch failover groups from the first half of the cluster to one of the nodes in the second half of the cluster. In this procedure,  $syst$  is a node in the first half of the cluster and  $\frac{sys4}{15}$  is a node in the second half of the cluster. Enter the following:

```
# hagrp -switch failover_group -to sys4
```
- 2 On the first half of the cluster, stop all applications that are not configured under VCS. Use native application commands to stop the applications.
- 3 On the first half of the cluster, unmount the VxFS or CFS file systems that are not managed by VCS.

```
# mount | grep vxfs
```
Verify that no processes use the VxFS or CFS mount point. Enter the following:

```
# fuser -c mount_point
```
Stop any processes using a VxFS or CFS mount point with the mechanism provided by the application.

Unmount the VxFS or CFS file system. Enter the following:

# **umount /mount\_point**

4 On the first half of the cluster, bring all the VCS service groups offline including CVM group. Enter the following:

# **hagrp -offline** *group\_name* **-sys sys1**

When the CVM group becomes OFFLINE, all the parallel service groups such as the CFS file system will also become OFFLINE on the first half of the cluster nodes.

5 Verify that the VCS service groups are offline on all the nodes in first half of the cluster. Enter the following:

```
# hagrp -state group_name
```
6 Freeze the nodes in the first half of the cluster. Enter the following:

```
# haconf -makerw
# hasys -freeze -persistent sys1
# haconf -dump -makero
```
7 If I/O fencing is enabled, then on each node of the first half of the cluster, change the contents of the /etc/vxfenmode file to configure I/O fencing in disabled mode. Enter the following:

```
# cp /etc/vxfen.d/vxfenmode_disabled /etc/vxfenmode
# cat /etc/vxfenmode
#
# vxfen mode determines in what mode VCS I/O Fencing should work.
#
# available options:
# scsi3 - use scsi3 persistent reservation disks
# customized - use script based customized fencing
# disabled - run the driver but don't do any actual fencing
#
vxfen_mode=disabled
```
8 If the cluster-wide attribute UseFence is set to SCSI3, then reset the value to NONE in the /etc/VRTSvcs/conf/config/main.cf file, in first half of the cluster.

9 Verify that only GAB ports a, b, d and h are open. Enter the following:

```
# gabconfig -a
GAB Port Memberships
=======================================================
Port a gen 6b5901 membership 01
Port b gen 6b5904 membership 01
Port d gen 6b5907 membership 01
Port h gen ada40f membership 01
```
Do not stop VCS. Port h should be up and running.

10 In the first half of the cluster, stop all VxVM and CVM volumes. Enter the following command for each disk group:

# **vxvol -g diskgroup stopall**

Verify that no volumes remain open. Enter the following:

# **vxprint -Aht -e v\_open**

11 On first half of the cluster, upgrade the operating system on all the nodes, if applicable. For instructions, see the upgrade paths for the operating system.

#### Upgrading the SFCFS stack on the first subcluster

To upgrade the SFCFS stack on the first subcluster

Note: This procedure is based on an "in-place" upgrade path; that is, if the operating system is upgraded, the release will be the same, but only the path level will change. If you are moving from major operating system release to another, you must uninstall the SFCFS stack before you upgrade the operating system. After the operating system is upgraded, you must reinstall SFCFS.

On the first half of the cluster, upgrade SFCFS by using the installrp script. For example use the installrp script as shown below:

```
# ./installrp sys1
```
where *<sys1>* is the node on the first subcluster.

After the upgrade for first half of the cluster is complete, no GAB ports will be shown in gabconfig -a output.

To upgrade your operating system, follow the normal procedures for your platform.

Note: After the installation completes, you can safely ignore any instructions that the installer displays.

#### Preparing the second subcluster

To prepare the second subcluster

- 1 On the second half of the cluster, stop all applications that are not configured under VCS. Use native application commands to stop the application. [Downtime starts now.]
- 2 On the second half of the cluster, unmount the VxFS and CFS file systems that are not managed by VCS. Enter the following:

# **mount | grep vxfs**

Verify that no processes use the VxFS and CFS mount point. Enter the following:

```
# fuser -c mount_point
```
Stop any processes using a VxFS and CFS mount point with the mechanism provided by the application.

Unmount the VxFS and CFS file system. Enter the following:

```
# umount /mount_point
```
3 On the second half of the cluster, unfreeze all the VCS service groups on all the nodes using the following commands:

```
# haconf -makerw
# hagrp -unfreeze group_name -persistent
# haconf -dump -makero
```
4 On the second half of the cluster, bring all the VCS service groups offline, including CVM group. Enter the following:

# **hagrp -offline group\_name -sys sys4**

5 On the second half of the cluster, verify that the VCS service groups are offline. Enter the following:

```
# hagrp -state group_name
```
6 Stop VCS on the second half of the cluster. Enter the following:

```
# hastop -local
```
7 On each node of the second half of the cluster, change the contents of the /etc/vxfenmode file to configure I/O fencing in disabled mode.

```
# cp /etc/vxfen.d/vxfenmode_disabled /etc/vxfenmode
# cat /etc/vxfenmode#
# vxfen mode determines in what mode VCS I/O Fencing should work.
#
# available options:
# scsi3 - use scsi3 persistent reservation disks
# customized - use script based customized fencing
# disabled - run the driver but don't do any actual fencing
#
vxfen_mode=disabled
```
- 8 If the cluster-wide attribute UseFence is set to SCSI3, reset the value to NONE in the /etc/VRTSvcs/conf/config/main.cf file, in second half of the cluster.
- 9 On the second half on cluster, stop the following SFCFS modules: VCS, VxFEN, ODM, GAB, and LLT. Enter the following:
	- # **/etc/init.d/vxglm stop**
	- # **/etc/init.d/vxodm stop**
	- # **/etc/init.d/vxgms stop**
	- # **/etc/init.d/vxfen stop**
	- # **/etc/init.d/gab stop**
	- # **/etc/init.d/llt stop**

10 On each node in the first half of the cluster, enable fencing. Enter the following:

```
# cp /etc/vxfen.d/vxfenmode_scsi3_dmp /etc/vxfenmode
# cat /etc/vxfenmode
#
# vxfen mode determines in what mode VCS I/O Fencing should work.
#
# available options:
# scsi3 - use scsi3 persistent reservation disks
# customized - use script based customized fencing
# sybase - use scsi3 disks in kernel but coordinate membership
# with Sybase ASE
# disabled - run the driver but don't do any actual fencing
#
vxfen_mode=scsi3
#
# scsi3 disk policy determines the way in which I/O Fencing
# communicates with the coordination disks.
#
# available options:
# dmp - use dynamic multipathing
# raw - connect to disks using the native interface
#
scsi3_disk_policy=dmp
```
11 If the cluster-wide attribute UseFence is set to NONE, reset the value to SCSI3 in the /etc/VRTSvcs/conf/config/main.cf file, in first half of the cluster.

#### Activating the first subcluster

To activate the first subcluster

1 Restart the upgraded nodes in the first half of the cluster:

```
# /sbin/shutdown -r now
```
When the first half of the cluster nodes come up, no GAB ports are OPEN. The following command does not show any GAB ports:

```
# /sbin/gabconfig -a
GAB Port Memberships
===============================================================
```
2 If required, force gab to form a cluster after the upgraded nodes are rebooted in first half of the cluster.

```
# /sbin/gabconfig -x
```
GAB ports a, b, d and h appear in **gabconfig -a** command output.

Note: If port b and h are not up, you need to bring fencing and VCS manually online.

3 On the first half of the cluster, bring the VCS service groups online. Enter the following:

# **hagrp -online group\_name -sys** *node\_name*

After you bring the CVM service group ONLINE, all the GAB ports u, v, w and f come ONLINE and all the CFS mounts service groups also come ONLINE automatically. Only failover service groups need to be brought ONLINE manually.

4 Manually mount the VxFS and CFS file systems that are not managed by VCS. [Downtime ends now.]

#### Upgrading the operating system on the second subcluster

To upgrade the operating system on the second subcluster

- ◆ Enter the following.
	- # **chkconfig vcs off**
	- # **chkconfig vxfen off**
	- # **chkconfig gab off**
	- # **chkconfig llt off**

On the second half of the cluster, upgrade the operating system, if applicable. For instructions, see the upgrade paths for the operating system.

#### Upgrading the second subcluster

To upgrade the second subcluster

- ◆ Enter the following:
	- # **./installrp** *node\_name*

#### Completing the phased upgrade

#### To complete the phased upgrade

1 Verify that the cluster UUID on the nodes in the second subcluster is the same as the cluster UUID on the nodes in the first subcluster. Run the following command to display the cluster UUID:

```
# /opt/VRTSvcs/bin/uuidconfig.pl [-rsh] -clus -display nodename
```
If the cluster UUID differs, manually copy the cluster UUID from a node in the first subcluster to the nodes in the second subcluster. For example:

```
# /opt/VRTSvcs/bin/uuidconfig.pl [-rsh] -clus -copy -from_sys \
node01 -to_sys node03 node04
```
2 On each node in the second half of the cluster, enable fencing. Enter the following:

```
# cp /etc/vxfen.d/vxfenmode_scsi3_dmp /etc/vxfenmode
# cat /etc/vxfenmode
#
# vxfen mode determines in what mode VCS I/O Fencing should work.
#
# available options:
# scsi3 - use scsi3 persistent reservation disks
# customized - use script based customized fencing
# sybase - use scsi3 disks in kernel but coordinate
              membership with Sybase ASE
# disabled - run the driver but don't do any actual fencing
#
vxfen_mode=scsi3
#
# scsi3 disk policy determines the way in which I/O Fencing
# communicates with the coordination disks.
#
# available options:
# dmp - use dynamic multipathing
# raw - connect to disks using the native interface
#
scsi3_disk_policy=dmp
```
- 3 Enter the following before reboot of nodes:
	- # **chkconfig vcs on**
	- # **chkconfig vxfen on**
	- # **chkconfig gab on**
	- # **chkconfig llt on**
- 4 Restart the upgraded nodes in the second half of the cluster:
	- # **/sbin/shutdown -r**

When second half of the nodes come up, all the GAB ports a, b, d, h, u, v, w and f are ONLINE. Also all the CFS mounts service groups come online automatically.

- 5 Manually mount the VxFS and CFS file systems that are not managed by VCS in the second half of the cluster.
- 6 Find out which node is the CVM master. Enter the following:

# **vxdctl -c mode**

### Performing phased upgrade of SF Oracle RAC to version 5.1 SP1 RP4 and later releases

<span id="page-191-0"></span>[Table](#page-191-0) 3-2 illustrates the phased upgrade process. Each column describes the steps to be performed on the corresponding subcluster and the status of the subcluster when operations are performed on the other subcluster.

Table 3-2 Summary of phased upgrade

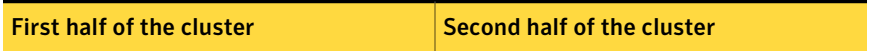

SF Oracle RAC cluster before the upgrade:

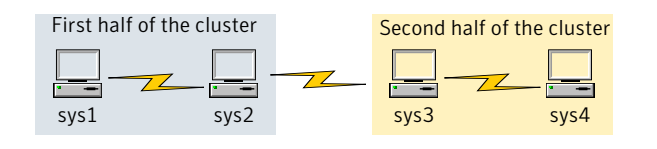

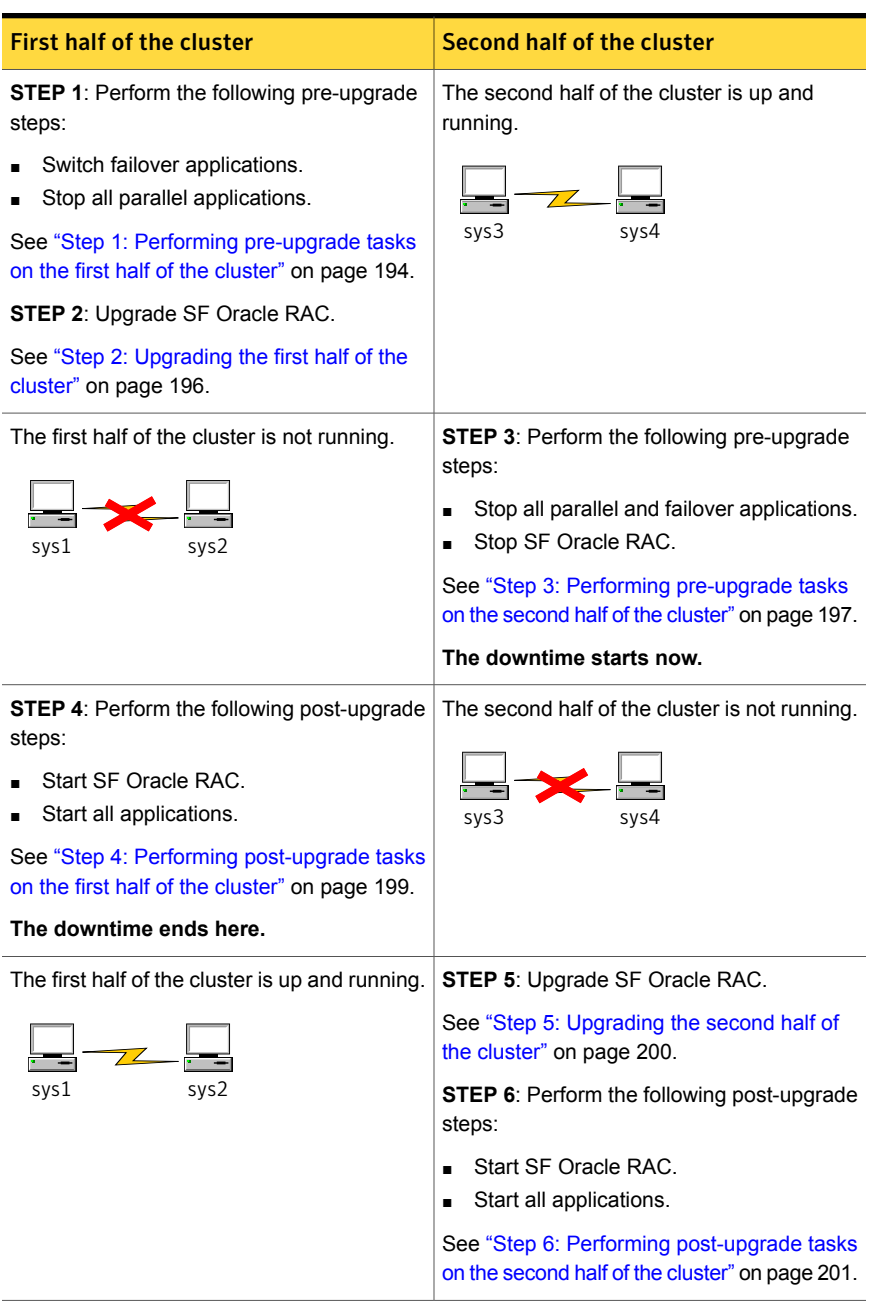

### Table 3-2 Summary of phased upgrade *(continued)*

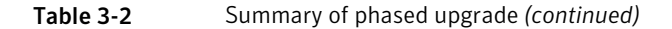

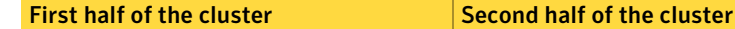

The phased upgrade is complete and both the first and the second half of the cluster are running.

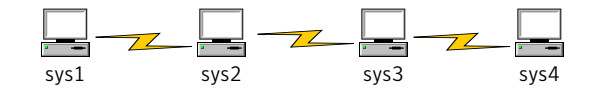

<span id="page-193-0"></span>Step 1: Performing pre-upgrade tasks on the first half of the cluster

Perform the following pre-upgrade steps on the first half of the cluster.

To perform the pre-upgrade tasks on the first half of the cluster

**1** Back up the following configuration files: main.cf, types.cf, CVMTypes.cf, CFSTypes.cf, OracleTypes.cf, OracleASMTypes.cf, , PrivNIC.cf, MultiPrivNIC.cf, /etc/llttab, /etc/llthosts, /etc/gabtab, /etc/vxfentab, /etc/vxfendg, /etc/vxfenmode

For example:

```
# cp /etc/VRTSvcs/conf/config/main.cf \
/etc/VRTSvcs/conf/config/main.cf.save
# cp /etc/VRTSvcs/conf/config/types.cf \
/etc/VRTSvcs/conf/config/types.cf.save
# cp /etc/VRTSvcs/conf/config/OracleTypes.cf \
/etc/VRTSvcs/conf/config/OracleTypes.cf.save
# cp /etc/VRTSvcs/conf/config/PrivNIC.cf \
/etc/VRTSvcs/conf/config/PrivNIC.cf.save
# cp /etc/VRTSvcs/conf/config/MultiPrivNIC.cf \
/etc/VRTSvcs/conf/config/MultiPrivNIC.cf.save
```
2 Installer verifies that recent backups of configuration files in VxVM private region have been saved in /etc/vx/cbr/bk.

If not, a warning message is displayed.

Warning: Backup /etc/vx/cbr/bk directory.

3 Stop all applications that are not configured under VCS but dependent on Oracle RAC or resources controlled by VCS. Use native application commands to stop the application.

- 4 Stop the applications configured under VCS. Stop the Oracle RAC database:
	- If the Oracle RAC instance is managed by VCS:

```
# hagrp -offline oracle_group -sys sys1
# hagrp -offline oracle_group -sys sys2
```
■ If the Oracle RAC instance is not managed by VCS, log in as the Oracle user on one of the nodes in the first half of the cluster and shut down the instances:

For Oracle RAC 11.2.0.2 and later versions:

\$ **srvctl stop instance -d** *db\_name* **\ -n node\_name**

For Oracle RAC 11.2.0.1 and earlier versions:

```
$ srvctl stop instance -d db_name \
-i instance_name
```
5 ■ If the Oracle database is managed by VCS, set the AutoStart value to 0 to prevent the database service group from starting automatically when VCS starts:

```
# haconf -makerw
# hagrp -modify oracle_group AutoStart 0
# haconf -dump -makero
```
■ If the Oracle database is not managed by VCS, change the management policy for the database to manual:

\$ **srvctl modify database -d** *db\_name* **-y manual**

- 6 Unmount the CFS file systems that are not managed by VCS.
	- Make sure that no processes are running which make use of mounted shared file system. To verify that no processes use the VxFS or CFS mount point:

# **mount | grep vxfs | grep cluster**

# **fuser -cu /mount\_point**

■ Unmount the non-system CFS file system:

```
# umount /mount_point
```
7 Stop the parallel service groups and switch over failover service groups on each of the nodes in the first half of the cluster:

```
# hastop -local -evacuate
```
- 8 Unmount the VxFS file systems that are not managed by VCS.
	- Make sure that no processes are running which make use of mounted shared file system. To verify that no processes use the VxFS or CFS mount point:
		- # **mount | grep vxfs**
		- # **fuser -cu /mount\_point**
	- Unmount the non-system VxFS file system:
		- # **umount /mount\_point**
- 9 Verify that no VxVM volumes (other than VxVM boot volumes) remain open. Stop any open volumes that are not managed by VCS.
- <span id="page-195-0"></span>10 If you plan to upgrade the operating system, stop all ports.
	- # **/opt/VRTS/install/installsfrac -stop sys1 sys2**

#### Step 2: Upgrading the first half of the cluster

Perform the following steps to upgrade the first half of the cluster.

#### To upgrade the first half of the cluster

1 If you plan to upgrade the operating system, rename the  $/etc/11t$ tab file to prevent LLT from starting automatically when the node starts:

```
# mv /etc/llttab /etc/llttab.save
```
2 Upgrade the operating system, if required.

For instructions, see the operating system documentation.

3 If you upgraded the operating system, restart the nodes:

# **shutdown -r now**

4 Rename the /etc/llttab file to its original name:

# **mv /etc/llttab.save /etc/llttab**

- 5 Make sure that you can run secure shell or remote shell from the node where you launched the installer to the nodes in the second subcluster without requests for a password.
- 6 Upgrade SF Oracle RAC. Navigate to the product directory on the installation media. When you invoke the installer, select the **Full Upgrade** option. The installer automatically detects the phased upgrade though you select the Full Upgrade option.

```
# cd product folder
# cd /dvd_mount/specific_os/
# ./installrp sys1 sys2
```
Note: After you complete the upgrade of the first half of the cluster, no GAB ports will be shown in the output when you run the  $qabconfiq -a$  command.

If you are upgrading from 5.0 releases that use regular license keys (not vxkeyless), then the installer shows the following warning. Select 'n' when prompted for additional liceses.

```
CPI WARNING V-9-40-5323 SFRAC license version 5.0 is not
updated to 6.0 on sys1. It's recommended to upgrade to a 6.0 key.
CPI WARNING V-9-40-5323 SFRAC license version 5.0 is not updated
to 6.0 on sys2. It's recommended to upgrade to a 6.0 key.
```

```
SFRAC is licensed on the systems
Do you wish to enter additional licenses? [y,n,q,b] (n) n
```
#### Step 3: Performing pre-upgrade tasks on the second half of the cluster

Perform the following pre-upgrade steps on the second half of the cluster.

To perform the pre-upgrade tasks on the second half of the cluster

1 Stop all applications that are not configured under VCS but dependent on Oracle RAC or resources controlled by VCS. Use native application commands to stop the application.

Note: The downtime starts now.

2 Stop all applications that are configured under VCS. Stop the Oracle RAC database:

■ If the Oracle RAC instance is managed by VCS:

```
# hagrp -offline oracle_group -sys sys3
# hagrp -offline oracle_group -sys sys4
```
■ If the Oracle RAC instance is not managed by VCS, log in as the Oracle user on one of the nodes in the second half of the cluster and shut down the instances:

For Oracle RAC 11.2.0.2 and later versions:

```
$ srvctl stop instance -d db_name \
-n node_name
```
For Oracle RAC 11.2.0.1 and earlier versions:

```
$ srvctl stop instance -d db_name \
-i instance_name
```
- 3 Unmount the CFS file systems that are not managed by VCS.
	- Make sure that no processes are running which make use of mounted shared file system. To verify that no processes use the VxFS or CFS mount point:
		- # **mount | grep vxfs | grep cluster**
		- # **fuser -cu /mount\_point**
	- Unmount the non-system VxFS file system:
		- # **umount /mount\_point**
- 4 Stop VCS on each of the nodes in the second half of the cluster:

```
# hastop -local
```
- 5 Unmount the VxFS file systems that are not managed by VCS.
	- Make sure that no processes are running which make use of mounted shared file system. To verify that no processes use the VxFS or CFS mount point:

```
# mount | grep vxfs
```
# **fuser -cu /mount\_point**

- Unmount the non-system VxFS file system:
	- # **umount /mount\_point**
- 6 Verify that no VxVM volumes (other than VxVM boot volumes) remain open. Stop any open volumes that are not managed by VCS.
- <span id="page-198-0"></span>7 Stop all ports.
	- # **/opt/VRTS/install/installsfrac -stop sys3 sys4**

#### Step 4: Performing post-upgrade tasks on the first half of the cluster

Perform the following post-upgrade steps on the first half of the cluster.

To perform the post-upgrade tasks on the first half of the cluster

- 1 On any one node on the first half of the cluster, force GAB to form a cluster.
	- # **/etc/init.d/llt start**
	- # **/etc/init.d/gab start**
	- # **gabconfig -x**
- 2 On the first half of the cluster, start SF Oracle RAC:
	- # **cd /opt/VRTS/install**
	- # **./installsfrac -start sys1 sys2**
- 3 On the first half of the cluster, manually mount the VxFS or CFS file systems that are not managed by VCS.
- 4 Relink the SF Oracle RAC libraries with Oracle.

5 Bring the Oracle database service group online.

If the Oracle database is managed by VCS:

# **hagrp -online** *oracle\_group* **-sys** *node\_name*

If the Oracle database is not managed by VCS:

For Oracle RAC 11.2.0.2 and later versions:

\$ **srvctl start instance -d** *db\_name* **\ -n** *node\_name*

For Oracle RAC 11.2.0.1 and earlier versions:

\$ **srvctl start instance -d** *db\_name* **\ -i instance\_name**

Note: The downtime ends here.

<span id="page-199-0"></span>6 On the first half of the cluster, start all applications that are not managed by VCS. Use native application commands to start the applications.

#### Step 5: Upgrading the second half of the cluster

Perform the following steps to upgrade the second half of the cluster.

#### To upgrade the second half of the cluster

1 If you plan to upgrade the operating system, rename the  $/etc/11t$ tab file to prevent LLT from starting automatically when the node starts:

# **mv /etc/llttab /etc/llttab.save**

2 Upgrade the operating system, if required.

For instructions, see the operating system documentation.

3 If you upgraded the operating system, restart the nodes:

# **shutdown -r now**

4 Rename the /etc/llttab file to its original name:

# **mv /etc/llttab.save /etc/llttab**

- 5 Make sure that you can run secure shell or remote shell from the node where you launched the installer to the nodes in the second subcluster without requests for a password.
- 6 On the second half of the cluster, upgrade SF Oracle RAC. Navigate to the product directory on the installation media.

When you invoke the installer, select the **Full Upgrade** option. The installer automatically detects the phased upgrade though you select the Full Upgrade option.

```
# cd /dvd_mount/specific_os/
```
# **./installrp sys3 sys4**

If you are upgrading from 5.0 releases that use regular license keys (not vxkeyless), then the installer shows the following warning. Select 'n' when prompted for additional liceses.

```
CPI WARNING V-9-40-5323 SFRAC license version 5.0 is not
updated to 6.0 on sys1. It's recommended to upgrade to a 6.0 key.
CPI WARNING V-9-40-5323 SFRAC license version 5.0 is not updated
to 6.0 on sys2. It's recommended to upgrade to a 6.0 key.
```

```
SFRAC is licensed on the systems
Do you wish to enter additional licenses? [y,n,q,b] (n) n
```
Step 6: Performing post-upgrade tasks on the second half of the cluster

Perform the following post-upgrade steps on the second half of the cluster.

To perform the post-upgrade tasks on the second half of the cluster

- 1 Manually mount the VxFS and CFS file systems that are not managed by VCS.
- 2 On the second half of the cluster, start SF Oracle RAC:

# **cd /opt/VRTS/install**

- # **./installsfrac -start sys3 sys4**
- 3 Relink the SF Oracle RAC libraries with Oracle.
- 4 Upgrade VxVM disk group version.
- 5 Upgrade disk layout version.

6 Bring the Oracle database service group online.

If the Oracle database is managed by VCS:

# **hagrp -online** *oracle\_group* **-sys** *sys3* # **hagrp -online** *oracle\_group* **-sys** *sys4*

If the Oracle database is not managed by VCS:

For Oracle RAC 11.2.0.2 and later versions:

```
$ srvctl start instance -d db_name \
-n node_name
```
For Oracle RAC 11.2.0.1 and earlier versions:

```
$ srvctl start instance -d db_name \
-i instance_name
```
7 **■** If the Oracle database is managed by VCS, reset the AutoStart value to 1 to enable VCS to bring the database service group online automatically when VCS starts:

```
# haconf -makerw
# hagrp -modify oracle_group AutoStart 1
# haconf -dump -makero
```
■ If the Oracle database is not managed by VCS, change the management policy for the database to automatic:

\$ **srvctl modify database -d** *db\_name* **-y AUTOMATIC**

- 8 Start all applications that are not managed by VCS. Use native application commands to start the applications.
- 9 Set or change the product license level, if required.
- 10 Migrate the SFDB repository database.
- 11 If you want to upgrade CP server systems that use VCS or SFHA to 5.1 SP1 RP4, make sure that you upgraded all application clusters to version 5.1 SP1 RP4. Then, upgrade VCS or SFHA on the CP server systems.

For instructions to upgrade VCS or SFHA on the CP server systems, see the VCS or SFHA installation guide.

## Upgrading the operating system

This section describes how to upgrade the operating system on a Storage Foundation node where you plan to upgrade to 5.1 SP1 RP4 for RHEL 5, RHEL6, SLES11, OEL 5, and OEL6.

To upgrade the operating system to a later version

- 1 Stop Storage Foundation.
- 2 Upgrade to the latest operating system.
- 3 Upgrade to 5.1 SP1 RP4.
- 4 Start Storage Foundation.

### Upgrading Veritas product with the Veritas Web-based installer

This section describes upgrading Veritas product with the Veritas Web-based installer. The installer detects and upgrades the product that is currently installed on the specified system or systems. If you want to upgrade to a different product, you may need to perform additional steps.

Note: Upgrading SF Oracle RAC with the Web-based installer is not supported.

#### To upgrade Veritas product

- 1 Perform the required steps to save any data that you wish to preserve. For example, take back-ups of configuration files.
- 2 Start the Web-based installer.

See "Starting the Veritas [Web-based](#page-157-0) installer" on page 158.

3 Select **Install RP4**.

The installer detects the product that is installed on the specified system.

- 4 On the License agreement page, select whether you accept the terms of the End User License Agreement (EULA). To continue, select **Yes I agree** and click **Next**.
- 5 Stop all applications accessing the file system. Unmount all mounted filesystems before installation.
- 6 Indicate the systems on which to upgrade. Enter one or more system names, separated by spaces. Click **Validate**.

7 Click **Next** to complete the upgrade.

After the upgrade completes, the installer displays the location of the log and summary files. If required, view the files to confirm the installation status.

8 Click **Finish**. The installer prompts you for another task.

# Verifying software versions

To list the Veritas RPMs installed on your system, enter the following command:

# **rpm -qa | egrep VRTS**

# Chapter

# Uninstalling version 5.1 SP1 RP4

This chapter includes the following topics:

- About removing Veritas Storage [Foundation](#page-204-0) and High Availability Solutions 5.1 SP1 [RP4](#page-204-0)
- [Uninstalling](#page-204-1) Veritas Storage Foundation Cluster File System 5.1 SP1 RP4
- <span id="page-204-0"></span>[Uninstalling](#page-207-0) Veritas Storage Foundation for Oracle RAC
- **[Uninstalling](#page-209-0) Veritas Storage Foundation Cluster File System for Oracle RAC** 5.1 SP1 [RP4](#page-209-0)

# About removing Veritas Storage Foundation and High Availability Solutions 5.1 SP1 RP4

<span id="page-204-1"></span>Symantec recommends that you follow the steps in the following sections to remove all the installed Veritas software, and then perform a complete reinstallation of the previous release.

For extensive uninstallation and reinstallation procedures, refer to the appropriate product's Installation Guide.

# Uninstalling Veritas Storage Foundation Cluster File System 5.1 SP1 RP4

This section provides procedures for uninstalling Veritas Storage Foundation Cluster File System (SFCFS). You must complete the preparatory tasks before you uninstall SFCFS.

## Preparing to uninstall Veritas Storage Foundation Cluster File System

The following procedure prepares your system for uninstalling Veritas Storage Foundation Cluster File System (SFCFS).

#### To prepare to uninstall Veritas Storage Foundation Cluster File System

- 1 Log in as the root user on any node in the cluster.
- 2 Verify that the following directories are set in your PATH environment variable:

/opt/VRTS/bin /opt/VRTSvcs/bin

3 Back up the following configuration files:

```
# mv /etc/llttab /etc/llttab.`date +%m-%d-%y_%H-%M-%S`
# mv /etc/llthosts /etc/llthosts.`date +%m-%d-%y_%H-%M-%S`
# mv /etc/gabtab /etc/gabtab.`date +%m-%d-%y_%H-%M-%S`
# mv /etc/vxfenmode /etc/vxfenmode.`date +%m-%d-%y_%H-%M-%S`
```
- 4 Determine if each node's root disk is under VxVM control and proceed as follows.
	- Check if each node's root disk is under VxVM control:
		- # **df -v /**

The root disk is under VxVM control if  $/$ dev $/$ vx $/$ dsk $/$ rootvol is listed as being mounted as the root  $\left($  / $\right)$  file system. If so, unmirror and unencapsulate the root disk as described in the following steps:

 $\blacksquare$  Use the  $v_{\text{X}}$  bextrack command to remove all the plexes of the volumes  $\text{rootvol}$ . swapvol, usr, var, opt and home that are on disks other than the root disk. For example, the following command removes the plexes mirrootvol-01, and mirswapvol-01 that are configured on a disk other than the root disk:

```
# vxplex -o rm dis mirrootvol-01 mirswapvol-01
```
Do not remove the plexes on the root disk that correspond to the original disk partitions.

■ Enter the following command to convert all the encapsulated volumes in the root disk back to being accessible directly through disk partitions instead of through volume devices.

# **/etc/vx/bin/vxunroot**

Following the removal of encapsulation, the system is rebooted from the unencapsulated root disk.

- 5 If you have created any Veritas Volume Replicator (VVR) replicated volume groups (RVGs) on your system, perform the following steps:
	- Stop all applications that are involved in replication. For example, if a data volume contains a file system, unmount it.
	- Use the vxrvg stop command to stop each RVG individually:

```
# vxrvg -g diskgroup stop rvg_name
```
 $\Box$  On the Primary node, use the  $v$ xrlink status command to verify that all RLINKs are up-to-date:

# **vxrlink -g** *diskgroup* **status** *rlink\_name*

6 Check if any VxFS file systems or Storage Checkpoints are mounted:

# **df -T | grep vxfs**

7 Unmount all Storage Checkpoints and file systems:

```
# umount /checkpoint1
# umount /filesystem1
```
If file system is mounted in a cluster, then use effect command.

8 Stop all VxVM volumes by entering the following command for each disk group:

# **vxvol -g** *dg1* **stopall**

To verify that no volumes are open:

```
# vxprint -Aht -e v_open
```
- 9 Stop VCS:
	- # **hastop -all**

## Uninstalling Veritas Storage Foundation Cluster File System

The following procedure uninstalls Veritas Storage Foundation Cluster File System (SFCFS).

To uninstall Veritas Storage Foundation Cluster File System

- 1 Log in as the root user on any node in the cluster.
- 2 Navigate to the directory that contains the uninstallation program:

# **cd /opt/VRTS/install**

3 Run the uninstallation program while specifying each node in the cluster:

```
# ./uninstallsfcfs node1 node2
```
4 Confirm the uninstallation:

Are you sure you want to uninstall SFCFS  $[y,n,q]$  (y)

The installer stops the Veritas Storage Foundation Cluster File System processes and uninstalls the packages.

<span id="page-207-0"></span>After uninstalling the Veritas Storage Foundation Cluster File System, refer to the *Veritas Storage Foundation Cluster File System 5.1 SP1 Installation Guide* to reinstall the 5.1 SP1software.

# Uninstalling Veritas Storage Foundation for Oracle RAC

The following procedure uninstalls Veritas Storage Foundation for Oracle RAC (SFRAC).

Note: This procedure will remove the complete SFRAC stack from all nodes.

To uninstall Veritas Storage Foundation for Oracle RAC

- 1 On each node, take the Oracle resources in the VCS configuration file  $(\text{main.cf})$ offline.
	- # **hagrp -offline oracle\_group -sys** *node\_name*

If the database is not managed by VCS, stop the Oracle database as follows:

\$ **srvctl stop database -d** *db\_name*

- 2 If Oracle Clusterware is not under VCS Control, then enter the following command on each node of the cluster to stop Oracle Clusterware.
	- For 10gR2 or 11gR1:

# **/etc/init.d/init.crs stop**

- For 11gR2:
	- \$ **GRID\_HOME/bin/crsctl stop crs**
- 3 Stop the applications that use CVM or CFS that are not under VCS control
	- Using native application commands, stop the applications that use CVM or CFS on all nodes.
	- Verify that no processes use the CFS mount point:

```
# fuser -c mount_point
```
- 4 Unmount CFS file systems that are not under VCS control
	- Determine the file systems that need to be unmounted by checking the output of mount command.

# **mount -v | grep vxfs | grep cluster**

■ Unmount each file system that is not controlled by VCS on each node:

# **umount** *mount\_point*

5 Stop VCS to take the service groups on all nodes offline

On any one node execute following command to stop VCS:

# **hastop -all**

- 6 Stopping the applications that use VxVM or VxFS that are not under VCS control
	- Using native application commands, stop the applications that use VxVM or VxFS.
	- Verify that no processes use the VxFS mount point:

# **fuser -c** *mount\_point*

- 7 Unmounting VxFS file systems that are not under VCS control.
	- Determine the file systems that need to be unmounted by checking the output of mount command.

# **mount -v | grep vxfs**

Unmount each file system that is not controlled by VCS on each node:

# **umount** *mount\_point*

- 8 Remove SF for Oracle RAC.
	- On any one node, navigate to the directory that contains the uninstallsfrac program:
		- # **cd /opt/VRTS/install**
	- Start the uninstallsfrac program:
		- # **./uninstallsfrac**
- <span id="page-209-0"></span>9 After uninstalling the SFRAC, refer to the *Veritas Storage Foundation for Oracle RAC 5.1 SP1 Installation and Configuration Guide* document to reinstall the SFRAC 5.1 SP1 software.

# Uninstalling Veritas Storage Foundation Cluster File System for Oracle RAC 5.1 SP1 RP4

To prepare to uninstall Veritas Storage Foundation Cluster File System for Oracle RAC from a cluster

- 1 Log in as the root user on any node in the cluster.
- 2 Verify that the following directories are set in your PATH environment variable in order to execute the necessary commands:

```
/opt/VRTS/bin
/opt/VRTSvcs/bin
```
- 3 Back up the following configuration files:
	- # **mv /etc/llttab /etc/llttab.`date +%m-%d-%y\_%H-%M-%S`**
	- # **mv /etc/llthosts /etc/llthosts.`date +%m-%d-%y\_%H-%M-%S`**
	- # **mv /etc/gabtab /etc/gabtab.`date +%m-%d-%y\_%H-%M-%S`**
	- # **mv /etc/vxfenmode /etc/vxfenmode.`date +%m-%d-%y\_%H-%M-%S`**

4 On all the nodes, stop the CFS-dependant applications that are not under VCS control using application specific commands.

For example, to stop Oracle Clusterware:

# **/etc/init.d/init.crs stop**

5 Stop VCS:

# **hastop -all**

6 Verify that port h is not open:

# **gabconfig -a**

7 Check if any VxFS file systems or Storage Checkpoints are mounted:

# **df -T | grep vxfs**

8 Unmount all file systems:

# **umount /***filesystem*

9 Stop all VxVM volumes by entering the following command for each disk group:

# **vxvol -g** *disk\_group* **stopall**

To verify that no volumes are open:

# **vxprint -Aht -e v\_open**

Perform the steps in the following procedure to uninstall Veritas Storage Foundation Cluster File System for Oracle RAC from a cluster.

#### To uninstall Veritas Storage Foundation Cluster File System for Oracle RAC from a cluster

- 1 Log in as the root user on any node in the cluster.
- 2 Navigate to the directory that contains the uninstallation program:

# **cd /opt/VRTS/install**

3 Start the uninstallation program:

# ./uninstallsfcfsrac *node1 node2* **...** *nodeN*

4 Press Enter to uninstall Veritas Storage Foundation Cluster File System for Oracle RAC.

Do you want to uninstall SFCFSRAC from these systems  $[y, n, q]$  (y)

The installer checks the RPMs installed on the system.

5 Confirm the uninstallation at the following prompt:

Are you sure you want to uninstall SFCFSRAC  $[y,n,q]$  (y)

The installer stops the Veritas Storage Foundation Cluster File System for Oracle RAC processes and uninstalls the packages.

After uninstalling the Veritas Storage Foundation Cluster File System for Oracle RAC, refer to the *Veritas Storage Foundation Cluster File System for Oracle RAC 5.1 SP1 Installation and Configuration Guide* to reinstall the 5.1 SP1 software.

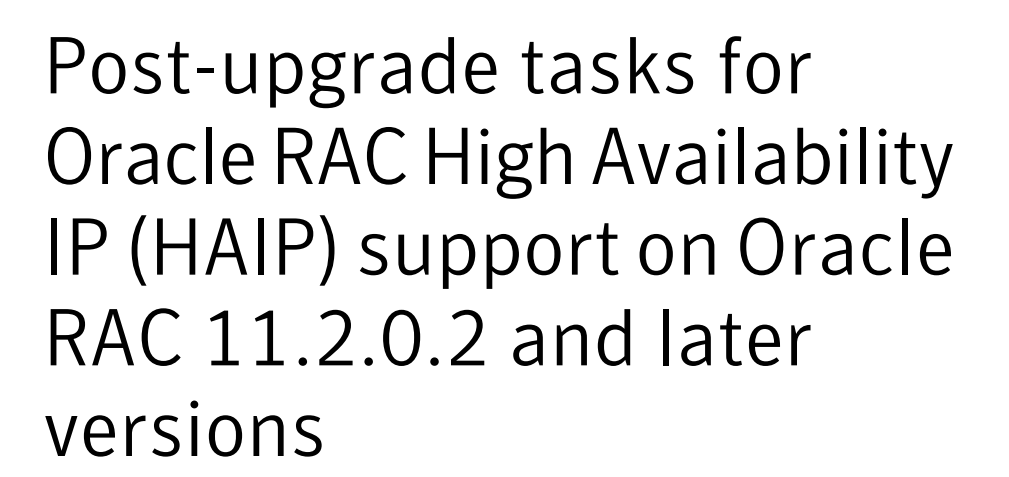

This appendix includes the following topics:

- <span id="page-212-0"></span>[Configuring](#page-212-0) private IP addresses for Oracle RAC 11.2.0.2 and later versions
- Configuring the CSSD resource using the Veritas product [script-based](#page-217-0) installer

# Configuring private IP addresses for Oracle RAC 11.2.0.2 and later versions

Private IP addresses are required by Oracle RAC to provide communication between the cluster nodes. Depending on your private network configuration, you may need one or more IP addresses. For Oracle RAC 11.2.0.2 and later versions, Symantec recommends the use of link aggregation, NIC bonding, or Oracle High Availability IP (HAIP) to provide redundant, dedicated private communication.

Note: IPv6 addresses are not supported in this release.

[Table](#page-213-0) A-1 lists the available options for configuring the private network for Oracle RAC. Use one of the following options to configure the private network.

<span id="page-213-0"></span>Table A-1 Options for configuring the private network for Oracle RAC 11.2.0.2 and later

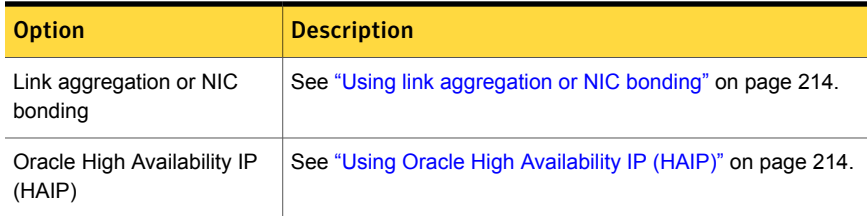

# Using link aggregation or NIC bonding

<span id="page-213-1"></span>To configure link aggregation or NIC bonding, see the operating system documentation.

Note: Ensure that a link configured under an aggregated link or NIC bond is not configured as a separate LLT link.

When LLT is configured over a bonded interface, perform one of the following steps to prevent GAB from reporting jeopardy membership:

- Configure an additional network interface under LLT in addition to the bonded NIC.
- Add the following line in the /etc/llttab file:

**set-dbg-minlinks** *<n>*

<span id="page-213-2"></span>Where  $\leq n$  is the number of links configured under an aggregated link. Restart LLT.

# **/etc/init.d/llt start**

# Using Oracle High Availability IP (HAIP)

Starting with Oracle RAC 11.2.0.2, Oracle introduced the High Availability IP (HAIP) feature for supporting IP address failover. The purpose of HAIP is to perform load balancing across all active interconnect interfaces and fail over existing non-responsive interfaces to available interfaces. HAIP has the ability to activate a maximum of four private interconnect connections. These private network adapters can be configured during the installation of Oracle Grid Infrastructure or after the installation using the  $\sigma$ ifcfg utility.

Oracle Grid Infrastructure currently creates an alias IP (known as virtual private IP) on a private network interface using the 169.254.\*.\* subnet for HAIP. However, if that subnet range is already in use, Oracle Grid Infrastructure will not attempt to use it. Therefore, to enable HAIP using the Oracle Grid Infrastructure installer, configure all private interfaces with static private IP addresses before starting the Grid installation. During the installation of Oracle Grid Infrastructure, select these interfaces as 'private' interfaces. It is recommended to use all the LLT links as cluster interconnects.

You can configure HAIP in one of the following ways:

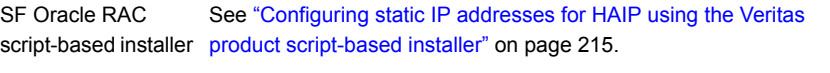

<span id="page-214-0"></span>Manual See ["Configuring](#page-216-0) static IP addresses for HAIP manually" on page 217.

### Configuring static IP addresses for HAIP using the Veritas product script-based installer

The high availability IP address is managed by Oracle Grid Infrastructure. SF Oracle RAC supports the configuration of multiple network interfaces for HAIP. One static IP address is required for each network interface. All nodes must use a common network interface for the private interconnects in the cluster.

Review the following information before you configure HAIP:

- Do not use the public network interface for Oracle HAIP configuration.
- All LLT links are used for configuring HAIP.
- The same network interfaces must be used for private interconnect on each node of the cluster.
- The private IP addresses must be added to /etc/hosts on all nodes before installing Oracle Clusterware. If you choose the installer to add IP addresses in /etc/hosts then

To configure static IP addresses for HAIP using the Veritas product script-based installer

- 1 From the SF Oracle RAC menu, enter **3** to select the option **Oracle Network Configuration**.
	- 1) Create Oracle Users and Groups
	- 2) Create Storage for OCR and Voting disk
	- 3) Oracle Network Configuration
	- 4) Exit SF Oracle RAC Configuration
	- b) Back to previous menu
	- Choose option: [1-4,b,q] (1) **3**
- 2 Enter **1** to select the option **Configure private IP addresses (For HAIP Configuration) - For Oracle RAC 11.2.0.2 and later**.

```
1) Configure private IP addresses (For HAIP Configuration)
- For Oracle RAC 11.2.0.2 and later
2) Configure private IP addresses (PrivNIC Configuration)
- For Oracle RAC prior to 11.2.0.2
3) Configure private IP addresses (MultiPrivNIC Configuration)
- For Oracle RAC prior to 11.2.0.2
4) Exit SF Oracle RAC Configuration
b) Back to previous menu
Choose option: 1-3,b,q (1) 1
```
The installer discovers available LLT links.

3 Enter **y** to add the IP addresses to the /etc/hosts file.

```
Do you want the Installer to add IP addresses in /etc/hosts
file? [y, n, q] (y)
```
Enter **n** if you choose to add the IP addresses to the file manually. Go to step [5](#page-216-1).
4 Perform this step only if you enabled the installer to add the IP address to the /etc/hosts file in the previous step. Provide the private IP address and the private node name for the IP address that must be added to the file.

Note: All IP addresses must be in the same subnet, failing which Oracle Clusterware/Grid Infrastructure will not be able to communicate properly across the nodes. If the private IP address entries are already present in the /etc/hosts file on one of nodes in the cluster, the installer does not update the file with the specified IP addresses on any of the nodes in the cluster. Only those IP addresses that are not already present in the file on any node are added.

Enter the IP for en1 on sys1: [b] 192.168.12.1 Enter Hostname alias for the above IP address: [b] sys1-haip1 Enter the private IP for en2 on sys1: [b] 192.168.13.1 Enter Hostname alias for the above IP address: [b] sys1-haip2 Enter the IP for en1 on sys2: [b] 192.168.12.2 Enter Hostname alias for the above IP address: [b] sys2-haip1 Enter the private IP for en2 on sys2: [b] 192.168.13.2 Enter Hostname alias for the above IP address: [b] sys2-haip2

5 Enter the netmask information for the private network:

Enter the Netmask for private network: [b] (255.255.255.0)

The SF Oracle RAC installer now displays the configuration information.

- 6 Enter **y** to review and confirm the configuration information. The installer updates the/etc/hosts file (if you chose an installer-based update).
- **7** If you chose to add the IP address information to the  $/etc/host$  file manually, proceed to update the file as described in the following procedure.

## Configuring static IP addresses for HAIP manually

You can configure a static IP addresses for HAIP manually using native operating system commands. See the operating system documentation for the appropriate commands.

For example, to configure a static IP address:

Edit the file /etc/sysconfig/network-scripts/ifcfg-*interface\_name*

```
DEVICE=interface_name
ONBOOT=yes
```
BOOTPROTO=none IPADDR=*ip-address* NETMASK=*netmask*

## Configuring the CSSD resource using the Veritas product script-based installer

Configure the CSSD resource using the Veritas product installer if the OCR and voting disk storage is configured on CFS.

Note: If the OCR and voting disk storage is configured on ASM disk groups, configure the CSSD resource manually.

The installer performs the following configuration tasks:

■ Adds the CSSD resource to the VCS configuration in the cvm group.

Note: If the CSSD resource already exists, the installer enables reconfiguration of the resource by deleting the existing resource.

- For Oracle RAC 10g Release 2 and 11.2.0.1 versions: Sets the dependency of the CSSD resource on the PrivNIC or MultiPrivNIC resource that manages the private IP address for Oracle Clusterware/Grid Infrastructure.
- Sets the dependency of the CSSD resource on the CFSMount or CVMVolDg resources that manage OCR and voting disk.
- Disables automatic startup of Oracle Clusterware/Grid Infrastructure.
- Enables the CSSD resource and saves the new configuration.

## To configure the CSSD resource using the Veritas product script-based installer

- 1 Start the Veritas product installer, if it is not already running. Select the option **Post Oracle Installation Tasks**.
	- 1) Configure SFRAC sub-components
	- 2) SFRAC Installation and Configuration Checks
	- 3) Prepare to Install Oracle
	- 4) Install Oracle Clusterware/Grid Infrastructure and Database
	- 5) Post Oracle Installation Tasks
	- 6) Exit SFRAC Configuration
	- Choose option: [1-6,q] (1) **5**
- 2 Select the option **Configure CSSD agent**.
- 3 Enter the full path to the Oracle Clusterware/Grid Infrastructure home directory.

Enter absolute path of Oracle Clusterware/Grid Infrastructure Home directory: [b]

The agent uses this information to locate the clusterware process binaries. If the information is not provided, the agent reads the information from the Oracle configuration file.

The installer verifies that Oracle Clusterware/Grid Infrastructure is running on all the nodes. It also checks that the PrivNIC/MultiPrivNIC (for supported versions), OCR, and voting disk resources are configured in the same service group.

- 4 Press **Return** to continue with the configuration. The installer reads the resource and group mappings for the CSSD agent from the VCS configuration file and displays the information.
- 5 Enter **y** to continue with the configuration. Review the messages as the installer configures the CSSD agent and sets the appropriate dependencies.
- 6 Press **Return** to return to the installer menu.

At the end of the configuration, the installer disables automatic startup of Oracle Clusterware/Grid Infrastructure.